# Industriefunkuhren

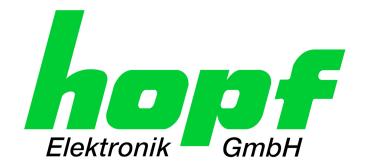

# **Technical Manual**

GPS - NTP Time Server with 2x 10/100/1000 MBit LAN Interface

# **Model 8030HEPTA/GPS**

# **ENGLISH**

Version: 04.00 - 12.04.2018

SET IMAGE (8030) FIRMWARE (8024)

Valid for Version: **04.xx** Version: **04.xx** Version: **03.xx** 

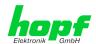

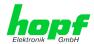

### **Version number (Firmware / Manual)**

THE FIRST TWO DIGITS OF THE VERSION NUMBER OF THE TECHNICAL MANUAL AND THE FIRST TWO DIGITS OF THE FIRMWARE VERSION MUST **COMPLY WITH EACH OTHER**. THEY INDICATE THE FUNCTIONAL CORRELATION BETWEEN DEVICE AND TECHNICAL MANUAL.

THE DIGITS AFTER THE POINT IN THE VERSION NUMBER INDICATE CORRECTIONS IN THE FIRMWARE / MANUAL THAT ARE OF NO SIGNIFICANCE FOR THE FUNCTION.

### **Downloading Technical Manuals**

All current manuals of our products are available free of charge via our homepage on the Internet.

Homepage: <a href="http://www.hopf.com">http://www.hopf.com</a>

E-mail: <a href="mailto:info@hopf.com">info@hopf.com</a>

# **Symbols and Characters**

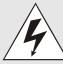

#### **Operational Reliability**

Disregard may cause damages to persons or material.

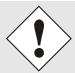

#### **Functionality**

Disregard may impact function of system/device.

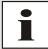

### Information

Notes and Information.

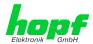

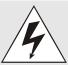

### Safety regulations

The safety regulations and observance of the technical data serve to ensure trouble-free operation of the device and protection of persons and material. It is therefore of utmost importance to observe and compliance with these regulations.

If these are not complied with, then no claims may be made under the terms of the warranty. No liability will be assumed for any ensuing damage.

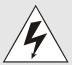

#### Safety of the device

This device has been manufactured in accordance with the latest technological standards and approved safety regulations

The device should only be put into operation by trained and qualified staff. Care must be taken that all cable connections are laid and fixed in position correctly. The device should only be operated with the voltage supply indicated on the identification label.

The device should only be operated by qualified staff or employees who have received specific instruction.

If a device must be opened for repair, this should only be carried out by employees with appropriate qualifications or by *hopf* Elektronik GmbH.

Before a device is opened or a fuse is changed all power supplies must be disconnected.

If there are reasons to believe that the operational safety can no longer be guaranteed the device must be taken out of service and labelled accordingly.

The safety may be impaired when the device does not operate properly or if it is obviously damaged.

#### **CE-Conformity**

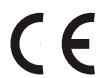

This device fulfils the requirements of the EU directive 2014/30/EU "Electromagnetic Compatibility" and 2014/35/EU "Low Voltage Equipment".

Therefore the device bears the CE identification marking (CE = Communautés Européennes = European communities)

The CE indicates to the controlling bodies that the product complies with the requirements of the EU directive - especially with regard to protection of health and safety for the operator and the user - and may be released for sale within the common markets.

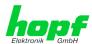

| <u>C</u> | Contents                                            | <u>Page</u> |
|----------|-----------------------------------------------------|-------------|
| 1        | 1 GPS - NTP Time Server 8030HEPTA/GPS               | 9           |
| 2        | 2 System Structure                                  | 12          |
|          | 2.1 19 inch Rack 1U/84HP (Slim Line)                | 13          |
|          | 2.2 Functional Overview of the Front Panel Elements | 13          |
|          | 2.2.1 LCD-Display with Pushbutton                   |             |
|          | 2.2.2 Status-LEDs – System (& Extension)            |             |
|          | Reset-(Default) Button                              |             |
|          | 2.2.4 Status LEDs (15/Error/Operation)              |             |
|          | 2.2.6 LAN Interface ETH0/ETH1                       |             |
|          | 2.2.6.1 MAC-Address for ETH0/ETH1                   |             |
|          | 2.2.7 Sync Status Optical Coupler                   |             |
|          | Sync Status LEDs  2.2.9 GPS Antenna Input           |             |
|          | 2.2.10 Extension Modules 1 – 6 (Option)             |             |
| _        |                                                     |             |
| 3        | 3 Function Principle                                |             |
|          | 3.1 Block Diagram                                   |             |
|          | 3.2 Function 8030HEPTA (WebGUI: Device)             |             |
|          | 3.3 Function 8024GPS (WebGUI: Sync Source)          |             |
|          | 3.4 LCD-Display with Pushbutton                     | 19          |
|          | 3.5 System EXTENSION 1 - 8 (Option)                 | 20          |
| 4        | 4 System Behaviour                                  | 21          |
|          | 4.1 Boot Phase                                      | 21          |
|          | 4.2 NTP Adjustment Process (NTP/Stratum/Accuracy)   | 21          |
|          | 4.3 Reset-(Default) Button                          |             |
|          | 4.4 Firmware Update                                 | 22          |
|          | 4.4.1 Firmware Update 8030HEPTA (WebGUI: Device)    |             |
|          | 4.4.2 Firmware Update 8024GPS (WebGUI: Sync Source) | 23          |
|          | 4.5 Activation of Functions (Activation Key)        | 24          |
| 5        | 5 Installation                                      | 25          |
| •        | 5.1 System 8030HEPTA/GPS in 1U Slim Line Housing    |             |
|          | 5.1.1 Installation of the 19 Inch Rack              |             |
|          | 5.1.2 Earthing                                      |             |
|          | 5.1.3 AC Power Supply                               |             |
|          | 5.1.3.1 Safety and Warning Instructions             |             |
|          | 5.1.3.2 Power Supply Offit Specifications           |             |
|          | 5.1.4 DC Power Supply (Option)                      | 27          |
|          | 5.1.4.1 Power Supply Unit Specifications            |             |
|          | 5.1.4.2 Pushig                                      |             |
|          | 5.2 Connection GPS Antenna System                   | 28          |

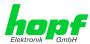

| 5.3 | B Connection LAN Interface ETH0/ETH1                                 | 28 |
|-----|----------------------------------------------------------------------|----|
| 5.4 | Connection Sync Status Optical Coupler                               | 28 |
| 6 C | Commissioning                                                        | 29 |
| 6.1 | General Procedure                                                    | 29 |
| 6.2 | Switching the Operating Voltage on                                   | 30 |
| 6.3 | B LCD-Display after Switch On / Reset (Boot Phase)                   | 30 |
| 6.4 | Establish the Network Connection via Web Browser                     | 31 |
| 6.5 | Network Configuration for ETH0 via LAN through <i>hmc</i> software   | 31 |
| 7 L | .CD-Display with Pushbutton – Function                               | 35 |
| 7.1 |                                                                      |    |
| 7.2 |                                                                      |    |
| 7   | 7.2.1 Standard Display Image without valid Time                      |    |
|     | 7.2.2 Standard Display Image with valid Time                         |    |
|     | 7.2.3 Standard Display with Additional Information                   |    |
| 7.3 |                                                                      |    |
| 7.4 | LAN Parameter                                                        | 38 |
| 7.5 | 5 Local Time Parameter                                               | 39 |
| 7.6 | GPS Satellite Display                                                | 40 |
| 7.7 | Position                                                             | 40 |
| 7.8 | Receiver Status                                                      | 40 |
| 7.9 | Sync Source ERROR                                                    | 41 |
| 7.1 | 10 Announcements (Summertime / Leap Second)                          | 41 |
| 7.1 | 11 System-Info                                                       | 42 |
|     | TTTP/HTTPS WebGUI – Web Browser Configuration Interface              |    |
|     | _                                                                    |    |
|     | Uuick Configuration                                                  |    |
|     | 3.1.2 Configuration Steps                                            |    |
| 8.2 | 2 General – Introduction                                             | 44 |
|     | 3.2.1 LOGIN and LOGOUT as User                                       |    |
|     | 3.2.2 Navigation via the Web Interface                               |    |
| 8   | 3.2.3 Enter or Changing Data                                         |    |
|     | 8.2.3.2 Changing of Data in 8024GPS (WebGUI: GPS Sync Source)        |    |
| 8   | 3.2.4 Plausibility Check during Input                                | 49 |
| 8.3 | B Description of the Tabs                                            | 50 |
|     | 3.3.1 GENERAL Tab                                                    |    |
| 8   | 8.3.2 NETWORK Tab                                                    |    |
|     | 8.3.2.2 Network Interface ETH0/ETH1                                  |    |
|     | 8.3.2.3 Network Interface Bonding/Teaming (Activation Key necessary) |    |
|     | 8.3.2.4 Network Interface PRP (Activation Key necessary)             |    |
|     |                                                                      |    |

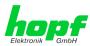

|    |          | Routing File                                                     |     |
|----|----------|------------------------------------------------------------------|-----|
|    |          | Management (Management-Protocols – HTTP, SNMP, SNMP-Traps, etc.) |     |
|    |          | Time (Time Protocols – NTP, DAYTIME etc.)                        |     |
|    |          | P Tab                                                            |     |
|    |          | System Info                                                      |     |
|    |          | Kernel Info                                                      |     |
|    |          | Peers                                                            |     |
|    |          | Server Configuration                                             |     |
|    |          | Extended NTP Configuration                                       |     |
|    |          | Restart NTP                                                      |     |
|    |          | Configuring the NTP Access Restrictions                          |     |
|    |          | Symmetric Key                                                    |     |
|    |          | Autokey                                                          |     |
|    |          | P Tab                                                            |     |
|    |          | PTP Configuration                                                |     |
|    |          | PTP IEEE C37.238 Power Profile Settings                          |     |
|    |          | PTP Advanced Settings                                            |     |
|    |          | PTP Leap Second File                                             |     |
|    |          | ARM Tab (Activation Key necessary)                               |     |
|    |          | Syslog Configuration                                             |     |
|    |          | E-mail Configuration                                             |     |
|    |          | SNMP Configuration / TRAP Configuration                          |     |
|    |          | Alarm Messages                                                   |     |
|    |          | VICE Tab                                                         |     |
|    |          | Device Information                                               |     |
|    |          | Hardware Information                                             |     |
|    |          | Restoring the Factory Defaults Settings                          |     |
|    |          | Restarting the Module (Reboot Device / Hardware Reset)           |     |
|    |          | Image Update & H8 Firmware Update                                |     |
|    |          | Upload SSL-Server-Certificate                                    |     |
|    |          | Customized Security Banner                                       |     |
|    |          | Product Activation                                               |     |
|    |          | Passwords (Master/Device)                                        |     |
|    |          | Downloading Configuration Files / SNMP MIB                       |     |
|    |          | PS SYNC SOURCE Tab                                               |     |
|    |          | Time and Status                                                  |     |
|    |          | Set Sync Source Time                                             |     |
|    |          | ·                                                                |     |
|    |          | Time Zone Offset                                                 |     |
|    |          | Reception Quality                                                |     |
|    |          | Reception Mode                                                   |     |
|    |          | Receiver Position                                                |     |
|    |          | SyncON / SyncOFF Timer                                           |     |
|    |          | Module Info                                                      |     |
|    |          | Module Reset.                                                    |     |
|    |          | Factory Default                                                  |     |
|    |          | H8 Firmware Update (Sync Source)                                 |     |
|    |          | Sync Source Errors                                               |     |
|    |          | Sync Status OC                                                   |     |
|    |          | JTPUT Tab                                                        |     |
|    |          | PPS (Optional Hardware necessary)                                |     |
|    |          | DCF77 (Optional Hardware necessary)                              |     |
|    |          | IRIG-B (Optional Hardware necessary)                             |     |
|    |          | Cyclic Pulse (Optional Hardware necessary)                       |     |
|    |          | Serial Interface (Optional Hardware necessary)                   |     |
|    |          | ***                                                              | -   |
| 9  | SSH and  | I Telnet Basic Configuration                                     | 149 |
|    |          |                                                                  | -   |
| 10 | Fault An | alysis / Troubleshooting                                         | 150 |

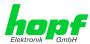

| 10.1 Error Patterns                                               | 150 |
|-------------------------------------------------------------------|-----|
| 10.1.1 Complete Failure                                           |     |
| 10.1.2 No GPS Reception / No Synchronization                      |     |
| 10.1.3 No Daylight Saving Time / Summer Time Switchover           | 152 |
| 10.2 Support by Company <i>hopf</i>                               | 152 |
| 11 Maintenance                                                    | 153 |
| 11.1 General Guidelines for Cleaning                              | 153 |
| 11.2 Cleaning the Housing                                         | 153 |
| 11.3 Cleaning the Display and Front Panel                         | 153 |
| 12 Technical Data                                                 | 154 |
| 12.1 General – 8030HEPTA/GPS                                      | 154 |
| 12.2 Module 8030HEPTA                                             | 156 |
| 12.3 Module 8024GPS                                               | 158 |
| 13 Factory Defaults of Time Server 8030HEPTA/GPS                  | 159 |
| 13.1 Factory Default Values of Module 8030HEPTA (Device)          | 159 |
| 13.1.1 Network                                                    |     |
| 13.1.2 NTP                                                        | 160 |
| 13.1.3 PTP                                                        |     |
| 13.1.4 ALARM                                                      |     |
| 13.1.5 DEVICE                                                     |     |
| 13.2 Factory Default Values of Module 8024GPS (Sync Source)       | 162 |
| 14 Glossary and Abbreviations                                     |     |
| 14.1 NTP-specific Terminology                                     | 163 |
| 14.2 Tally Codes (NTP-specific)                                   | 163 |
| 14.2.1 Time-Specific Expressions                                  | 164 |
| 14.3 Abbreviations                                                | 165 |
| 14.4 Definitions                                                  |     |
| 14.4.1 DHCP (Dynamic Host Configuration Protocol)                 |     |
| 14.4.2 NTP (Network Time Protocol)                                |     |
| 14.4.3 SNMP (Simple Network Management Protocol)                  |     |
| 14.4.4 TCP/IP (Transmission Control Protocol / Internet Protocol) |     |
| 14.5 Accuracy & NTP Basic Principles                              |     |
| 15 List of RFCs                                                   |     |
|                                                                   |     |
| 16 List of Open Source Packages Used                              |     |

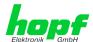

### 1 GPS - NTP Time Server 8030HEPTA/GPS

By GPS time synchronization and the worldwide used time protocol **NTP (Network Time Protocol)** the Time Server 8030HEPTA/GPS turns into a highly accurate **NTP Stratum 1** Time Server. It is used for the synchronization of computers and industrial networks.

The Time Server supports the following synchronization protocols:

- NTP (incl. SNTP)
- Davtime
- Time
- SINEC H1 time datagram (Activation Key necessary)
- IEEE 1588 Precision Time Protocol (PTP) (Activation Key necessary)

#### Front Side

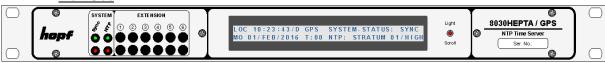

#### Rear Side

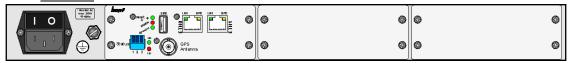

The Time Server 8030HEPTA/GPS is integrated into a 1U/84HP 19" rack and characterized by its easy and simple operation. Some of these practice-oriented functionalities are e.g.:

#### Complete parameterisation via protected WebGUI access

All required settings for operation can be executed via a password protected WebGUI also giving an overview of the status of the Time Server 8030HEPTA/GPS.

#### LCD-Display and Status-LEDs in the front panel

The LCD-Display and the Status-LEDs make rapidly and easily substantial information for commissioning, on the operating status and for support matters available if a problem occurs, even without WebGUI access.

#### Monitoring of GPS antenna circuit

An error message is generated when there is a short circuit in the GPS antenna circuit or an open antenna input.

#### • Automatic switch-over of summer/winter time (initial setting required)

After initial commissioning there is no user intervention for a correct summer/winter time changeover for the following years required.

#### Automatic handling of the leap second

Should a leap second be inserted in the UTC time, it is recognized by the Time Server 8030HEPTA/GPS via the GPS signal and the leap second is automatically inserted in the time information.

#### • Customized extensions possible

The new designed housing concept allows customized system extensions for additional signal outputs (processed ex-works) easily and fast.

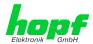

**A superior security** is guaranteed via available coding procedures such as symmetric keys, autokey and access restrictions and deactivation of non-used protocols.

Different **Management and Monitoring Functions** are available <u>as options</u> (e.g. SNMP, SNMP-Traps, E-mail notification, Syslog-messages including MIB II and private Enterprise MIB).

The Time Server 8030HEPTA/GPS currently has unlockable features that are described in chapter 4.5 Activation of Functions (Activation Key):

- SINEC H1 time datagram
- Static Routing Table
- Alarming and management features
- Network Interface Bonding/Teaming
- IEC 62439-3 Parallel Redundancy Protocol (PRP)
- IEEE 802.1Q Tagged VLAN
- IEEE 1588 Precision Time Protocol (PTP)

#### A few other basic functions of the Time Server 8030HEPTA/GPS:

- The Time Server 8030HEPTA/GPS operates as NTP Server with Stratum 1
- Easy operation via WebGUI
- LCD-Display (2x40) and Status LEDs on the front panel
- Sync status output via optical coupler
- High freewheel accuracy provided by GPS-supported regulation of the internal quartz basis
- Completely maintenance-free system
- **SyncOFF Timer** (reception failure bypassing) for operation free of fault messages even based on difficult reception conditions
- Redundant multiple validation of the synchronization signal for an error-free and leap free signal evaluation
- Maintenance-free, buffered backup clock for at least three days

#### Software supplied:

• *hmc* (*hopf* Management Console) Software

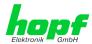

#### Overview of the functions of the network Time Server 8030HEPTA/GPS:

#### **Two Ethernet Interfaces**

- Auto negotiate
- 10 Mbps half-/full duplex
- 100 Mbps half-/full duplex
- 1 Gbps full duplex

#### **Time Protocols**

- RFC-5905 NTPv4 Server
  - o NTP Broadcast Mode
  - NTP Multicast Mode
  - NTP Client for additional NTP Servers (redundancy)
  - o SNTP Server
  - NTP Symmetric Key Encryption
  - NTP Autokey Encryption
  - o NTP Access Restrictions
- SINEC H1 time datagram (Activation Key necessary)
- RFC-867 DAYTIME Server
- RFC-868 TIME Server
- Precision Time Protocol (PTP) according to IEEE Std 1588<sup>™</sup>-2008 (Activation Key necessary)
  - IEEE Standard Profile for Use of IEEE 1588™ Precision Time Protocol in Power System Applications (Power Profile) according to IEEE Std C37.238™-2011

#### **Network Configuration (Activation Key necessary)**

- Routing
- Bonding (NIC Teaming) Link aggregation according to IEEE 802.1ad
- VLAN support according to IEEE 802.1q
- PRP (Parallel Redundancy Protocol) according to IEC62439-3

#### System Management (Activation Key necessary)

- E-mail notification
- Syslog messages to external syslog server
- SNMPv2c/v3, SNMP Traps (MIB II, Private Enterprise MIB)

#### **Configuration Channel**

- HTTP/HTTPS WebGUI (browser-based)
- Telnet
- SSH
- External LAN configuration tool (hmc Network-Configuration-Assistant)

#### **Additional Features**

- Firmware Update via TCP/IP
- Fail-safe
- Watchdog circuit
- Customizable security banner
- NTP local time support

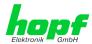

# 2 System Structure

The system 8030HEPTA/GPS consists of the following:

- 1/1 19" module rack 1U/84HP (Slim Line)
- System front panel with LCD-Display (2x40), pushbutton and status LEDs

#### System front view:

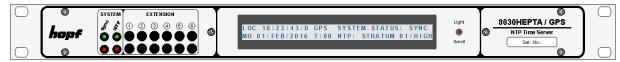

- Wide-ranging power supply unit from 100-240V AC / 20VA (Standard) or 40VA (47-63Hz). Other input voltages available
- Voltage feed with power switch with connections in accordance with IEC/EN60320/C14 including EMI line filter
- Connection for protection earth (PE) cables up to 16mm<sup>2</sup>
- Module 8030HEPTA
- Module 8024GPS
- Space for up to 8 additional output modules depending on system structure

#### System rear side:

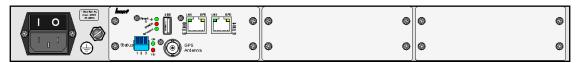

The new designed housing concept allows customized system extensions for additional signal outputs (processed ex-works) easily and fast.

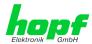

# 2.1 19 inch Rack 1U/84HP (Slim Line)

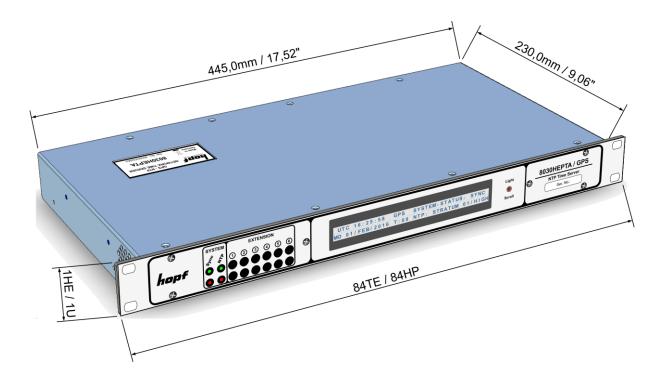

### 2.2 Functional Overview of the Front Panel Elements

This chapter describes the individual function elements of the front and rear panel.

# 2.2.1 LCD-Display with Pushbutton

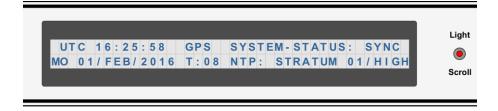

The background illumination of the LCD-Display is activated or rather controlled by the pushbutton Light/Scroll.

The 2x40 LCD-Display enables reading out the time and further essential information for the commissioning, the operation status, and for support even without WebGUI access.

The operation and function of the pushbutton and the display are described in **Chapter 7 LCD-Display with Pushbutton – Function**.

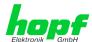

#### 2.2.2 Status-LEDs - System (& Extension)

The Status LEDs on the front panel indicate the current synchronization and operation status of the System 8030HEPTA/GPS. Meanings of the LEDs are the following:

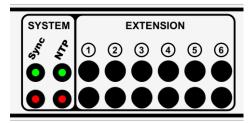

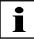

During the boot process, all LEDs are flashing in a test sequence.

| System  | System - Sync |                                                  |             |  |
|---------|---------------|--------------------------------------------------|-------------|--|
| Status  | LEDs          |                                                  |             |  |
| Green   | Red           | Sync-Status                                      | Status Code |  |
| ON      | Off           | Sync (radio-synchronous) with quartz regulation  | SYNC        |  |
| Flashes | Off           | Sync (radio-synchronous) - SyncOFF timer running | SYOF        |  |
| ON      | Flashes       | Sync (radio-synchronous) - simulation mode       | SYSI        |  |
| Flashes | Flashes       | Quarz - SyncON timer running                     | QUON        |  |
| ON      | ON            | Quarz - time was set via synchronization source  | QUEX        |  |
| Flashes | ON            | Quarz - time set manually or after reset         | QUSE        |  |
| Off     | ON            | No valid time                                    | INVA        |  |
| Off     | Off           | No operating voltage / faulty                    |             |  |

| Syster          | n - NTP         |             |            |          |
|-----------------|-----------------|-------------|------------|----------|
| Status          | s LEDs          |             | NTP-Status |          |
| Green           | Red             | NTP Service | STRATUM    | ACCURACY |
| Off             | On              | Not Active  |            | Low      |
| Flashes 1Hz 50% | On              | Active      | 16         | Low      |
| Flashes 1Hz 10% | Flashes 1Hz 50% | Active      | 2-15       | Low      |
| Flashes 1Hz 50% | Flashes 1Hz 50% | Active      | 2-15       | Medium   |
| On              | Flashes 1Hz 50% | Active      | 2-15       | High     |
| Flashes 1Hz 10% | Off             | Active      | 1          | Low      |
| Flashes 1Hz 50% | Off             | Active      | 1          | Medium   |
| On              | Off             | Active      | 1          | High     |

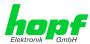

# 2.2.3 Reset-(Default) Button

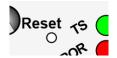

The Reset-(Default) Button is accessible with a thin object through the small drilling in the front panel next to the "Reset" inscription" (see *Chapter 4.3 Reset-(Default) Button*).

# 2.2.4 Status LEDs (TS/Error/Operation)

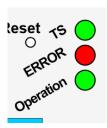

| TS-LED<br>(Green)     | Time service of the Time Server<br>8030HEPTA/GPS                             |
|-----------------------|------------------------------------------------------------------------------|
| On                    | Standard, running                                                            |
| Off                   | Not or partially not running                                                 |
| ERROR-LED (Red)       | Description                                                                  |
| Off                   | Standard case, system 8030HEPTA/GPS is working.                              |
| 3Hz flashing          | Fail-safe basic parameterization is not available (emergency operation mode) |
| On                    | Primary CPU of system 8030HEPTA/GPS does not show any activity.              |
| Operation-LED (Green) | Description                                                                  |
| On                    | Standard case,<br>system 8030HEPTA/GPS is working                            |
| 1Hz flashing          | System 8030HEPTA/GPS is booting the operating system.                        |
| 3Hz flashing          | A firmware update (image) of system 8030HEPTA/GPS is being executed.         |
| Off                   | System 8030HEPTA/GPS is <b>not</b> ready for operation.                      |

### 2.2.5 USB-Port (Host)

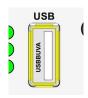

On specific problems the USB connection can be used for a system recovery after consulting the *hopf* Support.

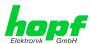

#### 2.2.6 LAN Interface ETH0/ETH1

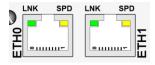

| LNK LED (Green) | Description                         |
|-----------------|-------------------------------------|
| Off             | 10 MBit Ethernet detected           |
| On              | 100 MBit / 1 GBit Ethernet detected |

| SPD LED (Yellow) | Description                                         |
|------------------|-----------------------------------------------------|
| Off              | No LAN connection to a network                      |
| On               | LAN connection available                            |
| Flashes          | Network activity at ETH0 (transmission / reception) |

| Pin No. | Assignment |
|---------|------------|
| 1       | TX_DA+     |
| 2       | TX_DA-     |
| 3       | RX_DB+     |
| 4       | BI_DC+     |
| 5       | BI_DC-     |
| 6       | RX_DB-     |
| 7       | BI_DD+     |
| 8       | BI_DD-     |

#### 2.2.6.1 MAC-Address for ETH0/ETH1

Each LAN interface is clearly identifiable on the Ethernet via a unique MAC Address (hardware address).

The MAC addresses given for the LAN interfaces can be read in WebGUI of the appropriate board or be evaluated via the *hmc* Network Configuration Assistant.

The MAC address for ETH1 is incremented hexadecimal by 1 to the MAC address of ETH0.

#### Example:

- MAC address ETH0 = 00:03:C7:12:34:59
- MAC address ETH1 = 00:03:C7:12:34:5A

The MAC address is uniquely assigned for each LAN interface by the company *hopf* Elektronik GmbH.

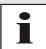

hopf Elektronik GmbH MAC addresses begin with 00:03:C7:xx:xx:xx.

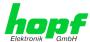

# 2.2.7 Sync Status Optical Coupler

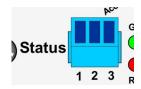

| Sync Status Optical Coupler |                            |  |
|-----------------------------|----------------------------|--|
| 3-pole plu                  | 3-pole pluggable Connector |  |
| Pin Signal                  |                            |  |
| 1 Collector                 |                            |  |
| 2 n.c.                      |                            |  |
| 3                           | Emitter                    |  |

### 2.2.8 Sync Status LEDs

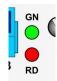

| Sync Status LEDs    |                |  |
|---------------------|----------------|--|
| LED Meaning         |                |  |
| RD                  | Status LED red |  |
| GN Status LED green |                |  |

The Status LEDs on the front panel signal the current (synchronization) status of the Sync Source (here Module 8024GPS). The meanings of the LEDs are as follows:

| LED RD<br>Red | LED GN<br>Green | Status                                                     | STATUS<br>Code |
|---------------|-----------------|------------------------------------------------------------|----------------|
| Off           | ON              | Sync (radio-synchronous) with quartz regulation            | SYNC           |
| Off           | Flashes         | Sync (radio-synchronous) - SyncOFF timer running           | SYOF           |
| Flashes       | ON              | Sync (radio-synchronous) - simulation mode                 | SYSI           |
| Flashes       | Flashes         | Quarz - SyncON timer running                               | QUON           |
| ON            | ON              | Quarz - time was set via synchronization source            | QUEX           |
| ON            | Flashes         | Quarz - time set manually or after reset                   | QUSE           |
| ON            | Off             | No valid time                                              | INVA           |
| Off           | Off             | No operating voltage / faulty                              |                |
| 3Hz           | Off             | General Module Error (PCID)                                | INVA           |
| 3Hz           | Invert<br>3Hz   | User settings missing (Difference time / ST-WT Changeover) | INVA           |

# 2.2.9 GPS Antenna Input

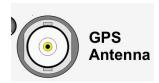

| GPS Antenna   |               |  |
|---------------|---------------|--|
| BNC connector |               |  |
| GPS           | Antenna input |  |

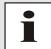

The antenna input provides an internal monitoring for "short-circuit" and "open input".

# 2.2.10 Extension Modules 1 - 6 (Option)

All installed system extensions deviating from the standard system 8030HEPTA/GPS including the pertinent Status LEDs are documented and described in a device-specific supplementary instruction.

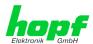

# 3 Function Principle

This chapter describes the function principle of the Time Server 8030HEPTA/GPS and the internal relations between the different functional groups.

# 3.1 Block Diagram

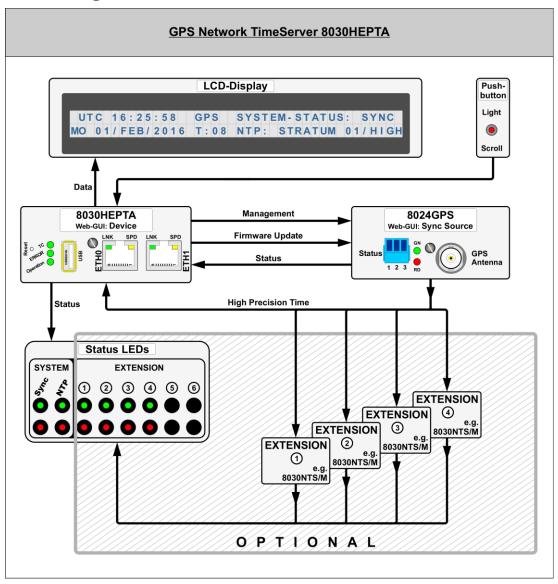

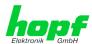

#### Firmware Update

A H8 firmware update of the Sync Source (here Module 8024GPS) is completely controlled by Module 8030HEPTA.

The update file for Module 8024GPS is loaded into Module 8030HEPTA via LAN through the WebGUI. Then Module 8030HEPTA performs the update of the Sync Source (here Module 8024GPS) independently.

#### Management

The entire control of the Sync Source (here Module 8024GPS) is done by Module 8030HEPTA. All data of the Sync Source, indicated via WebGUI, are demanded cyclically by Module 8030HEPTA from the Sync Source or if necessary. These data are then prepared for the display in WebGUI. After activation settings for the Sync Source are transferred to the Sync Source immediately.

#### • High Precision Time

The Sync Source provides a high-precision time information and the according synchronization status to Module 8030HEPTA. This time and status information is used for synchronization of the time sync services and if applicable other signal generations running on 8030HEPTA.

# 3.2 Function 8030HEPTA (WebGUI: Device)

The Module 8030HEPTA is the "heart" of the Time Server 8030HEPTA/GPS. A complete LINUX operating system is running on this Module providing all functions such as NTP, WebGUI etc. The Module also controls the connected Sync Source (here Module 8024GPS). Using the high-precise time information of Module 8024GPS the NTP service and all further time sync services running on Module 8030HEPTA is also adjusted with high-precision. Thus the Module 8030HEPTA is a very precise **NTP STRATUM 1 - Time Server**.

# 3.3 Function 8024GPS (WebGUI: Sync Source)

The Module 8024GPS is in principle an independent Module with GPS receiver and its own µProcessor. In synchronous status it provides a high-precise time information to the Module 8030HEPTA. The control of Module 8024GPS in this system is completely done via Module 8030HEPTA. Parameters required by Module 8024GPS or provided are entered into WebGUI of Module 8030HEPTA or rather be output.

The Module 8024GPS has an own failsafe memory in which all required data for operation after generation via WebGUI are stored.

As the data of the Sync Source for the WebGUI indication need to be received by the Module 8030HEPTA at first, it is **no real-time indication** in **WebGUI**.

# 3.4 LCD-Display with Pushbutton

System settings cannot be changed via the pushbutton nor the display. The display allows the readout of important system and operation parameters directly at the device, even without WebGUI access.

Update of the data in both the display and the WebGUI is subject to specific refreshing cycles. The display indicates if the refreshing cycle is not completed yet.

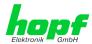

# 3.5 System EXTENSION 1 - 8 (Option)

System 8030HEPTA/GPS can be expanded with additional modules ex works. Therefore four extension slots are available.

<u>Each</u> extension slot can either be equipped with <u>one</u> NTP time server module 8030NTS/M (each with two GigaBit LAN interfaces) or <u>max. two</u> output modules.

Additionally implemented NTP time server modules 8030NTS/M are mutually independent and are going to be parameterized via their WebGUI. The operating status of each module 8030NTS/M will be displayed via 2 status LEDs on the front panel which are assigned to the particular module 8030NTS/M via the related EXTENSION number. If the application is exclusively equipped with modules 8030NTS/M, max. 4 mutually independent modules 8030NTS/M can be implemented.

Output modules issue signals of the internal signal generators of module 8030HEPTA via various electrical levels or via fiber optic. Parameterization of the particular signal generator can be done via WebGUI of module 8030HEPTA. Status of the output modules will not be monitored via status LEDs on the front panel. If the clock system is exclusively equipped with output modules, max. 8 output modules can be implemented.

#### System front view:

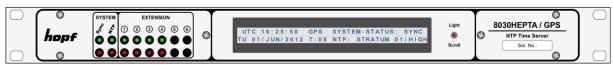

System rear side / plug-in side:

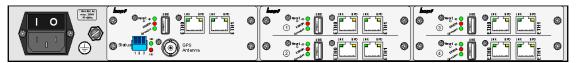

All installed system extensions deviating from the standard system 8030HEPTA/GPS including the pertinent Status LEDs are documented and described in a device-specific supplementary instruction.

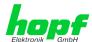

# 4 System Behaviour

This chapter describes the behaviour of the system in special operational phases and conditions.

#### 4.1 Boot Phase

The boot process of the Time Server 8030HEPTA/GPS starts after turning on the system or a reset.

This phase can be recognized by the LCD-Display and activated LED test of the Status LEDs in the front panel.

During the boot process the Module 8030HEPTA boots its LINUX operation system and is therefore not available via LAN.

The end of the boot process is reached when the LCD-Display changes to the standard picture and the LED test of the Status-LEDs in the front panel has been finished.

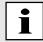

Boot phase takes approx. 35 seconds by using static IP-addresses for ETH0 and ETH1. Boot phase can be extended, depending on the network configuration in use (e.g. DHCP).

# 4.2 NTP Adjustment Process (NTP/Stratum/Accuracy)

NTP is a regulation process. After start of the NTP services, automatically processed during booting, the Time Server 8030HEPTA/GPS requires approximately 5-10 minutes after synchronization of the Sync Source (Status "SYNC") until NTP is set to the high accuracy of the Sync Source (here Module 8024GPS) and reaches the optimized operation condition of **STRATUM = 1** and **ACCURACY = High**.

The decisive factors here are accuracy of the synchronization source and the appropriate synchronization condition of the Sync Source.

# 4.3 Reset-(Default) Button

The Time Server 8030HEPTA/GPS can be reset by the Reset-(Default) Button behind the front panel of the board. The Reset-(Default) Button is accessible with a thin object through the small drilling in the front panel.

The button triggers different functions depending on how long it is pressed:

| Duration   | Function                                                                                                   |
|------------|----------------------------------------------------------------------------------------------------|
| < 1 sec.   | No action                                                                                                  |
| 1 - 9 sec. | After releasing a system wide hardware reset is triggered                                                  |
| >= 10 sec. | After releasing a <b>FACTORY DEFAULT</b> followed by a <b>REBOOT</b> is triggered after approx. 10 seconds |

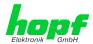

# 4.4 Firmware Update

The Time Server 8030HEPTA/GPS is a multi-processor system. For this reason a firmware update always consists of a so called Software SET including three (3) program releases defined by the SET version needed to be loaded into the board.

#### Module 8030HEPTA (WebGUI: Device):

1x Image Updateupgrade\_8030gen\_rel\_vXXXX.img1x H8 UpdateH8\_8030HEPTA\_vXXXX\_128.mot

#### Module 8024GPS (WebGUI: Sync Source):

1x H8 Update 8024A\_vXXXX\_128.mot

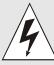

An update is a critical process.

The device must not be turned off during the update and the network connection to the device not be interrupted.

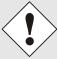

All programs of a SET needed to be uploaded to ensure a defined operation condition.

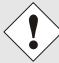

The program releases assigned to a SET version may be taken from the release notes of the software SETs of the Time Sever 8030HEPTA/GPS.

# 4.4.1 Firmware Update 8030HEPTA (WebGUI: Device)

The general process of a software update of Module 8030HEPTA is described below:

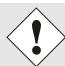

For selection of the correct update set the identifier **8030HEPTA** has to be observed obligatory.

8030HEPTA can be recognized:

- By the label on the housing cover "8030HEPTA"
- In WebGUI at the Web-banner "8030HEPTA"

The firmware update 8030HEPTA has to be performed as a SET.

The software package contained in the file package hopf8030HEPTA\_GPS\_SET\_vXXXX.zip has to be unpacked. The following steps have to be executed in the following sequence:

- 1. Image Update 8030HEPTA
- 2. H8 Firmware Update 8030HEPTA
- 3. H8 Firmware Update 8024GPS

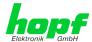

#### **Image Update 8030HEPTA**

- 1. Log in as Master in WebGUI of the board.
- Select in **Device** tab the menu item **Image Update**.
- Select the file with the file .img via the selection window (Exapmle: upgrade\_8030gen\_rel\_vXXXX.img).
- 4. The selected file is shown in the selection window.
- 5. The update process is started with the button **Upload now**.
- In WebGUI the successful file transfer and writing to the Module is indicated.
- In WebGUI the successful update is indicated after 2-3 minutes with the request to release a reboot of the board.
- After activation and successful reboot of the board the image update process is finished.

#### **H8 Firmware Update 8030HEPTA**

- 1. Log in as Master in WebGUI of the board.
- 2. Select in the **Device** tab the menu item **H8 Firmware Update**.
- Select the file with the file extension .mot for Module 8030 via the selection window (Example: H8\_8030HEPTA\_vXXXX\_128.mot).
- 4. The selected file is shown in the selection window.
- 5. The update process is started with the button **Upload now**.
- 6. In WebGUI the successful file transfer to the Module is indicated.
- 7. Now the update of the board automatically starts after a few seconds.
- 8. After successful update the board automatically reboots.
- After approx. 2 minutes the H8 update process is finished and the board is again accessible via WebGUI.

# 4.4.2 Firmware Update 8024GPS (WebGUI: Sync Source)

#### **H8 Firmware Update 8024GPS**

- 1. Log in as Master in WebGUI of the board.
- 2. Select in the GPS SYNC SOURCE tab the menu item H8 Firmware Update.
- Select the file with the file extension .mot for Module 8024 via the selection window (Example: 8024A\_vXXXX\_128.mot).
- 4. The selected file is shown in the selection window.
- 5. The update process is started with the button **Upload now**.
- 6. In WebGUI the successful file transfer to the Module is indicated.
- 7. Now the update of the board automatically starts after a few seconds.
- 8. After successful update the board automatically reboots.
- After approx. 2 minutes the H8 update process is finished and the board is again accessible via WebGUI.

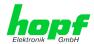

# 4.5 Activation of Functions (Activation Key)

The Time Server 8030HEPTA/GPS offers several functions that require an "Activation Key".

These functions are only available after entering a valid activation key (depending on the serial number of the particular module 8030HEPTA respectively 8030NTS/M, not depending on the serial number of the entire clock system). The serial number can be found in the WebGUI via Device / Serial Number: 8030xxxxxxx.

The required function(s) can be activated at time of delivery as well as subsequently on site by the user.

Please find an overview of the above mentioned functions here:

#### • Network Interface Bonding/Teaming

By activating this function the LAN interfaces ETH0 and ETH1 can be bundled to one logical network interface. This feature plays a key role in redundantly structured networks to increase fail-safety of the NTP time service.

#### • IEEE 802.1Q Tagged VLAN

By activating this function network interfaces can be configured with additional VLANs (Virtual Bridged Local Area Networks) according to IEEE 802.1q.

#### • Static Routing Table

This function is suitable for configuring static routes based on special network configuration requirements.

#### • IEC 62439-3 Parallel Redundancy Protocol

The PRP functionality enables to bundle the physical network interfaces ETH0 and ETH1 to one logical network interface using the Parallel Redundancy Protocol (PRP).

#### • IEEE 1588 Precision Time Protocol

By activating this function Precision Time Protocol (PTP) according to IEEE Std 1588™-2008 can be configured.

#### Alarming and management features

This function enables to use **SNMP** (<u>SNMPv2c</u>, <u>SNMPv3</u>), <u>Syslog and Email notification</u> to monitor the system status. Together with the assets provided in the MIB II by default, the *hopf* Private Enterprise MIB is also made available. By using the *hopf* Private Enterprise MIB numerous product-specific assets for realizing extended management and control functions are available.

#### • SINEC H1 time datagram

By activating this function SINEC H1 time datagram can be parameterized and issued via the LAN interface.

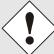

The settings for activation keys (e.g. an entered activation key) are neither modified nor influenced by the function FACTORY DEFAULTS.

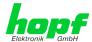

### 5 Installation

The installation of the Time Server 8030HEPTA/GPS is described below.

# 5.1 System 8030HEPTA/GPS in 1U Slim Line Housing

#### 5.1.1 Installation of the 19 Inch Rack

The System is assembled in a 1U/84HP 19" housing for control cabinet installation (measurement see *Chapter 2.1 19 inch Rack 1U/84HP (Slim Line)*).

The following steps are to be carried out:

 Place the rack in the control panel and fix to the mounting brackets on the front side of the rack using 4 screws.

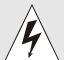

The side ventilation apertures on the right and left hand sides must not be covered. Otherwise ventilation will not be effective and lack of convection and / or thermal coupling with surrounding equipment may give rise to an excessive equipment operating temperature.

• Ensure that there is sufficient space between the back of the rack and the control panel to allow connection and data lines with the system

## 5.1.2 Earthing

The Time Server 8030HEPTA/GPS is usually earthed via the PE cable of the power supply.

An additional earth cable for surge protection purposes can be connected by means of the earth screw located on the rear side of the System housing.

## 5.1.3 AC Power Supply

The Systems' standard AC power supply unit is described here. However, the connection data on the nameplate of the respective unit is always applicable.

Attention should be paid to the following when connecting the power supply:

- Correct voltage type (AC or DC)
- Voltage level

The power feed is via an input connector with EMI filter compliant with IEC/EN 60320-1/C14

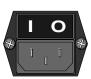

- Check that the mains power switch is in position " 0 " (= off).
- Plug the input connector into the System's mains power inlet.
- Connect the input connector to the mains power supply and switch the line circuit breaker on.

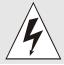

The Time Server 8030HEPTA/GPS can be damaged if incorrect voltage is connected.

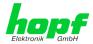

#### 5.1.3.1 Safety and Warning Instructions

Please read these instructions fully in order to guarantee safe operation of the equipment and to be able to use all the functions.

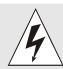

**Caution:** Never work on an open unit when voltage is applied! Danger to life!

The Time Server 8030HEPTA/GPS is an installation device. Installation and commissioning may only be carried out by suitably qualified specialist personnel. In doing so the respective country-specific specifications must be observed (e.g. VDE, DIN).

Before commissioning ensure that:

- The power supply has been connected correctly and electrical shock protection is in place
- The earth wire is connected
- All supply cables are correctly sized and fused
- All output cables are suitably sized or specially fused for the max. output current of the equipment
- Sufficient convection is guaranteed

The equipment contains life-threatening components and a high level of stored energy.

#### 5.1.3.2 Power Supply Unit Specifications

All AC power supply specifications are described in Chapter 12 Technical Data.

### 5.1.3.3 Fusing

Pay attention to the correct fusing of the power supply when connecting the Time Server 8030HEPTA/GPS.

The corresponding performance data can be taken from the equipment nameplate. The Time Server 8030HEPTA/GPS is currently fitted with a power supply unit with a power consumption of max. 20VA (Standard) or 40VA (47-63Hz).

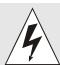

If the internal fuse (device protection) trips it is highly probable that the equipment is faulty. In this case the device should be checked in the factory.

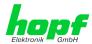

### 5.1.4 DC Power Supply (Option)

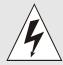

Ensure that the external power supply is switched off. When connecting the supply cable make sure that the polarity is correct and the equipment is earthed.

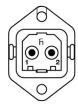

 The cable of the power supply is connected using a 2-pole plug connector with additional earth connection and interlocked with the Time Server 8030HEPTA/GPS:

> +V<sub>in</sub>: Positive pole (contact 1) -V<sub>in</sub>: Negative pole (contact 2)

PE: Earth

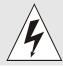

The Time Server 8030HEPTA/GPS can be damaged if incorrect voltage is connected.

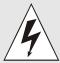

#### Earthing:

By default the minus pole (-Vin) and earthing (PE) are connected system-sided.

### 5.1.4.1 Power Supply Unit Specifications

All DC power supply specifications are described in Chapter 12 Technical Data.

#### 5.1.4.2 Fusing

Pay attention to the correct fusing of the power supply when connecting the Time Server 8030HEPTA/GPS.

The corresponding performance data can be taken from the equipment nameplate. The Time Server 8030HEPTA/GPS is currently fitted with a power supply unit with a power consumption of max. 20VA (Standard) or 40VA (47-63Hz).

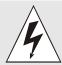

If the internal fuse (device protection) trips it is highly probable that the equipment is faulty. In this case the device should be checked in the factory.

#### 5.1.4.3 Reverse Voltage Protection

The version of Time Server 8030HEPTA/GPS with DC supply has reverse voltage protection. This protection prevents damage to the equipment due to an incorrectly connected DC power supply.

Protection is effected by means of a self-resetting fuse. In the case of reverse polarity, it is necessary to switch the equipment off for approx. 20 seconds after this fuse has tripped. The power supply can then be connected with the correct polarity.

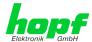

# 5.2 Connection GPS Antenna System

The coaxial line of the GPS antenna system is placed on the BNC female connector with the "GPS Antenna" inscription on the rear side of the Time Server 8030HEPTA/GPS. More detailed descriptions referring to the installation of the antenna system, for example, cable lengths and cable types, are described in the document "Antenna System GPS".

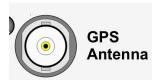

| GPS Antenna   |               |
|---------------|---------------|
| BNC connector |               |
| GPS           | Antenna input |

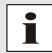

There is an antenna input monitoring for "open" and "short-circuit" on the system side.

### 5.3 Connection LAN Interface ETH0/ETH1

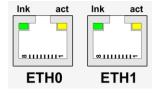

| LNK LED (Green) | Description                         |
|-----------------|-------------------------------------|
| Off             | 10 MBit Ethernet detected           |
| On              | 100 MBit / 1 GBit Ethernet detected |

| SPD LED (Yellow) | Description                                         |
|------------------|-----------------------------------------------------|
| Off              | No LAN connection to a network                      |
| On               | LAN connection available                            |
| Flashes          | Network activity at ETH0 (transmission / reception) |

| Pin No. | Assignment |
|---------|------------|
| 1       | TX_DA+     |
| 2       | TX_DA-     |
| 3       | RX_DB+     |
| 4       | BI_DC+     |
| 5       | BI_DC-     |
| 6       | RX_DB-     |
| 7       | BI_DD+     |
| 8       | BI_DD-     |

# 5.4 Connection Sync Status Optical Coupler

The Sync Status Optical Coupler connection is a 3-pole pluggable screw terminal.

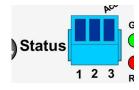

| Sync Status Optical Coupler |           |  |
|-----------------------------|-----------|--|
| 3-pole pluggable Connector  |           |  |
| Pin                         | Signal    |  |
| 1                           | Collector |  |
| 2                           | n.c.      |  |
| 3                           | Emitter   |  |

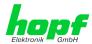

# 6 Commissioning

This chapter describes commissioning of the Time Server 8030HEPTA/GPS.

### 6.1 General Procedure

Overview of the general commissioning procedure:

- Finish the installation process completely
- Switch on the device
- Wait until the booting phase is finished (see Chapter 4.1 Boot Phase)
- Using the SEARCH Function of the separate *hmc* Software (Network Configuration Assistant) in order to access the Time Server 8030HEPTA/GPS and set the basis LAN parameters (e.g. DHCP). Afterwards connect to the WebGUI of the Time Server 8030HEPTA/GPS via Web browser

#### OR

Connect directly with the factory default IPv4-address (ETH0: 192.168.0.1 or ETH1 in DHCP) to the WebGUI of the Time Server 8030HEPTA/GPS via Web browser

- Log in as "master"
- Change default passwords for "master" and "device" In the DEVICE tab
- Set all required LAN parameters (e.g. entry of DNS server) in NETWORK tab if necessary
- Check current settings in NTP tab and modify according to individual needs as necessary
- Parameterize following values of the Sync Source (here Module 8024GPS) in GPS SYNC SOURCE tab:
  - Set current UTC time
  - Set the local difference time to UTC
  - Set or deactivate the changeover times for summer/winter time
  - Check values for reception mode, SyncON/SyncOFF Timer and status OC

Trigger a **Module Reset** after the above mentioned entries

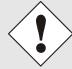

During first commissioning it is mandatory required to configure the difference time to UTC and the changeover times for summer/winter time respectively to deactivate them one time. Otherwise synchronization via GPS will not be possible and a "Sync Source Error" is indicated.

- Check for Module Error in register GPS SYNC SOURCE
- Parameterize optional functions e.g. SNMP or SINEC H1 time datagram

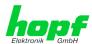

 If all base settings are carried out correctly and there is GPS reception, the GENERAL tab should look like this after approx. 5 min. (30 min. at initial start-up):

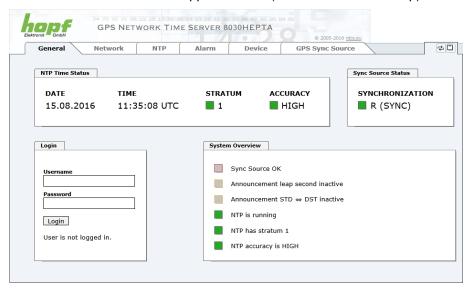

# 6.2 Switching the Operating Voltage on

#### AC power supply:

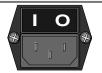

Put the mains power switch into position " I " (on).

The Time Server 8030HEPTA/GPS starts running with the boot process indicated in the display (see *Chapter 6.3 LCD-Display after Switch On / Reset (Boot Phase))*.

#### DC power supply:

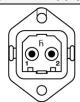

Switch on external power supply source.

The Time Server 8030HEPTA/GPS starts running with the boot process indicated in the display (see *Chapter 6.3 LCD-Display after Switch On / Reset (Boot Phase)*).

# 6.3 LCD-Display after Switch On / Reset (Boot Phase)

In the 2x40digit LCD-Display the following start-up picture appears for the boot phase after switching on or a reset:

hopf 8030HEPTA/GPS : Booting...
Status-LEDs (Front): LED-Test active

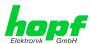

#### 6.4 Establish the Network Connection via Web Browser

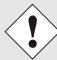

Ensure that the network parameters of the Time Server 8030HEPTA/GPS are configured in accordance with the local network before connecting the device to the network.

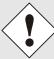

Connecting a network to an incorrectly configured Time Server 8030HEPTA/GPS (e.g. duplicate IP address) may cause interference on the network.

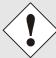

The Time Server 8030HEPTA/GPS is supplied with:

#### ETH0 with static IPv4-address

IPv4 address: 192.168.0.1 IPv4 Network mask: 255.255.255.0 Gateway: not set

#### **ETH1 with DHCP**

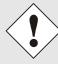

In case it is not known whether the Time Server 8030HEPTA/GPS with a Factory Default setting causes problems in the network, the basis network parameterization should be executed via a "Peer to Peer" network connection

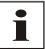

Request the required network parameters from your network administrator if those are unknown.

The network connection is made via a LAN cable and RJ45 plug (recommended cable type: CAT5e or better).

# 6.5 Network Configuration for ETH0 via LAN through *hmc* software

After connecting the system to the power supply and creating the physical network connection to LAN interface of the Time Server 8030HEPTA/GPS, the device can be searched for on the network via the *hmc* Software. Then the base LAN parameters (IPv4 address, IPv4 netmask and gateway or DHCP) may be adjusted in order to allow accessibility of the Time Server 8030HEPTA/GPS for other systems on the network.

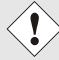

The SEARCH Function of the *hmc* Software (Network Configuration Assistant) <u>requires</u> for location and recognition of the wished Time Server 8030HEPTA/GPS that the *hmc*-computer and the Time Server 8030HEPTA/GPS are <u>in the same LAN</u>.

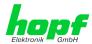

The base LAN parameters can be set via the *hmc* integrated **Network Configuration Assistant**.

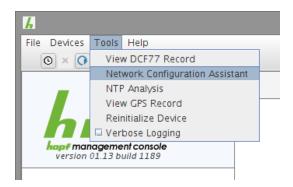

After a successful start of the *hmc* Network Configuration Assistant and completed search of the *hopf* LAN devices, the configuration of the base LAN parameters can be done.

The Time Server 8030HEPTA/GPS is stated as 8030HEPTA in the Device List.

The determination of different Time Server 8030HEPTA/GPS (or other products variants) is made via **Hardware Address** (MAC Address).

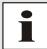

The factory set MAC address for the Time Server 8030HEPTA/GPS can also be read out via the LCD-Display.

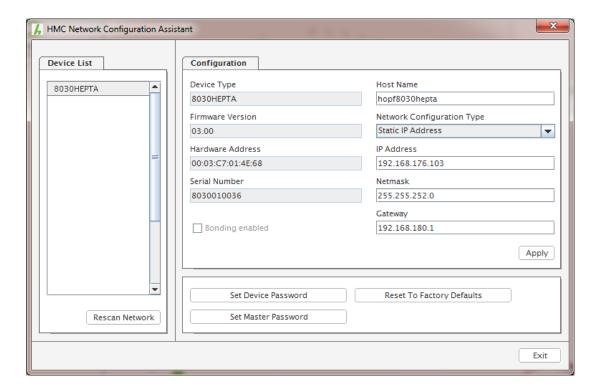

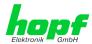

For an extended configuration of the Time Server 8030HEPTA/GPS through a browser via WebGUI the following base parameters are required:

Host Name 

 ⇒ e.g. hopf8030hepta

Network Configuration Type 
 ⇒ e.g. Static IP Address or DHCP

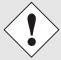

The **hostname must** meet the following conditions:

- The hostname may only contain the characters 'A'-'Z', '0'-'9', '-' and '.' . There should be no distinction between upper-and lower-case letters.
- The character '.' may only appear as a separator between labels in domain names.
- The sign '-' must not appear as first or last character of a label.

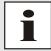

The network parameters being assigned should be pre-determined with the network administrator in order to avoid problems on the network (e.g. duplicate IP address).

#### IP Address (IPv4)

An IP address is a 32 bit value divided into four 8 bit numbers. The standard presentation is 4 decimal numbers (in the range 0...255) separated from each other by dots (dotted quad notation).

Example: 192.002.001.123

The IP address consists of a leading network ID followed by the host ID. Four common network classes were defined in order to cover different requirements. Depending on the network class, the last one, two or three bytes define the host while the rest define the network (network ID) in each case.

In the following text the "x" stands for the host part of the IP address.

#### **Class A Networks**

IP addresses 001.xxx.xxx.xxx to 127.xxx.xxx.xxx

There is a maximum of 127 different networks in this class. This allows the possibility to connect a very high number of devices (max. 16.777.216)

Example: 100.000.000.001, (Network 100, Host 000.000.001)

#### Class B Networks

IP addresses 128.000.xxx.xxx to 191.255.xxx.xxx

Each of these networks can consist of up to 65534 devices.

Example: 172.001.003.002 (Network 172.001, Host 003.002)

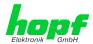

#### **Class C Networks**

IP addresses 192.000.000.xx to 223.255.255.xxx

These network addresses are the most commonly used. Up to 254 devices can be connected.

#### **Class D Networks**

The addresses from 224.xxx.xxx.xxx - 239.xxx.xxx.xxx are used as multicast addresses.

#### **Class E Networks**

The addresses from 240.xxx.xxx.xxx - 254.xxx.xxx are designated as "Class E" and are reserved.

#### **Gateway Address**

The gateway or router address is required in order to be able to communicate with other network segments. The standard gateway must be set to the router address which connects these segments. This address must be within the local network of ETH0/ETH1.

After entering the above mentioned LAN parameters, they needed to be transferred to the Time Server 8030HEPTA/GPS via the Apply button. Afterwards the entry of the **Device Password** is requested:

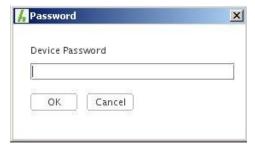

The Time Server 8030HEPTA/GPS is supplied with the default device password <device> on delivery. After entry click on the or button to confirm.

The LAN parameters thus set are directly adopted (without reboot) by the Time Server 8030HEPTA/GPS and are immediately active.

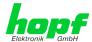

# 7 LCD-Display with Pushbutton – Function

System settings cannot be changed via the pushbutton nor the display. The display allows the readout of important system and operation parameters directly at the device, even without WebGUI access.

The data indicated in the display are applicable to updating-cycles such as the WebGUI. An on-going process is indicated via the display.

When the display has been activated by pressing a key, the backlight turns off after approx. 4 minutes without pressing any further key and the display switches to the standard image.

#### Switching on the System

In the 2x40digit LCD-Display the following start-up picture appears for the boot phase after switching on or a reset:

```
hopf 8030HEPTA/GPS : Booting...
Status-LEDs (Front): LED-Test active
```

# 7.1 Pushbutton Function (Light / Scroll)

The pushbutton has 3 functions right now:

- 1. Activation of the backlight (if not already been activated).
- 2. Switching to the next displayed image
- 3. If the pushbutton is pressed longer than 5 seconds, it is switched between UTC and local in the standard display image when the key is released. This switching over is failsafe stored.

# 7.2 Standard Display Image

This chapter describes the different elements and functions of the standard display image.

# 7.2.1 Standard Display Image without valid Time

The following picture (with incrementing second) is displayed after the start screen:

```
UTC 00:00:38 GPS SYSTEM-STATUS: INVA
MO 01/JAN/0000 T:00 NTP: STRATUM --/LOW
```

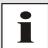

If the Sync Source ERROR "RTC error" is enabled after switching on without valid time, this can be corrected by releasing a Reset of the Sync Source.

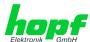

# 7.2.2 Standard Display Image with valid Time

Example image for the standard display after a system start with valid backup information or after manual input of the time information via the WebGUI:

UTC 16:25:58 GPS SYSTEM-STATUS: SYNC TU 12/JAN/2016 T:07 NTP: STRATUM 01/HIGH

#### **Time Information:**

| LOC 10:25:19 /D                     | Display with the setting: <b>local time</b> .  • D for summertime (Daylight-Saving Time)  • S for standard time (wintertime) |
|-------------------------------------|----------------------------------------------------------------------------------------------------|
| UTC 08:25:19                        | Display with the setting: <b>UTC time</b> .                                                                                  |
| MO - TU - WE - TH -<br>FR - SA - SU | Display with the <b>Weekday</b> in abbreviations: complies with <b>MONDAY – SUNDAY</b>                                       |
| 12/JAN/2016                         | Display of date: Day / Abbr. of Month / Year                                                                                 |

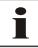

It can be switched between UTC and local time as time basis for the display by using the button.

Therefore the pushbutton must be pressed for 5 seconds.

#### **GPS Information:**

The number of the currently and actually received satellites is shown here. If the value drops under "04" the value starts flashing.

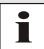

In the GPS reception mode "3D" at least 4 satellites for the synchronization need to be received.

#### **System-Status:**

| SYNC | Time synchronized + Quartz regulation started/running                                               |
|------|----------------------------------------------------------------------------------------------------|
| SYOF | Time synchronized + SyncOFF running                                                                 |
| SYSI | Time synchronized as simulation mode (without actual GPS reception)                                 |
| QUON | Quartz/Crystal time + SyncON running                                                                |
| QUEX | Quartz/Crystal time (in freewheel after synchronization failure   ⇒ Board was already synchronized) |
| QUSE | Quartz/Crystal time after reset or manual setting                                                   |
| INVA | Invalid time                                                                                        |

#### NTP-Status:

The current Stratum and accuracy value of the NTP service is shown here.

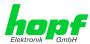

# 7.2.3 Standard Display with Additional Information

In the standard display further systemically significant information/conditions are displayed as soon as they occur.

```
UTC 16:25:58 GPS SYSTEM-STATUS:
TU 12/JAN/2016 T:00 Sync Source-ERROR
```

Active additional information automatically leads to the activation of the backlight.

Supplementary information is indicated alternating to the standard content of the display. Such additional information include following details/conditions:

- 1. Announcement active (see *Chapter 7.10 Announcements (Summertime / Leap Second)*)
- 2. Sync Source ERROR active (see *Chapter 7.9 Sync Source ERROR*)
- 3. An Image-Update of Module 8030HEPTA is active
- 4. A H8-Update of the Sync Source is active

## 7.3 GENERAL ERROR

Should a failure occur within the system not ensuring a defined and safe operation of the Time Server 8030HEPTA/GPS anymore this is indicated via the LCD-Display.

If there is an active GENERAL ERROR, the backlight is activated.

If such an error occurs it is recommended to disconnect the system from power for 30 seconds and then turn it on and put it into operation again. If the failure occurs again after this process, the system needs to be sent for repair or rather contact the *hopf* Support with the appropriate failure report (see *Chapter 10.2 Support by Company hopf*).

## Example:

GENERAL-ERROR: NO DATA FROM SYNC-SOURCE Turn OFF/ON power may solve the problem

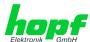

# 7.4 LAN Parameter

The 3 display pictures of the LAN parameter indicate essential information on the LAN interface ETH0 / ETH1 and in PRP- resp. Bonding-Mode.

For more detailed information see Chapter 8.3.2 NETWORK Tab.

In the display picture the currently valid values of the IPv4 address, netmask and gateway are shown and whether the values are statically assigned via the WebGUI or via DHCP.

## Example for ETH0:

```
ETH0: STATIC IP: 192.168.000.001/NM: 24
Link: Up GW: 000.000.000.000
```

#### Example for ETH1:

| ETH1: | DHCP | IP: | 000.000.000.000/NM: 0 | 0 |
|-------|------|-----|-----------------------|---|
| Link: | Down | GW: | 000.000.000.000       |   |

#### Example for PRP / Bonding:

| PRP:  | STATIC | IP: 192.168.000.001/NM: 2 | 2 4 |
|-------|--------|---------------------------|-----|
| Link: | Up     | GW: 000.000.000.000       |     |

For the non-active interface mode the following pictures are displayed:

## Example for ETH0:

```
ETHO: Bonding or PRP is active
Link: Up
```

#### Example for ETH1:

```
ETH1: Bonding or PRP is active
Link: Down
```

## Example for PRP / Bonding:

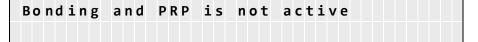

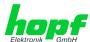

## 7.5 Local Time Parameter

Provided a local time via the input of difference time to UTC and/or switching points for the summertime is parameterized, these values can be read in the display.

#### Example:

| Time-Zone     | S - > D | 02:00 SU | 27/03/2016 |
|---------------|---------|----------|------------|
| Offset:+01:00 | D - > S | 03:00 SU | 30/10/2016 |

The difference time to UTC was set to +1h in the above example. Based on the general parameters for the summer-/wintertime changeover set in the WebGUI, the following switching points are calculated for the current year (2016) by the system:

- Start of summertime (S □ D) on Sunday, 27 March 2016 at 2.00 o'clock
- End of summertime (D □ S) on Sunday, 30 October 2016 at 3.00 o'clock

Without valid time (System-Status INVA) the real values for the ST/WT changeover cannot be calculated.

Should the ST/WT changeover be disabled, it is shown in the display as follows:

```
Time-Zone S->D changeover disabled Offset:+01:00 D->S changeover disabled
```

Should the difference time and/or ST/WT changeover not be initially set by the user (in this case at least one Sync Source ERROR is active), the following picture is displayed:

```
Time-Zone Offset and/or DST Changeover not initially set by USER
```

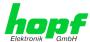

# 7.6 GPS Satellite Display

#### V:xx - Satellites in View

Number of available satellites detected by the GPS receiver.

#### T:xx - Satellites Tracked

Effective number of received satellites used for synchronization.

#### yy:zzz - Satellites Number : S/N Ratio

Overview of actually received GPS satellites with their number (yy) and reception quality (zzz).

≥ 48 Good reception quality
 31-47 Sufficient reception quality
 0-30 Poor reception quality

#### Example:

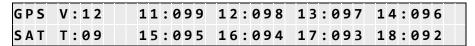

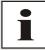

Maximum 8 satellites are shown in the display regardless from the actually received number.

## 7.7 Position

In this picture the position determined by the GPS receiver is displayed.

## Example:

| G P S | Latitude  | : | 51°12,6861'  | North |
|-------|-----------|---|--------------|-------|
| POS   | Longitude | : | 007°39,8195' | East  |

The above example shows the indication of the position data of the company *hopf*.

## 7.8 Receiver Status

This image displays the reception status information determined by the GPS receiver.

#### Examples:

Status

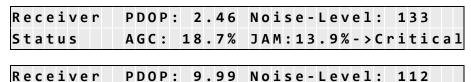

| Receiver | PDOP: 9.99 | Noise-Level: 98   |     |
|----------|------------|-------------------|-----|
| Status   | AGC: 7.7%  | JAM: 9.9%->Warnin | n g |

AGC: 18.7% JAM: 3.9%->

**0** K

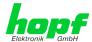

# 7.9 Sync Source ERROR

In the display the same Sync Source Errors messages are stated as in WebGUI (see *Chapter 8.3.7.13 Sync Source* Errors).

If there is more than one error, the different error messages are continuously indicated once a second.

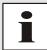

Should a Sync Source ERROR occur, this is signalized in the standard image.

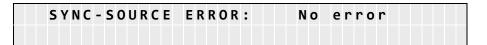

## **Example for a Sync Source ERROR:**

```
SYNC-SOURCE ERROR: 01 ERROR ACTIVE
HW -> Antenna circuit open
```

In the above picture no antenna has been connected to the system or rather the cable to the antenna is interrupted.

# 7.10 Announcements (Summertime / Leap Second)

In this picture the availability of an announcement for a summer-/wintertime changeover (DST-Announcement) or for inserting a leap second (Leap Second Announcement) is indicated.

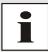

Should an announcement be available, this is signalized in the standard image.

#### Example:

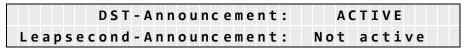

In the above picture a summer-/wintertime changeover is processed on the next hour change.

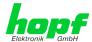

# 7.11 System-Info

In the pictures with the system info, the uptime of the system, program versions and the serial numbers of the components are indicated.

In the display picture SYS-Info 01 the uptime and the image version of the Module 8030HEPTA are stated.

#### Example:

In the display image SYS-Info 02 the serial number and the H8 processor version of the Module 8030HEPTA are shown in the first line, whereas in the second line the serial number of the Sync Source and its H8 processor version are stated.

#### Example:

| SYS-Info: | 8030-010133 | P01.00 | -02.08.2016 |
|-----------|-------------|--------|-------------|
| 02/04     | 8024-010310 | P01.00 | -16.02.2016 |

The display images SYS-Info 03 and 04 indicate device information exclusively required by the *hopf* Support.

#### Example:

| SYS-Info: | 011511840018999999999000010806 |
|-----------|--------------------------------|
| 03/04     | 1300000001383F00080210130002   |

```
SYS-Info: 010403B00001999999999A04012709
04/04 1200000010000304012709120011
```

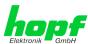

# 8 HTTP/HTTPS WebGUI – Web Browser Configuration Interface

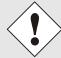

For the correct display and function of the WebGUI, JavaScript and Cookies must be enabled in the browser.

# 8.1 Quick Configuration

This chapter gives a brief description of the basic operation of the WebGUI installed on the system.

# 8.1.1 Requirements

- Ready-for-operation hopf NTP Time Server 8030HEPTA/GPS
- PC with installed web browser (e.g. Internet Explorer) in the sub-network of Time Server 8030HEPTA/GPS

# 8.1.2 Configuration Steps

- · Create the connection to the Time Server with a web browser
- Login as a 'master' user (default password <master> is set by delivery)
- Switch to "Network" tab and if available enter the DNS Server (required for NTP and the alarm messages depending of network)
- Save the configuration
- Switch to "Device" tab and restart Network Time Server via "Reboot Device"
- NTP Service is now available with the standard settings
- NTP specified settings can be done in the "NTP" tab
- Alarm messages via Syslog/SNMP/Email can be configured in "Alarm" tab only if this function is enabled by an activation key

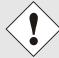

The following detailed explanatory information should be read if anything is unclear while executing the configuration steps.

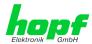

# 8.2 General – Introduction

The Time Server 8030HEPTA/GPS should be accessible to a web browser if it has been set up correctly. Enter the IPv4 address <a href="http://xxx.xxx.xxx.xxx">http://xxx.xxx.xxx.xxx">http://xxx.xxx.xxx.xxx</a> - as set up in the Time Server 8030HEPTA/GPS earlier - or the DNS name on the address line and the following screen should appear.

When using IPv6, it is mandatory to enclose the IPv6 address with [] e.g..: http://[2001:0db8:85a3:08d3::0370:7344]/

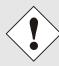

The complete configuration can only be completed via the modules WebGUI!

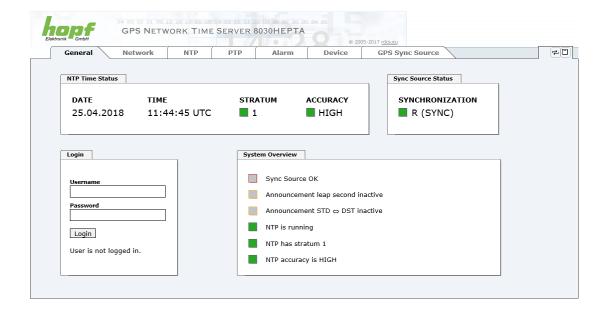

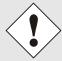

The WebGUI was developed for multi-user read access but not for multiuser write access. It is the responsibility of the user to pay attention to this issue.

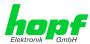

## 8.2.1 LOGIN and LOGOUT as User

All of the modules data can be read without being logged on as a special user. However, the configuration and modification of settings and data can only be carried out by an authorised user! Two types of user are defined:

- "master" user (default password on delivery: <master> )
- "device" user (default password on delivery: <device>)

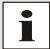

Differentiation is made between **upper and lower case** characters in the password. Alphanumeric characters and the following symbols can be used: []()\*-\_!\$%&/=?

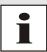

The password must be between 6 and 20 characters long and contain at least one uppercase letter, one lowercase letter and one digit!

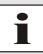

The password should be changed after the first login for security reasons.

The following screen should be visible after logging in as a "master" user:

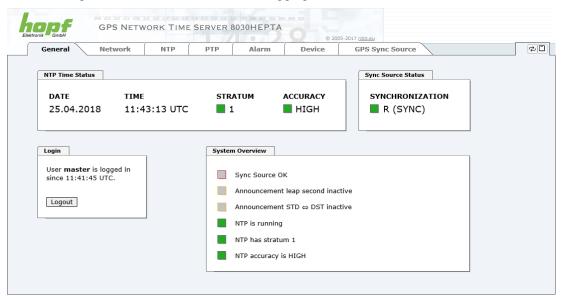

Click on the Logout button to log out.

The WebGUI is equipped with a session management. If the user does not conduct a logout, the logout is automatically made after 10 minutes of inactivity (idle time).

After successful login, depending on the access level (device or master user), changes can be made to the configuration and saved.

Users logged in as "master" have all access rights to the Time Server 8030HEPTA/GPS.

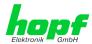

Users logged in as "device" do not have access to:

- Trigger reboot
- · Trigger factory defaults
- Carry out image update
- Carry out H8 firmware update
- Upload certificate
- Change master password
- Diagnostics
- Download configuration files

# 8.2.2 Navigation via the Web Interface

The WebGUI is divided into functional tabs. Click on one of these tabs to navigate through the board. The selected tab is identified by a darker background colour, see the following image (General in this case).

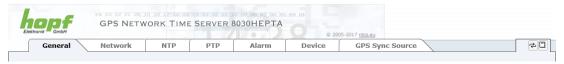

User login is not required in order to navigate through the board configuration options.

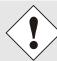

JavaScript and Cookies should be enabled in the browser in order to guarantee the correct operation of the web interface.

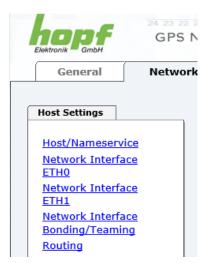

All the links within the tabs on the left hand side lead to corresponding detailed display or setting options.

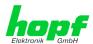

# 8.2.3 Enter or Changing Data

It is necessary to be logged on as one of the users described above in order to enter or change data

# 8.2.3.1 Changing of Data in 8030HEPTA (WebGUI: Device)

All changeable data, except those in GPS SYNC SOURCE tab, are saved in Module 8030HEPTA. For these data the value saving is divided into two steps.

For a permanent saving the modified value <u>must</u> first be accepted with **Apply** from the module and then be stored with **Save**. Otherwise the modifications get lost after a reboot of the module or switching the system off.

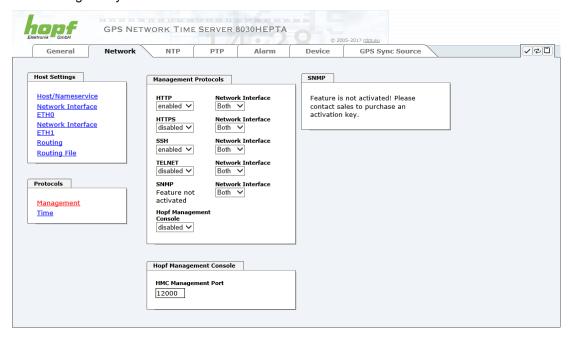

After an entry with **Apply** is made, the configured field is marked with a star ' \* '. This means that a value has been entered or changed but not yet been stored in the flash memory.

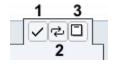

Meaning of the symbols from left to right:

| No. | Symbol | Description                                              |
|-----|--------|----------------------------------------------------------|
| 1   | Apply  | Acceptance of changes and entered data                   |
| 2   | Reload | Restoring the saved data                                 |
| 3   | Save   | Fail-save storage of the data in the flash configuration |

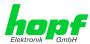

If the data should only be tested it is sufficient to accept the changes with Apply.

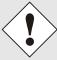

#### **Changing Network Parameters**

Modifications of the network parameters (e.g. IP address) are immediately effective clicking on **Apply** to confirm.

However, the modifications are not permanently saved yet. This requires to access the WebGUI with the new network parameters again and to save the data with **Save** permanently.

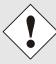

For adopting changes and entering values only the respective buttons in the WebGUI can be used.

# 8.2.3.2 Changing of Data in 8024GPS (WebGUI: GPS Sync Source)

The modified data in the GPS SYNC SOURCE tab are directly transferred to the Module 8024GPS by pushing the button 1 and stored failsafe in Module 8024GPS. Tabs with settings and values modified in this manner can also be recognized by the modified display of the **Apply** button. The buttons 2 and 3 in GPS SYNC SOURCE tab are disabled and are not required.

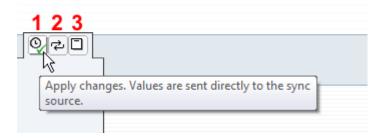

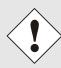

The new reading of the modified data from Module 8030HEPTA for the WebGUI indication can take up to 30 seconds after data transfer to Module 8024GPS.

However, this has no effect on the function of the appropriate setting/value.

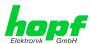

# 8.2.4 Plausibility Check during Input

A plausibility check is generally carried out during input.

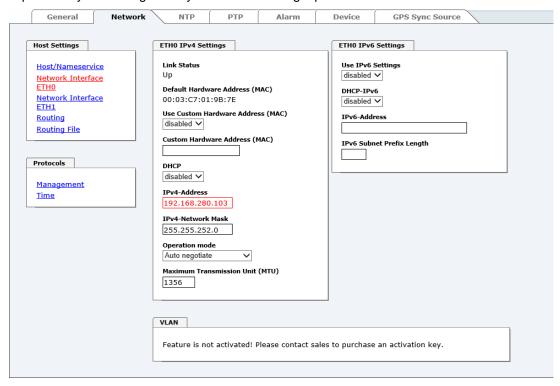

As illustrated in the above image, an invalid value (e.g. text where a number should be entered, IP address not within the range etc.) is identified by a red border when an attempt is made to accept these settings. It should be noted here that this is only a semantic check and not to test whether an entered IP address can be used on the own network or in the configuration! As long as an error message is displayed it is not possible to save the configuration in the flash memory.

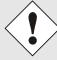

The error check only verifies semantics and the validity of ranges. It is **NOT a logic or network check** for entered data.

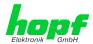

# 8.3 Description of the Tabs

The WebGUI is divided into the following tabs:

- General
- Network
- NTP
- PTP
- Alarm
- Device
- GPS Sync Source

#### 8.3.1 GENERAL Tab

This is the first tab displayed when using the web interface.

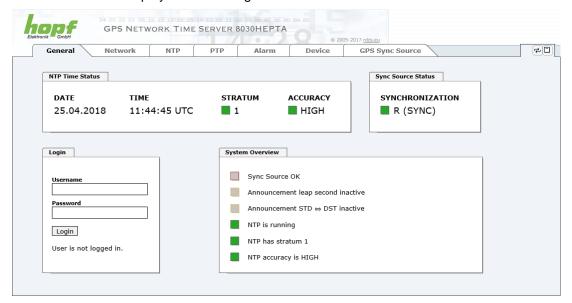

#### **NTP Time Status**

This area shows basic information about the current time and date of the Time Server 8030HEPTA/GPS. The time **always** corresponds to UTC. The reason for this is that NTP always works with UTC and not with local time.

Stratum displays the actual NTP stratum value of the Time Server 8030HEPTA/GPS with the value range from 1-16.

The **ACCURACY** field (accuracy of NTP) can contain the values LOW - MEDIUM - HIGH. The meaning of these values is explained in *Chapter 14.5 Accuracy & NTP Basic Principles*.

.

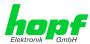

## **Sync Source Status**

Display of the actual status of synchronization of the Sync Source (here Module 8024GPS) with these possible values:

| SYNC | Time synchronized + Quartz regulation started/running                                              |
|------|----------------------------------------------------------------------------------------------------|
| SYOF | Time synchronized + SyncOFF running                                                                |
| SYSI | Time synchronized as simulation mode (without actual GPS reception)                                |
| QUON | Quartz/Crystal time + SyncON running                                                               |
| QUEX | Quartz/Crystal time (in freewheel after synchronization failure  ⇒ Board was already synchronized) |
| QUSE | Quartz/Crystal time after reset or manual setting                                                  |
| INVA | Invalid time                                                                                       |

## **Login**

The login box is described in Chapter 8.2.1 LOGIN and LOGOUT as User

# System Overview

This table gives a direct overview of the Time Server's 8030HEPTA/GPS current operating states.

| WebGUI                            | Description                                                                                                    |
|-----------------------------------|----------------------------------------------------------------------------------------------------|
| Sync Source OK                    | When active (RED) there is a Sync Source failure. For details please go to GPS SYNC SOURCE tab - Module Errors. |
| Announcement leap second inactive | When active (ORANGE) there is an announcement for a leap-second.                                                |
| Announcement STD ⇔ DST inactive   | When active (ORANGE) there is an announcement for a summer / winter time change-over.                           |
| NTP is running                    | The NTP process on Module 8030HEPTA is running                                                                  |
| NTP has stratum 1                 | Shows the appropriate stratum the NTP process works with.                                                       |
| NTP Accuracy is High              | Shows the appropriate accuracy the NTP process works with.                                                      |

#### **Announcements**

The display fields LEAP SECOND and STD  $\Leftrightarrow$  DST announce a corresponding event to the next hour (insertion of a leap-second or rather switchover of summer/winter time).

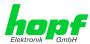

#### 8.3.2 NETWORK Tab

All the links within the tab on the left hand side lead to corresponding detailed setting options.

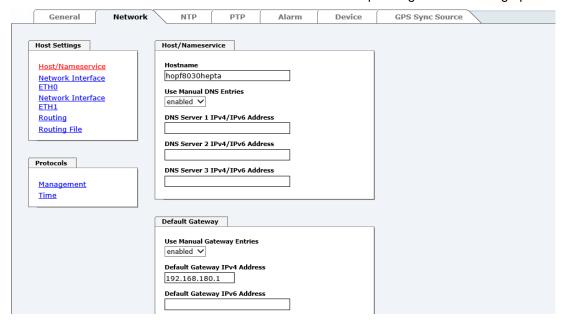

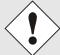

#### **Changing Network Parameters**

Modifications of the network parameters (e.g. IP address) are immediately effective clicking on **Apply** to confirm.

However, the modifications are not permanently saved yet. This requires to access the WebGUI with the new network parameters again and to save the data with **Save** permanently.

#### 8.3.2.1 Host/Name Service

Setting for the explicit network detection.

#### 8.3.2.1.1 Hostname

The standard setting for the Hostname is "hopf8030HEPTA". This name should also be adapted to the respective network infrastructure.

If in doubt, simply leave the standard value in place or ask your network administrator.

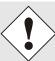

The **hostname must** meet the following conditions:

- The hostname may only contain the characters 'A'-'Z', '0'-'9', '-'
  and '.'. There should be no distinction between upper-and lowercase letters.
- The character '.' may only appear as a separator between labels in domain names.
- The sign '-' must not appear as first or last character of a label.

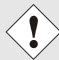

For a correct operation a hostname is required. The field for the hostname **must not** be left blank.

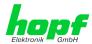

#### 8.3.2.1.2 Use Manual DNS Entries

With this setting you can select whether the manually entered DNS servers (DNS servers 1 to 3) should be used.

If "enabled" is selected here, the entries in DNS Server 1 to 3 are used.

If "disabled" is selected, the entries in DNS Server 1 to 3 are ignored.

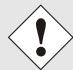

If a DHCP server is used to distribute the network configuration and if this also distributes the DNS servers used in the network, then **Use Manual DNS Entries** should be set to disabled.

#### 8.3.2.1.3 DNS Server 1 to 3

The IP address (IPv4 or IPv6) of the DNS server should be entered if you wish to use the Fully-Qualified Host Name (hostname.domainname) or work with reverse lookup

Contact your network administrator for details of the DNS server if not known.

If no DNS server is available (special case), enter 0.0.0.0 in the input field or leave the field blank.

## 8.3.2.1.4 Use Manual Gateway Entries

With this setting, you can select whether the manually entered gateways (Default Gateway IPv4 and Default Gateway IPv6) should be used.

If "enabled" is selected here, the entries in Default Gateway IPv4 and Default Gateway IPv6 are used.

If "disabled" is selected, the entries in Default Gateway IPv4 and Default Gateway IPv6 are ignored.

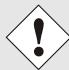

If a DHCP server is used to distribute the network configuration and if this also distributes the address of the default gateway used in the network, then Use Manual Gateway Entries should be set to disabled.

## 8.3.2.1.5 Default Gateway IPv4

If the IPv4 default gateway is not known, it must be requested by the network administrator. If no standard gateway is available (special case), enter 0.0.0.0 in the input field or leave the field blank.

## 8.3.2.1.6 Default Gateway IPv6

If the lpv6 default gateway is not known, it must be requested by the network administrator. If no standard gateway is available (special case), enter :: in the input field or leave the field blank.

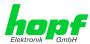

## 8.3.2.2 Network Interface ETH0/ETH1

Configuration of the Ethernet interface ETH0/ETH1 of the Time Server 8030HEPTA/GPS.

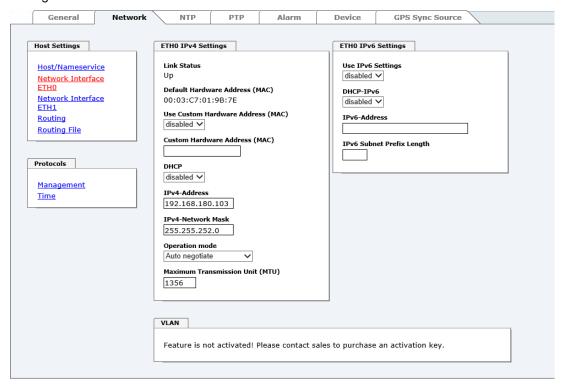

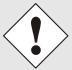

ETH1 must not be located in the same sub net as ETH0!

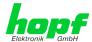

## 8.3.2.2.1 Default Hardware Address (MAC)

The factory default MAC address can only be read and cannot be changed by the user. It is assigned once only by **hopf** Elektronik GmbH for each Ethernet interface.

For further information about the MAC address refer to *Chapter 2.2.6.1 MAC-Address for ETHO/ETH1* for the Time Server 8030HEPTA/GPS.

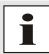

hopf Elektronik GmbH MAC addresses begin with 00:03:C7:xx:xx:xx.

## 8.3.2.2.2 Customer Hardware Address (MAC)

The MAC address assigned from **hopf** can be changed to any user-defined MAC address. The board identifies itself with the user-defined MAC address to the network. The default hardware address shown in WebGUI remains unchanged.

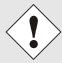

Double assignment of MAC addresses on the Ethernet referring to customers MAC addresses should be avoided.

If the MAC address is not known, please contact your network administrator

The use of customers MAC address needs to be activated by the function **Use Custom Hardware Address (MAC)** with **enable** and subsequently save it with **Apply** and **Save**.

Afterwards the customers MAC address has to be entered in hexadecimal form with a colon to separate as described in the below example, e.g. **00:03:c7:55:55:02** 

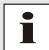

The MAC address assigned by *hopf* can be activated at any time by disabling this function.

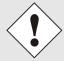

There are no MAC multicast addresses allowed!

Finally, the Module 8030HEPTA has to be restarted via "Device" 

"Reboot Device" (see Chapter 8.3.6.4 Restarting the Module (Reboot Device / Hardware Reset).

#### 8.3.2.2.3 DHCP

If DHCP is to be used, activate this with enabled.

#### 8.3.2.2.4 IPv4 Address

If DHCP is not used, the IPv4 address needed to be entered here. Contact your network administrator for details of the used IPv4 address if not known.

#### 8.3.2.2.5 IPv4 Network Mask

If DHCP is not used, the network mask needed to be entered here. Contact your network administrator for details of the used network mask if not known.

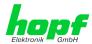

#### 8.3.2.2.6 Operation Mode

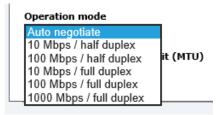

The network device usually adjusts the data stream and duplex mode to the device to which it is connected (e.g. HUB, SWITCH) automatically. If the network device requires a certain speed or duplex mode, this can be configured via the web interface. The value should only be changed in special cases. The automatic setting is normally used.

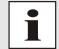

In individual cases an enabled "Auto negotiate" might lead to problems between the network components and the adjustment process fails.

In such cases it is recommended to set the network speed of the Time Server 8030HEPTA/GPS <u>and</u> the connected network components manually to the same value.

## 8.3.2.2.7 Maximum Transmission Unit (MTU)

The Maximum Transmission Unit describes the maximum size of a data packet of a protocol of the network layer (layer 3 of OSI model), measured in octets which can be transferred into the frame of a net of the security layer (layer 2 of OSI model) without fragmentation.

Time Server 8030HEPTA/GPS is going to be delivered with default setting 1356.

#### 8.3.2.2.1 IPv6

The Time Server 8030HEPTA/GPS can also be operated in an IPv6 network.

To enable IPv6, Use IPv6 Settings must be set to enable.

IPv6 addresses are 128 bits long and they are recorded in eight 4-character hexadecimal blocks. For example: 2001:0db8:0000:08d3:1319:8a2e:0370:7344

Leading zeroes in a 4-character hexadecimal block can be omitted. For the above example, this results in the notation: **2001:db8:0:8d3:1319:8a2e:370:7344** 

In addition, **once** per IPv6 address a consecutive sequence of blocks containing all zeros may be omitted. But this must be recorded with two consecutive colons. For the above example, this gives the notation: **2001:db8::8d3:1319:8a2e:370:7344** 

Another example: 2001:0:0:1319:8a2e:0:7344 may be represented

as **2001::1319:8a2e:0:7344** or **2001:0:0:0:1319:8a2e::7344** 

#### 8.3.2.2.2 DHCP-IPv6

If DHCP is to be used, this function is activated with enabled.

#### 8.3.2.2.3 IPv6 Address

If DHCP is not used, enter the IPv6 address here. If the IPv6 address to be used is unknown, it must be requested by the network administrator.

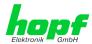

## 8.3.2.2.4 IPv6 Subnet Prefix Lengh

If no DHCP is used, the length of the network address must be entered here. If the length of the network address is not known, it must be requested by the network administrator.

# 8.3.2.2.5 VLAN (Activation Key necessary)

A VLAN (Virtual Local Area Network) is a logical sub-network within a network switch or a whole physical network. VLANs are used to separate the logical network infrastructure from the physical wiring, thus to virtualize the Local Area Network. The technology of VLAN is standardized by IEEE Standard 802.1q. Network applications like Time Server 8030HEPTA/GPS, implementing the standard IEEE 802.1q, are able to allocate individual network interfaces to specific VLANs. To transfer data packets of several VLANs via a single network interface the data packets are marked with a related VLAN ID. This method is called VLAN-Tagging. The network application at the other end of the line (e.g. network switch, router etc.) can allocate the data packet to the correct VLAN by checking the marking / tag.

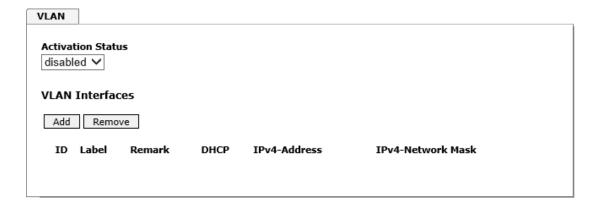

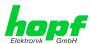

#### WebGUI with activated VLAN

To be able to configure VLANs the activation status must be set to "enabled" first. Afterwards up to 32 different VLANs per network interface can be configured by clicking the button "Add".

An explicit VLAN ID must be configured for each VLAN interface.

The boxes "Label" and "Remark" can be filled out with a designation or a comment to easily keep the configured VLANs apart.

Determination of the IPv4-address for the configured VLAN interface can either be done automatically via DHCP or by filling out the boxes "IP-Address" and "Network Mask".

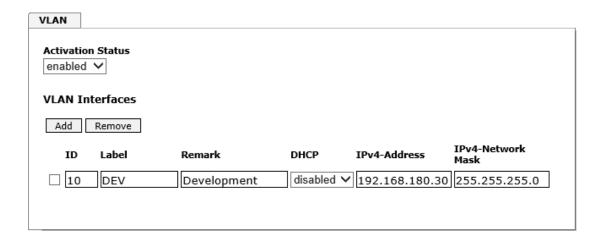

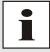

To ensure the correct function the network appliance must be connected with Time Server 8030HEPTA/GPS via the network interface. Furthermore it must be ensured that the network appliance is accurately configured with the same VLANs.

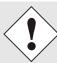

VLAN ID one (1) and two (2) are reserved and are therefore not permitted!

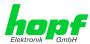

# 8.3.2.3 Network Interface Bonding/Teaming (Activation Key necessary)

The function Network Interface Bonding/Teaming (also known as NIC Bonding, NIC Teaming, Link Bundling, EtherChannel) enables to bundle the physical network interfaces ETH0 and ETH1 to one logical network interface.

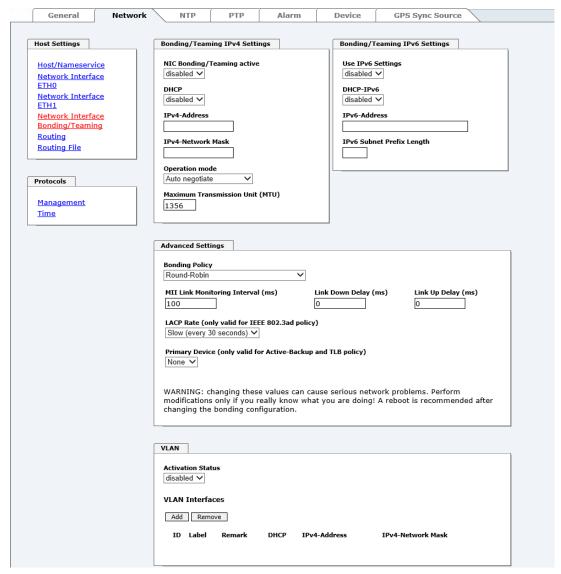

This function is used for the distribution of load as well as to increase fail-safety in computer networks.

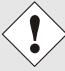

Making settings without profound knowledge of Bonding/Teaming can lead to serious network problems!

An incorrect configuration can lead to a loss of the network connection so that the Ethernet access to Time Server 8030HEPTA/GPS is going to be refused. In this case settings of Time Server 8030HEPTA/GPS must be set back to default settings!

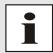

If function Bonding has been activated, parameters for ETH0 and ETH1 cannot be changed any more. The parameters are not displayed in the host setting menu as long as Bonding will be deactivated.

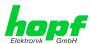

## 8.3.2.3.1 Basic Configuration

Determination of the basic network configuration with activated function Bonding/Teaming.

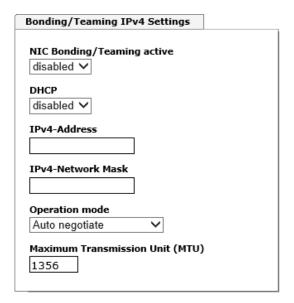

#### NIC Bonding/Teaming active

Activation of function NIC Bonding/Teaming

#### **DHCP**

Activation of DHCP of the "Bonding interface".

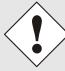

A change of the IPv4-address or activating of DHCP do have an immediate effect after confirming the settings – the connection to the web interface must be adapted and renewed.

#### **IPv4 Address**

Input of IPv4 address of the "Bonding interface".

If you do not know the IPv4 address, please contact your network administrator.

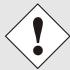

A change of the IPv4 address or activating of DHCP do have an immediate effect after confirming the settings – the connection to the web interface must be adapted and renewed.

#### **IPv4 Network Mask**

Input of the network mask of the "Bonding interface".

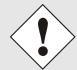

A change of the IPv4 address or activating of DHCP do have an immediate effect after confirming the settings – the connection to the web interface must be adapted and renewed.

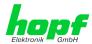

# 8.3.2.3.2 IPv6 Network Configuration

Defining the IPv6 network configuration with the Bonding/Teaming function activated.

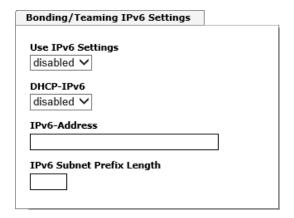

## **Use IPv6 Settings**

Activation of IPv6 function

#### **DHCP IPv6**

Activation of IPv6 DHCP for the "Bonding interface"

#### IPv6 address

Input of the IPv6 address for the "Bonding interface".

If the IPv6 address is not known, it must be requested by the network administrator.

## **IPv6 Subnet Prefix Length**

Input of the IPv6 network length for the "Bonding interface".

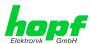

# 8.3.2.3.3 Advanced Settings

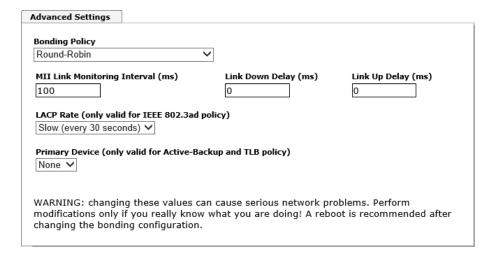

#### **Bonding Policy**

#### Round-Robin:

In this case the network interfaces, starting with ETH0, are transmitting sequentially whereby a distribution of load and a higher tolerance for errors are achieved. In that mode the network interfaces must be connected to the same network switch.

#### Active Backup:

Only one of two network interfaces is sending and receiving. If an error occurs, the other network interface assumes responsibility for the process. The network interfaces do not have to be connected to the same network switch. From the outside the MAC address of the association is only visible on one network interface to avoid a mix-up. This mode supports tolerance for errors.

#### Balance XOR:

Source and target are permanently assigned with one another via the MAC address of the network interfaces ETH0 and ETH1. The network interfaces must be connected to the same network switch. This mode supports distribution of load and tolerance for errors.

#### Broadcast:

In this mode the computer sends its data via all available network interfaces which enables the use of several network switches. This fact leads to a high tolerance for errors, but this mode does not enable distribution of load.

#### IEEE 802.3ad Dynamic Link Aggregation:

The network interfaces ETH0 and ETH1 are going to be bundled (Trunking) in this mode. It is mandatory that the network interfaces are configured with the same transmission rate and duplex setting. Bundling is made dynamically via the Link Aggregation Control Protocol (LACP). This mode supports distribution of load as well as tolerance for errors.

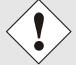

The network switch on which the network interfaces ETH0 and ETH1 of Time Server 8030HEPTA/GPS are connected also needs to be configured correctly! A wrong configuration can lead to a loss of availability of Time Server 8030HEPTA/GPS!

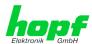

#### Adaptive Transmit Load Balancing (TLB):

Outbound data traffic is split on both network interfaces ETH0 and ETH1 in accordance with the current load, depending on the interface speed adjusted.

The network interfaces do not have to be connected on the same network switch. This mode supports distribution of load and tolerance for errors.

## MII link monitoring interval (ms)

Indicates the interval in milliseconds for observing the MII-connection. A value of zero deactivates monitoring. The default value is 100ms.

#### link down delay (ms)

Determines the delay time in milliseconds to deactivate a connection after a link error is detected. This value needs to be a multiple of the MII link monitoring interval.

#### link up delay (ms)

Determines the delay time in milliseconds to enable a conjunction after a connection is detected. This value needs to be a multiple of the MII link monitoring interval.

#### LACP rate (only available for IEEE 802.3ad directive)

Indicates the link partner's request frequency to transfer LACP packets in IEEE 802.3ad mode.

#### Primary Device (only valid for active backup and TLB directive)

If this asset is configured and the network interface is active, the adjusted network interface is going to be used. Only if the network interface is inactive, mode is changed to the second network interface.

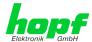

## 8.3.2.4 Network Interface PRP (Activation Key necessary)

The PRP (Parallel Redundancy Protocol) functionality is specified in standard IEC 62439-3:2011 and enables to bundle the physical network interfaces ETH0 and ETH1 to one logical network interface. Each network interface is connected to an independent LAN (Local Area Network). If one of the two LANs has got a failure, usage of PRP ensures that the network connection between the PRP terminal devices is going to be maintained via the second, independent LAN. PRP standard was developed for very high demanding and critical applications in the field of automation of substations.

The following illustration shows an example of a PRP network:

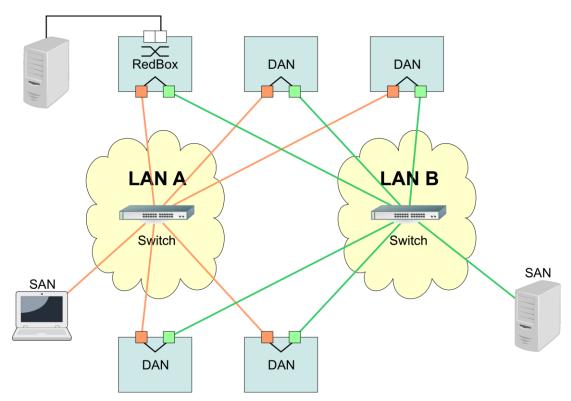

PRP-suitable applications are known as DAN (Dual Attached Node) and are going to be connected to the independent networks "LAN A" and "LAN B". The advantage of PRP is that cost-efficient and common network switches can be used which do not have to support the PRP standard. Applications which do not need to be redundantly available and which do not have to support PRP can be connected without problems in one of the two LANs - they are then called SAN (Single Attached Node). If it is necessary to redundantly connect non-PRP-supporting applications to the PRP network, a so-called RedBox (Redundancy Box) can be used.

Time Server 8030HEPTA/GPS supports PRP as DAN and can therefore directly be integrated into a PRP network without using a RedBox.

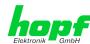

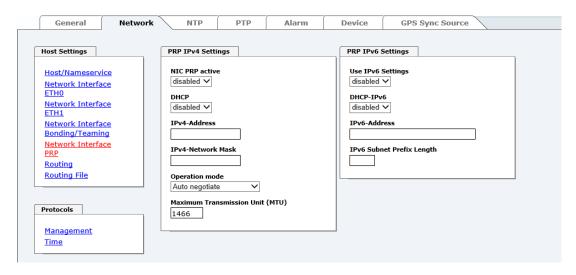

To use PRP the following settings must be carried out:

#### **NIC PRP active**

Activation of the PRP functionality

#### **DHCP**

Activation of DHCP for the "PRP interface".

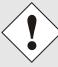

A change of the IPv4 address or activation of DHCP will have an immediate effect after applying the settings - the connection to the web interface must be adapted and renewed.

#### **IPv4** address

Input of the IPv4 address for the "PRP interface". If unknown the IPv4 address needs to be obtained by the network administrator.

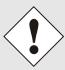

A change of the IPv4 address or activation of DHCP will have an immediate effect after applying the settings - the connection to the web interface must be adapted and renewed.

#### **IPv4 Network Mask**

Input of the network mask for the "PRP interface".

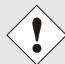

A change of the IPv4 address or activation of DHCP will have an immediate effect after applying the settings - the connection to the web interface must be adapted and renewed.

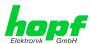

#### **Maximum Transmission Unit (MTU)**

Input of the MTU to be used for the "PRP interface".

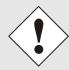

The MTU default setting with value 1466 should not be necessary by default.

An incorrect configuration can lead to a loss of the network connection which refuses the Ethernet access to Time Server 8030HEPTA/GPS. In that case the settings of Time Server 8030HEPTA/GPS need to be set to "factory default"!

The network interface ETH0 of Time Server 8030HEPTA/GPS need to be connected to PRP network "LAN A", network interface ETH1 need to be connected to PRP network "LAN B"!

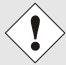

If settings are done without profound knowledge of PRP, severe network problems can occur.

An incorrect configuration can lead to a loss of the network connection which refuses the Ethernet access to Time Server 8030HEPTA/GPS.

In that case the settings of Time Server 8030HEPTA/GPS need to be set to "factory default"!

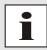

If the functionality PRP was activated, parameters for ETH0 and ETH1 can no longer be adapted. The parameters will not be displayed in the host settings menu as long as PRP is going to be deactivated.

## 8.3.2.4.1 IPv6 Network Configuration

Defining the IPv6 network configuration for the PRP interface.

#### **Use IPv6 Settings**

Activation of IPv6 function

#### **DHCP IPv6**

Activation of IPv6 DHCP for the "PRP interface"

#### IPv6 address

Input of the IPv6 address for the "PRP interface".

If the IPv6 address is not known, it must be requested by the network administrator.

#### **IPv6 Subnet Prefix Length**

Input of the IPv6 network length for the "PRP interface".

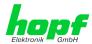

## 8.3.2.5 Routing (Activation Key necessary)

Additional static routes can be configured if the module is not only used in the local sub net and if connection cannot be established via the configured standard gateway.

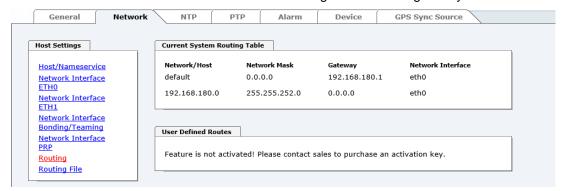

The gateway / gateway host need to be in the local sub-network range of the module in order to use the static routes.

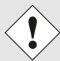

The parameterization of this feature is a critical process as an incorrect configuration may lead to considerable problems on the network!

#### WebGUI with Routing activated

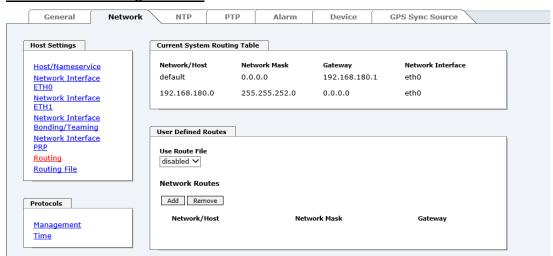

The image above shows every configured route of the base system routing table as well as the user's defined static routes.

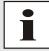

The module cannot be used as a router!

Select **Use Route File** to set whether the routing configuration set under **User Defined Routes** should be used, or routing configuration using a routing file.

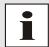

If IPv6 routes are required, the routes must be made using the settings in *Chapter 8.3.2.6 Routing File*.

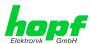

## 8.3.2.6 Routing File

In order to activate this function, **Use Route File** must be set to **enabled** on the Routing Page. The routing file also makes it possible to configure IPv6 routes.

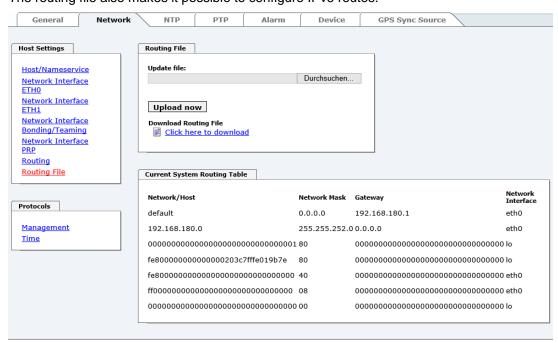

Via the selection window under Update file and the button Upload now a new routing file can be uploaded. When uploading the file is checked whether the file is error-free and only then it is used.

If a routing file has already been uploaded, the uploaded routing file can be downloaded under **Download Routing File**.

#### **Routing File Syntax**

Each line of the routing file must be either a valid routing line or a comment line. A comment line starts with a hash sign (#) and can contain any text behind it.

A routing line has the format [destination address] [tab] [length of the destination mask in bits] [tab] [gateway address for the specified destination].

If the host 192.168.20.11 is to be reached using the gateway 192.168.0.2, then the routing file must look like this:

```
192.168.20.11 32 192.168.0.2
```

## **Example of a Routing File:**

```
# Host 192.168.20.11 via Gateway 192.168.0.2
192.168.20.11 32 192.168.0.2
#Net 192.168.180.0 Netmask 255.255.255.0 via Gateway 192.168.0.2
192.168.180.0 24 192.168.0.2
#Net 2001:0db8:0:f102:: Subnet Prefix Length 64 via Gateway 2001:0db8:0:f101::1
2001:0db8:0:f102:: 64 2000::1
```

#### **Current System Routing Table**

This table shows all active IPv4 and IPv6 routes.

For IPv6 routes, the colons of the destination and gateway addresses are not displayed, and the **Network Mask** column displays the length in hexadecimal

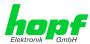

## 8.3.2.7 Management (Management-Protocols – HTTP, SNMP, SNMP-Traps, etc.)

Protocols that are not required should be disabled for security reasons. A correctly configured module is always accessible via the web interface.

Changes to the availability of a protocol (enable/disable) take effect immediately.

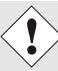

For SNMP functionality an activation key is necessary.

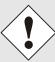

If by mistake all protocol channels become "disabled", the SSH channel is automatically "enabled" after the attempt to save.

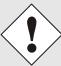

After a Factory Default the HTTP and SSH channels are "enabled".

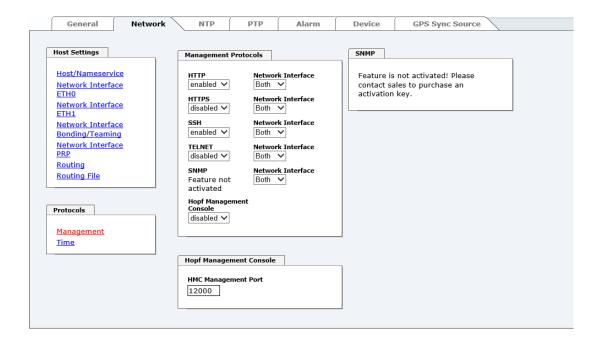

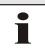

These service settings are valid globally! "Disabled" Services are not externally accessible and are not made externally available by the module!

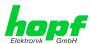

#### WebGUI with Alarming activated

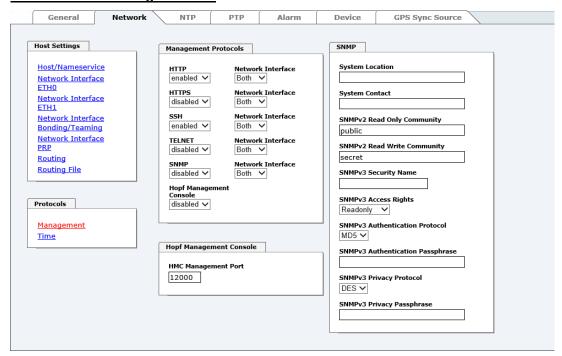

Using SNMP and SNMP- traps the protocol SNMP should be enabled. All fields must be filled in for a correct operation of SNMP. Contact your network administrator for details of data not known.

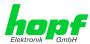

# 8.3.2.7.1 SNMPv2c / SNMPv3 (Activation Key required)

Both protocols SNMPv2c and SNMPv3 are supported and can be configured and enabled independently from each other.

System Location and System Contact are global settings and are valid for both protocols (SNMPv2c / SNMPv3).

In order to disable SNMPv2c both fields **SNMP Read Only Community** and **SNMP Read Write Community** must remain empty.

| SNMPv2c               | SNMPv2c enabled   | SNMPv2c disabled |
|-----------------------|-------------------|------------------|
| Read Only Community:  | set (e.g. public) | empty            |
| Read/Write Community: | set (e.g. secret) | empty            |

In order to enable SNMPv3 the following fields must be set:

| SNMPv3                   | Description                                         |
|--------------------------|-----------------------------------------------------|
| Security Name:           | SNMPv3 is enabled (identical to the username)       |
| Access Rights:           | Equivalent to the Read/Write Communities in SNMPv2c |
| Authentication Protocol: | Authentication (MD5 or SHA Hash)                    |
| Privacy Protocol:        | Encryption (DES or AES Algorithm)                   |

There are three security levels in SNMPv3 that can be adjusted by the removal of the pass-phrases:

| SNMPv3                     | noAuthNoPriv | authNoPriv | authPriv |
|----------------------------|--------------|------------|----------|
| Authentication Passphrase: | empty        | set        | set      |
| Privacy Passphrase:        | empty        | empty      | set      |

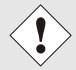

Right now only one user is supported.

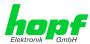

# 8.3.2.8 Time (Time Protocols – NTP, DAYTIME etc.)

Activation and configuration of different synchronization protocols

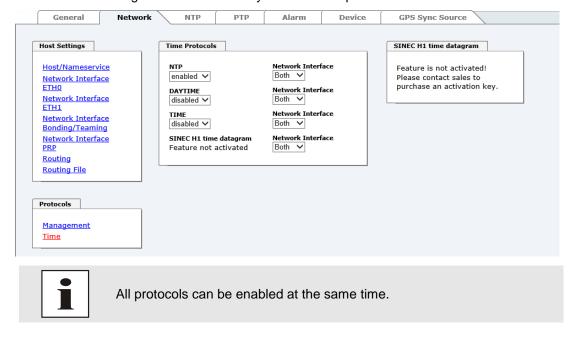

# 8.3.2.8.1 Synchronization Protocols (Time Protocols - NTP, SNTP etc.)

Needed time protocols can be enabled here.

- NTP (incl. SNTP)
- DAYTIME
- TIME
- SINEC H1 time datagram (Activation Key necessary)

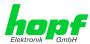

## 8.3.2.8.2 SINEC H1 time datagram (Activation Key necessary)

Configuration of the SINEC H1 time datagram

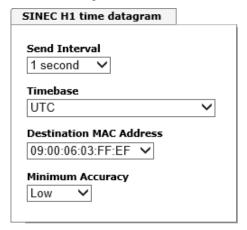

#### Broadcast transmission intervals of the SINEC H1 time datagram (Send Interval)

- every second
- every 10 second
- every 60 second

#### Time base see also Chapter 14.2.1 Time-Specific Expressions

- Local time
- UTC
- Standard time
- Standard time with daylight / standard time status

#### **Destination MAC Address**

- 09:00:06:03:FF:EF
- 09:00:06:01:FF:EF
- FF:FF:FF:FF:FF

#### Synchronization Status based on Starting Transmission (Minimum Accuracy)

This setting defines at which internal accuracy status the SINEC H1 time datagram should be transmitted (see *Chapter 14.5 Accuracy & NTP Basic Principles* and *Chapter 12 Technical Data*):

- LOW
- MEDIUM
- HIGH

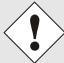

The setting Minimum Accuracy = LOW may lead to the output of non-synchronised (thus possibly wrong) time information.

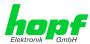

## 8.3.3 NTP Tab

This tab shows information and adjustment possibilities of the NTP services of the Time Server 8030HEPTA/GPS. The NTP service is the significant main service of the Time Server 8030HEPTA/GPS.

If you are not familiar with the subject of NTP you can find a short description in the Glossary. More details are also available at <a href="http://www.ntp.org/">http://www.ntp.org/</a>.

NTP functionality is provided by an NTP-Demon running on the embedded Linux of the Time Server 8030HEPTA/GPS.

Depending on the receiving conditions and under unfavourable circumstances it may take several hours until long-term accuracy is obtained (normally 5-10 minutes). During this time the NTP algorithm adjusts the internal accuracy parameters.

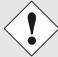

The NTP time protocol must be enabled in order to use NTP (see *Chapter 8.3.2.8 Time*)

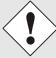

After all changes relating to NTP a restart of the NTP service must be performed (see *Chapter 8.3.3.6 Restart NTP*).

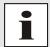

Via the NTP protocol SNTP Clients can also be synchronized. In contrast to NTP in SNTP Clients delay times are not evaluated on the network. For this reason the accuracy reached in SNTP Clients is lower than in NTP Clients.

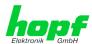

## 8.3.3.1 System Info

In the window "System Info" the current NTP values of the NTP service running on the embedded Linux of the Time Server 8030HEPTA/GPS are indicated. In addition to the NTP calculated values for root delay, root dispersion, jitter, and stability the stratum value of the Time Server 8030HEPTA/GPS, the status to the leap second, and the current system peer are also found here.

The NTP version used adjusts the leap second correctly.

The Time Server 8030HEPTA/GPS works as NTP Server with stratum 1 and belongs to the best available class of NTP server, as it has a reference clock with direct access.

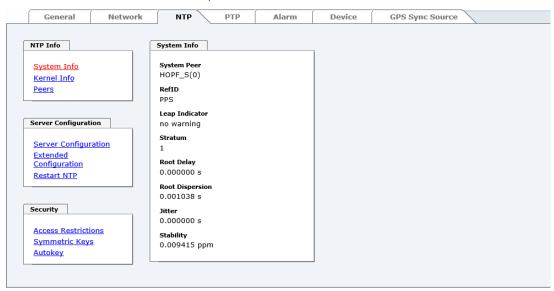

## 8.3.3.2 Kernel Info

The "Kernel Info" overview shows the current error values of the internal embedded Linux clock. Both values are internally updated every second.

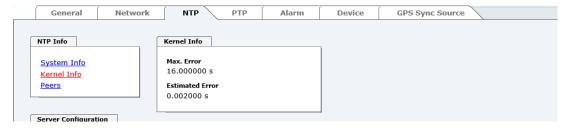

This screenshot shows a maximum kernel clock error of 1.500 msec (milliseconds). The estimated error value is 1 µs (microseconds).

The values indicated here are based on the calculation of the NTP service and have no significance for the accuracy of the Sync Source (here Module 8024GPS).

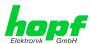

#### 8.3.3.3 Peers

The "Peers summary" is used to track the performance of the configured NTP server/driver and the NTP algorithm itself.

The information displayed is identical with the information available via NTPQ or NTPDC programs.

Each NTP server/driver that has been set up in the NTP server configuration is displayed in the peer information.

The connection status is displayed in the reachability column (not reachable, bad, medium, and reachable).

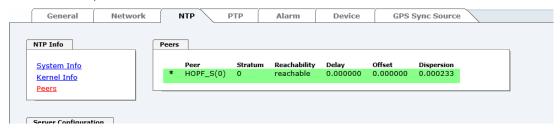

The first line displays the **hopf** - refclock ntp driver that gets the time information directly from the Sync Source.

A short explanation and definition of the displayed values can be found in **Chapter 14.5 Accuracy & NTP Basic Principles**.

The character in the first column on the left presents the current status of the NTP association in the NTP selection algorithm. A list and description of possible characters can be found in the Glossary (see *Chapter 14.2 Tally Codes (NTP-specific)*).

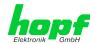

## 8.3.3.4 Server Configuration

The basic settings for NTP base functionality are displayed selecting the "Server Configuration" link.

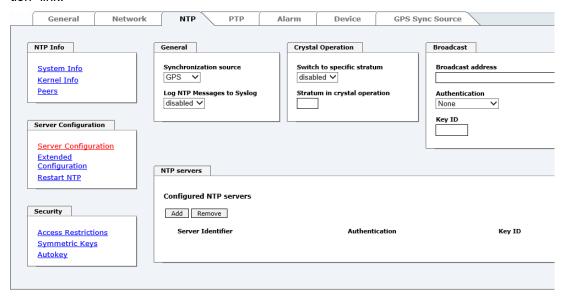

The **hopf** - refclock ntp driver is already configured as standard (127.127.38.0 in the "Peers Summary") and is not explicitly displayed here.

## 8.3.3.4.1 Synchronization Source (General / Synchronization source)

As "Synchronization source" either GPS or DCF77, depending on the appropriate Sync Source, has to be selected. This is required in order to align the NTP algorithm for the calculation of the accuracy with the synchronization source.

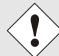

Based on the selection of GPS, even though GPS is not the source of the Sync Source (different product option) the value **HIGH** for **Accuracy** may never be reached.

## 8.3.3.4.2 NTP Syslog Messages (General / Log NTP Messages to Syslog)

This option enables or disables Syslog messages which are generated from the NTP service.

This value has no effect if Syslog is not configured in the ALARM tab (see *Chapter 8.3.5.1 Syslog Configuration*).

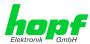

## 8.3.3.4.3 Crystal Operation

#### **Crystal Operation / Switch to Specific Stratum**

If the Sync Source (here Module 8024GPS) runs in crystal operation (status "crystal") the NTP service of the Time Server 8030HEPTA/GPS usually behaves in the way that the receipt of time information is stopped from the Sync Source and the stratum value reset to 16 (defined as invalid in NTP).

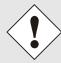

NTP Clients do not accept time information from a NTP Time Server with stratum 16 (invalid). Briefly, as long as the Time Server 8030HEPTA/GPS indicates the stratum value 16, NTP Clients are not synchronized.

This behaviour of NTP during crystal operation of the Sync Source can be changed. Therefore the function "Switch to specific stratum" should be enabled by setting the value to "enabled" and the so-called downgrading stratum (= stratum value of the Time Server 8030HEPTA/GPS during crystal operation of the Sync Source).

For the synchronization of NTP Clients during crystal operation of the Sync Source or for testing the system without connected synchronization source, in the setting "enabled" any stratum value between 1 and 15 can be set.

#### **Crystal Operation / Stratum in Crystal Operation**

The value defined here (range 1-15) designates the transmitted fall back NTP stratum level of the module in "Quartz" synchronization status. Stratum 1 should be configured if downgrading is not desired in status "Quartz".

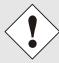

The NTP service MUST also be restarted (see *Chapter 8.3.3.6 Restart NTP*).

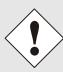

Using the option "Switch to specific stratum" the NTP Clients are synchronized with time information indicated in the general menu of the WebGUI of the Sync Source (here Module 8024GPS) during crystal operating. Whether this time information (e.g. through drift) is imprecise or the time is manually set (wrong) cannot be detected by the NTP Client!

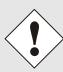

In case the value 1 is used for "Stratum in crystal operation", the NTP Client cannot not verify whether the Time Server 8030HEPTA/GPS is synchronised or runs in crystal operation. Should a differentiation be wished between synchronized and crystal operation the downgrading stratum needs to be set to a value between 2 and 15.

The value is only adjustable if the "Switch to specific stratum" function is enabled.

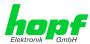

#### 8.3.3.4.4 Broadcast / Broadcast Address

This section is used to configure the Time Server 8030HEPTA/GPS as a broadcast or multicast server.

The broadcast mode in NTPv3 and NTPv4 is limited to clients on the same sub-network and Ethernets which support broadcast technology.

This technology does not generally extend beyond the first hop (network node - such as router or gateway).

The broadcast mode is provided for configurations which are designed to facilitate one or more servers and as many clients as possible in a sub-network. The server continuously generates broadcast messages at defined intervals, corresponding to 16 seconds (minpoll 4) for Time Server 8030HEPTA/GPS. Care should be taken to ensure that the correct broadcast address is used for the sub-network, usually xxx.xxx.xxx.255 (e.g. 192.168.1.255). If the broadcast address is not known, this can be requested from the network administrator.

This section can also be used to configure the Time Server 8030HEPTA/GPS as a multicast server. The configuration of a multicast server is similar to that of a broadcast server. However, a multicast group address (class D) is used instead of the broadcast address.

An explanation of multicast technology goes beyond the scope of this document.

In principle, a host or router sends a message to an IPv4 multicast group address and expects all hosts and routers to receive this message. In doing so, there is no limit to the number of senders and receivers and a sender may also be a receiver and vice-versa. The IANA has assigned the multicast group address IPv4 224.0.1.1 to the NTP, however this should only be used if the multicast range can be safely limited in order to protect neighbouring networks. As a basic principle, administratively manageable IPv4 group addresses should be used as described in RFC-2365 or GLOP group addresses as described in RFC-2770.

## 8.3.3.4.5 Broadcast / Authentication / Key ID

Broadcast packets can be protected by authentication for security reasons.

If a security method is selected here, this must be configured <u>additionally</u> in the security settings of the NTP tab. A key must be defined if the Symmetric Key is selected.

#### 8.3.3.4.6 Additional NTP SERVERS

Adding further NTP servers provides the opportunity to implement a security system for the time service. However, this affects the accuracy and stability of the Time Server 8030HEPTA/GPS.

Detailed information on this subject can be found in the NTP documentation (http://www.ntp.org/).

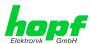

## 8.3.3.5 Extended NTP Configuration

NTP is a standard for synchronising clocks in computer systems via packet-based communication networks. For special applications a NON standard setting can be configured.

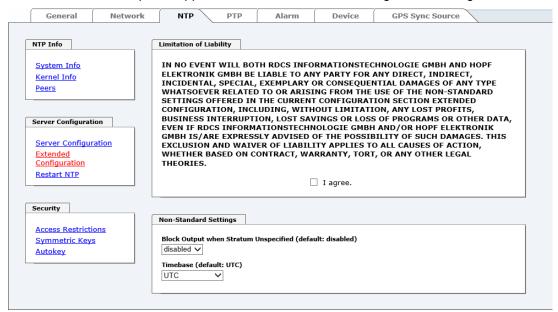

For activation of this special NTP setting, the customer's approval shown in the WebGUI needed to be declared by checking the field "I agree".

# 8.3.3.5.1 Suppression of unspecified NTP Outputs (Block Output when Stratum Unspecified)

Unspecified NTP outputs that e.g. are generated by NTP at a restart are suppressed when this function is enabled.

#### 8.3.3.5.2 NTP Timebase

For custom applications this function enables adjustment of the time base of the NTP output.

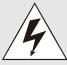

Entering this function the transmitted time protocol of the Time Server is not conform to the NTP standard anymore.

According to the NTP standard NTP uses only the UTC time base. The NTP time protocol does not allow any leaps in time.

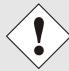

#### This function is only allowed for the Output of NTP

In case of activated function the output of the Time Server for SINEC H1 TIME DATAGRAM / TIME / DAYTIME is released with a wrong time basis. Therefore this datagram should be deactivated for security reasons.

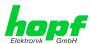

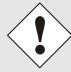

## Following configuration steps for the activation of the NTP time basis are required:

- Select the desired NTP time base.
- Transfer the setting with **Apply Changes** to the Time Server.
- Fail-save storage of the configuration by pressing Save to Flash within 10 seconds.

Depending on the activated time base leap a board reset might be released after transfer with Apply Changes eliminating non saved configurations.

#### **UTC - NTP with Time Basis UTC**

According to the RFC standard NTP uses only the UTC time base.

#### NTP with the Time Base Standard Time

Using the NTP time protocol with the standard time base the released time information correspond with UTC plus the time difference, adjusted in the base system <u>without</u> considering the daylight saving time changeover.

#### NTP with the Time Base Local Time

Output of the NTP time protocol with the local time base the released time information correspond with UTC plus the time difference and the additional offset for the possible summer time, adjusted in the base system.

NTP does not allow any leaps in time. Using the NTP time protocol with the local time base the internal NTP process of a board is restarted based on a summer-/winter time adjustment.

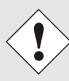

Using the NTP time protocol with the local time base the summer-/winter time adjustment is released one to two minutes belated.

Afterwards the local time is correctly available in the NTP time protocol. Therefore, within this transition period a requested NTP time protocol is replied by the former time base.

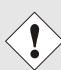

Changing the time base for the output of the protocol for NTP is only designed for customized applications and does not correspond with the standard of NTP. The synchronisation of a standard NTP-Client with a time basis deviating from UTC results in a wrong time information in the standard NTP-Client and might cause time leaps!

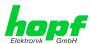

#### 8.3.3.6 Restart NTP

The following screen appears after clicking on the Restart NTP option:

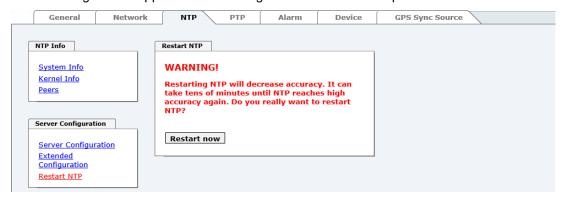

Restarting NTP services is the only possibility of making NTP changes effective without having to restart the entire Time Server 8030HEPTA/GPS. As can be seen from the warning message, the currently reachable stability and accuracy get lost caused by this restart.

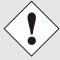

After a restart of the NTP service it takes up to 10 minutes until the NTP service on the Time Server 8030HEPTA/GPS is completely adjusted.

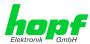

## 8.3.3.7 Configuring the NTP Access Restrictions

One of the extended configuration options for NTP is the "Access Restrictions" (NTP access restrictions).

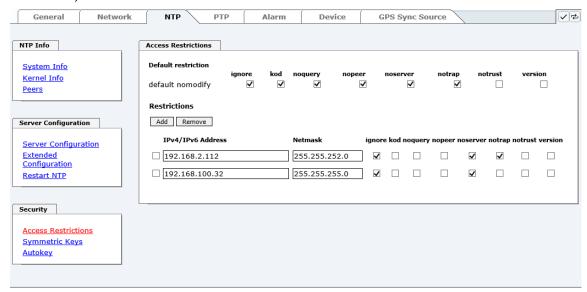

Restrictions are used in order to control access to the System's NTP service and these are regrettably the most misunderstood options of the NTP configuration.

If you are not familiar with these options, a detailed explanation can be found at <a href="http://www.ntp.org/">http://www.ntp.org/</a>.

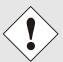

IP addresses should be used when configuring the restrictions – no Hostnames!

The following steps show how restrictions can be configured - should these not be required it is sufficient to retain the standard settings.

The standard restrictions tell the NTP service how to handle packets of hosts (including remote time servers) and sub-network which otherwise have no special restrictions.

The NTP configuration can simplify the selection of the correct standard restrictions while making the required security available.

Before beginning the configuration the points **8.3.3.7.1** to **8.3.3.7.4** must be checked by the user:

## 8.3.3.7.1 NAT or Firewall

| Are incoming connections to the NTP Service blocked by NAT or a Stateful Inspection Firewall? |                                                                                                    |  |
|-----------------------------------------------------------------------------------------------|----------------------------------------------------------------------------------------------------|--|
| No                                                                                            | Proceed to Chapter 8.3.3.7.2 Blocking Unauthorised Access                                                                               |  |
| Yes                                                                                           | No restrictions are required in this case. Proceed further to Chapter 8.3.3.7.4 Internal Client Protection / Local Network Threat Level |  |

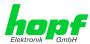

## 8.3.3.7.2 Blocking Unauthorised Access

| Is it really necessary to block all connections from unauthorised hosts if the NTP Service is openly accessible? |                                                                                                    |  |
|----------------------------------------------------------------------------------------------------|----------------------------------------------------------------------------------------------------|--|
| No                                                                                                    | Proceed to Chapter 8.3.3.7.3 Allowing Client Requests                                                                                                    |  |
| W                                                                                                    | In this case the following restrictions are to be used:  ignore in the default restrictions                                                                                                    |  |
| Yes                                                                                                    | If a standard restriction is selected in this area, exceptions can be declared in separate lines for each authorised server, client or sub-network. See <i>Chapter</i> 8.3.3.7.5 Addition of Exceptions to Standard Restrictions |  |

## 8.3.3.7.3 Allowing Client Requests

| Are clients to be allowed to see the server status information when they receive the time information from the NTP service (even if this is information about the module, operating system and NTPD version)? |                                                                                                    |              |
|----------------------------------------------------------------------------------------------------|----------------------------------------------------------------------------------------------------|--------------|
|                                                                                                    | In this case select from the following standard rest<br>See <i>Chapter 8.3.3.7.6 Access Control Options</i>                                                                                                    | rictions:    |
| No                                                                                                    | kod                                                                                                    | $\checkmark$ |
|                                                                                                    | notrap                                                                                                    | <b> √</b>    |
|                                                                                                    | nopeer                                                                                                    | $\checkmark$ |
|                                                                                                    | noquery.                                                                                                    | $\checkmark$ |
|                                                                                                    | In this case select from the following standard restrictions: See Chapter 8.3.3.7.6 Access Control Options                                                                                                    |              |
| Yes                                                                                                    | kod                                                                                                    | $\checkmark$ |
|                                                                                                    | notrap                                                                                                    | $\checkmark$ |
|                                                                                                    | nopeer                                                                                                    | $\checkmark$ |
|                                                                                                    | If a standard restriction is selected in this area, exceptions can be declared in separate lines for each authorised server, client or sub-network. See <i>Chapter 8.3.3.7.5 Addition of Exceptions to Standard Restrictions</i> |              |

## 8.3.3.7.4 Internal Client Protection / Local Network Threat Level

| How much protection from internal network clients is required? |                                                                                                    |                         |  |
|----------------------------------------------------------------|----------------------------------------------------------------------------------------------------|-------------------------|--|
|                                                                | The following restrictions can be enabled if greater security settings than the installed authentication are required in order to protect the NTP service from the clients see <i>Chapter 8.3.3.7.6 Access Control Options</i> |                         |  |
| Yes                                                            | kod                                                                                                    | $\overline{\checkmark}$ |  |
|                                                                | notrap                                                                                                    | $\checkmark$            |  |
|                                                                | nopeer                                                                                                    | $\checkmark$            |  |

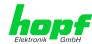

## 8.3.3.7.5 Addition of Exceptions to Standard Restrictions

After the standard restrictions have been set once, certain exceptions may be necessary for special hosts/sub-networks in order to allow remote time servers and client hosts/sub-networks to contact the NTP service.

These standard restrictions are to be added in the form of restriction lines.

| Access Restrictions      |                |                   |                   |                    |       |
|--------------------------|----------------|-------------------|-------------------|--------------------|-------|
| Default restriction igno | ore kod noquer |                   | erver notrap      | notrust versio     | n<br> |
| Restrictions             |                |                   |                   |                    |       |
| Add Remove               |                |                   |                   |                    |       |
| IP-Address               | Netmask        | ignore kod noquer | y nopeer noserver | notrap notrust ver | sion  |
| ☐ 192.168.2.112          | 255.255.0.0    |                   |                   |                    |       |
| ☐ 192.168.100.32         | 255.255.255.0  |                   |                   |                    |       |
|                          |                |                   |                   |                    |       |

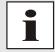

An unrestricted access of the Time Server 8030HEPTA/GPS to its own NTP service is always allowed, irrespective of whether standard restrictions are ignored or not. This is necessary in order to be able to display NTP data on the web interface.

Add restriction exception: (for each remote time server)

Restrictions: Press ADD

Enter the IP address of the remote time server.

Enable restrictions: e.g.

notrap / nopeer / noquery

Allow unrestricted access to a special host (e.g. System administrator's workstation):

Restrictions: Press ADD

IP address 192.168.1.101

Do not enable any restrictions

Allow a **sub-network** to receive time server and query server statistics:

Restrictions: Press ADD

IP address 192.168.1.0

Network mask 255.255.255.0

notrap / nopeer ✓

The entry of exceptions also works for IPv6 addresses. For this, the IPv6 address must be entered in the column IPv4/IPv6 Address and the length of the IPv6 net mask must be entered in the Netmask column.

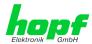

## 8.3.3.7.6 Access Control Options

The official documentation concerning the current implementation of the restriction instructions can be found on the "Access Control Options" page at <a href="http://www.ntp.org/">http://www.ntp.org/</a>.

Numerous access control options are used. The most important of these are described in detail here.

**nomodify** – "Do not allow this host/sub-network to modify the NTPD settings unless it has the correct kev."

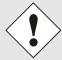

#### **Default Settings:**

Always active. Can't be modified by the user.

As standard, NTP requires authentication with a symmetric key in order to carry out modifications with NTPDC. If a symmetric key is not configured for the NTP service, or if this is kept in a safe place, it is not necessary to use the nomodify option unless the authentication procedure appears to be unsafe.

noserver - "Do not transmit time to this host/sub-network."

This option is used if a host/sub-network is only allowed access to the NTP service in order to monitor or remotely configure the service.

notrust - "Ignore all NTP packets which are not encrypted."

This option tells the NTP service that all NTP packets which are not encrypted should be ignored (it should be noted that this is a change from ntp-4.1.x). The notrust option MUST NOT be used unless NTP Crypto (e.g. symmetric key or Autokey) has been correctly configured on both sides of the NTP connection (e.g. NTP service and remote time server, NTP service and client).

**noquery** – "Do not allow this host/sub-network to request the NTP service status."

The ntpd status request function, provided by ntpd/ntpdc, declassifies certain information over the running ntpd Base System (e.g. operating system version, ntpd version) which under certain circumstances ought not to be made known to others. It must be decided whether it is more important to hide this information or to give clients the possibility of seeing synchronization information over ntpd.

ignore - "In this case ALL packets are refused, including ntpg and ntpdc requests".

**kod** – "A kiss-o'-death (KoD) packet is transmitted if this option is enabled in the case of an access error." KoD packets are limited. They cannot be transmitted more frequently than once per second. Any KoD packet which occurs within one second from the last packet is removed.

**notrap** – "Denies support for the mode 6 control message trap service in order to equalize hosts." The trap service is a sub-system of the ntpq control message protocols. This service logs remote events in programmes.

version - "Denies packets which do not correspond to the current NTP version."

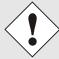

Changes in data do not take effect immediately after clicking on the "Apply" symbol. The NTP service MUST also be restarted (see *Chapter 8.3.3.6 Restart NTP*).

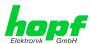

#### 8.3.3.8 Symmetric Key

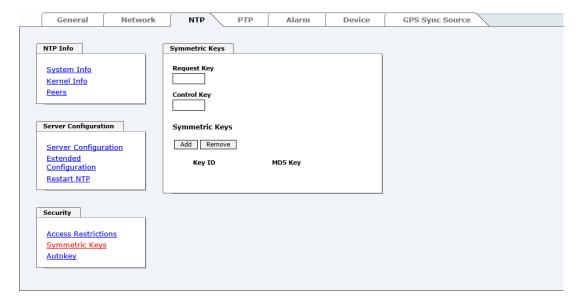

## 8.3.3.8.1 Why Authentication?

Most NTP users do not require authentication as the protocol contains several filters (for bad time).

Despite this, however, the use of authentication is common. There are certain reasons for this:

- Time should only be used from safe sources
- · An attacker broadcasts false time signals
- An attacker poses as another time server

#### 8.3.3.8.2 How is Authentication used in the NTP Service?

Client and server can execute an authentication whereby a code word is used on the client side and a restriction on the server side.

NTP uses keys to implement the authentication. These keys are used when data are exchanged between two machines.

In principle both sides must know this key. The key can generally be found in the "\*.\*/etc/ntp.keys" directory. It is unencrypted and hidden from public view. This means that the key has to be distributed on a safe route to all communication partners. The key can be downloaded for distribution under "Downloads / Configuration Files" on the DEVICE tab. It is necessary to be logged in as "Master" in order to access this.

The keyword key of a client's ntp.conf determines the key that is used to communicate with the designated server (e.g. the Time Server 8030HEPTA/GPS). The key must be reliable if time is to be synchronised. Authentication causes a delay. This delay is automatically taken into account and adjusted in the current versions.

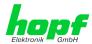

## 8.3.3.8.3 How is a key created?

A key is a sequence of up to 31 ASCII characters. Some characters with special significance cannot be used (alphanumeric characters and the following symbols can be used:[]()\*-\_!\$%&/=?).

A new line can be inserted by pressing the  $\boxed{\mathtt{ADD}}$  key. The key which is stored in the key file is entered on this line. The key ID is used to identify the key and is in the range from 1 – 65534. This means that 65534 different keys can be defined.

Duplicate key ID's are not allowed. Having now explained the principles of keys, it should be possible to use a key in practically the same way as a password.

The value of the request key field is used as the password for the ntpdc tool while the value of the control key field is used as the password for the ntpq tool.

More information is available at http://www.ntp.org/.

#### 8.3.3.8.4 How does authentication work?

The basic authentication is a digital signature and no data encryption (if there are any differences between the two). The data packet and the key are used to create a non-reversible number which is attached to the packet.

The receiver (which has the same key) carries out the same calculation and compares the results. Authentication has been successful if the results agree.

## 8.3.3.9 Autokey

NTPv4 offers a new Autokey scheme based on public key cryptography.

As a basic principle, **public key cryptography** is safer than **symmetric key cryptography** as protection is based on a private value which is generated by each host and is never visible.

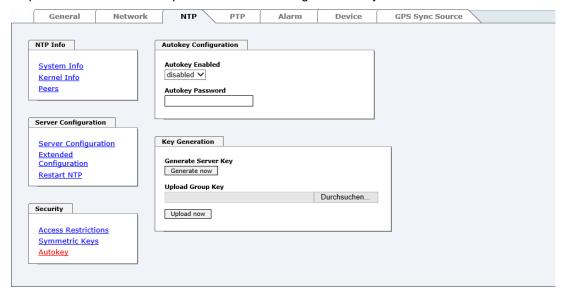

In order to enable Autokey v2 authentication, the "Autokey Enabled" option must be set to "enabled" and a password specified (may not be blank).

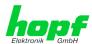

A new server key and certificate can be generated by pressing the "Generate now" button.

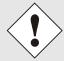

## Generate now

This should be carried out regularly as these keys are only valid for one year.

If the Time Server 8030HEPTA/GPS is to form part of an NTP trust group, a group key can be defined and uploaded with the "Upload now" button.

Detailed information about the NTP Autokey scheme can be found in the NTP documentation (http://www.ntp.org/).

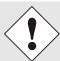

Changes in data do not take effect immediately after clicking on the "Apply" symbol. The NTP service MUST also be restarted (see *Chapter 8.3.3.6 Restart NTP*).

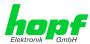

#### 8.3.4 PTP Tab

This Tab shows information and adjustment possibilities of the PTP service of the Time Server 8030HEPTA/GPS.

PTP functionality is provided by a PTP-Demon running on the embedded Linux of the Time Server 8030HEPTA/GPS.

Depending on the receiving conditions and under unfavourable circumstances it may take several hours until long-term accuracy is obtained (normally 5-10 minutes).

The PTP-Demon is implemented according to standard IEEE 1588-2008. More detailed description of the adjustable value in the PTP tab and their effects on the PTP-Demon can be found in this standard.

## 8.3.4.1 PTP Configuration

The "PTP Configuration" window provides basic settings of the PTP service.

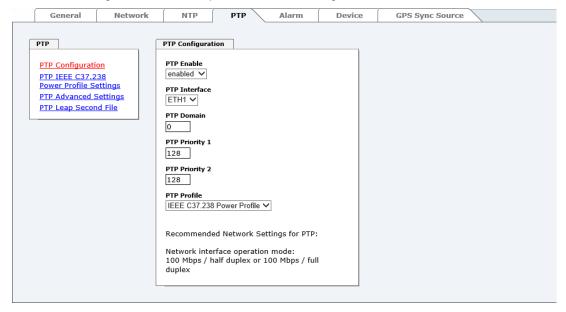

#### **PTP Enable**

This option activates or deactivates the PTP service.

Remark: Changes in the "Network Interface ..." settings in the "NETWORK" tab, can lead to the deactivation of "PTP Enable".

#### **PTP Interface**

This option sets the network interface that is used by the PTP service.

The content of the drop down depends on the settings in the "NETWORK" tab.

If "NIC Bonding / Teaming active" is active, only "BOND0" can be chosen.

If "NIC PRP active" is active, only "PRP0" can be chosen.

If "NIC Bonding / Teaming active" and "NIC PRP active" are inactive, "ETH0" or "ETH1" can be chosen.

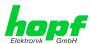

#### **PTP Domain**

This option controls the PTP domain.

Value-range: 0 to 255

#### **PTP Priority 1**

This option controls the PTP priority 1.

Value-range: 0 to 255

#### PTP Priority 2

This option controls the PTP priority 2.

Value-range: 0 to 255

#### **PTP Profile**

This option supports the selection of predefined profiles. Either "None" or "IEEE C37.238 Power Profile" can be selected.

If "IEEE C37.238 Power Profile" is selected, all settings in the "PTP Advanced Settings" window are set according to the standard IEEE C37.238 and all the settings in that window cannot be modified. The options in the "PTP IEEE C37.238 Power Profile Settings" window are only used by the PTP service when this profile is selected.

If "None" is selected, the settings in the "PTP Advanced Settings" window can be modified and the settings in the "PTP IEEE C37.238 Power Profile Settings" window are not used by the PTP service.

## 8.3.4.2 PTP IEEE C37.238 Power Profile Settings

The "PTP IEEE C37.238 Power Profile Settings" window supplies settings for the IEEE C37.238 standard. They only affect the PTP service if the "IEEE C37.238 Power Profile" profile is selected in the "PTP Configuration" window.

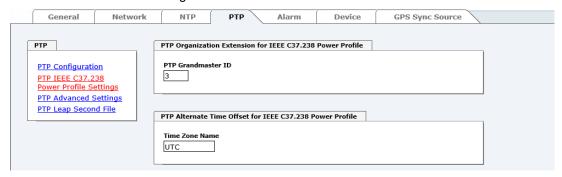

#### **PTP Grandmaster ID**

This option controls the PTP Grandmaster ID.

Value-range: 3 to 254

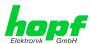

#### **Time Zone Name**

This option controls the time zone name.

• String length: 10 characters

This setting is used as "display name" in the "ALTERNATE\_TIME\_OFFSET\_INDICATOR TLV". The other parameters that are needed by this TLV are taken from the system settings.

## 8.3.4.3 PTP Advanced Settings

The "PTP Advanced Settings" window supplies settings for the communication of the PTP service. These settings can be only changed, if the "PTP Profile" is set to "None" in the "PTP Configuration" window.

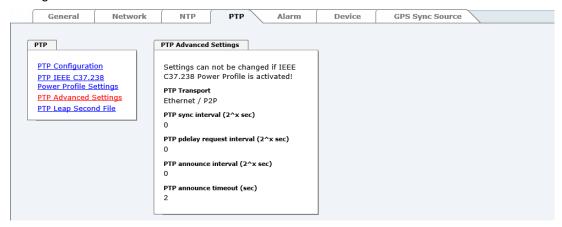

## **PTP Transport**

This setting determines the network protocol that is used by the PTP service.

Possible choices: "Ethernet / P2P", "Ethernet / E2E" und "IPv4 / E2E"

#### PTP sync interval (2<sup>x</sup> sec)

This setting determines the sending interval of SYNC messages of the PTP service.

The sending interval is calculated in the following way:

- x ... selected value in the WebGUI
- Sending interval = 2<sup>x</sup>
- Value-range: -7 to 6

The sending interval can be chosen between 0.0078125 seconds up to 64 seconds.

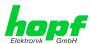

#### PTP pdelay request interval (2<sup>x</sup> sec)

This setting determines the sending interval of Path Delay or Delay messages of the PTP service.

The sending interval is calculated in the following way:

- x ... selected value in the WebGUI
- Sending interval = 2<sup>x</sup>
- Value-range: -7 to 6

The sending interval can be chosen between 0.0078125 seconds up to 64 seconds.

#### PTP announce interval (2<sup>x</sup> sec)

This setting determines the sending interval of Announce messages of the PTP service.

The sending interval is calculated in the following way:

- x ... selected value in the WebGUI
- Sending interval = 2<sup>x</sup>
- Value-range: -4 to 6

The sending interval can be chosen between 0. 0625 seconds up to 64 seconds.

#### PTP announce timeout

This setting determines how many seconds the PTP service stays in the LISTENING state.

Value-range: 2 to 255

The value entered corresponds to the seconds that the PTP service spends in the LISTENING state.

## 8.3.4.4 PTP Leap Second File

The "PTP Leap Second File" window supplies a functionality to upload a Leap-Second-File to the Time Server 8030HEPTA/GPS.

This file informs the PTP service, how many seconds UTC and TAI time differs.

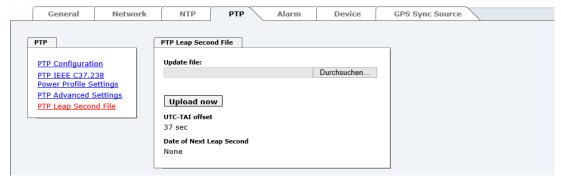

In case of announcing a leap second by the synchronization source the leap second file will automatically be updated.

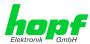

If time server 8030HEPTA/GPS is not in operation during the whole announcing time, it is not possible for the application to update its leap second file. The leap second file needs to be updated next time when time server is put in operation.

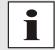

On the following website <a href="https://www.ietf.org/timezones/data/leap-seconds.list">https://www.ietf.org/timezones/data/leap-seconds.list</a> a current version of the leap second file can be downloaded.

#### **UTC-TAI** offset

This field shows the actual value, that the PTP service uses, for the difference of UTC and TAI time.

## **Date of Next Leap Second**

This box shows if and if yes when the next leap second is going to be inserted.

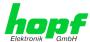

## 8.3.5 ALARM Tab (Activation Key necessary)

All the links within the tab on the left hand side lead to corresponding detailed setting options.

## 8.3.5.1 Syslog Configuration

It is necessary to enter the name or IPv4 or IPv6 address of a Syslog server in order to store every configured alarm situation which occurs on the module in a Linux/Unix Syslog. If everything is configured correctly and enabled (depending on the Syslog level), every message is transmitted to the Syslog server and stored in the Syslog file there.

#### Syslog uses Port 514.

Co-logging in the system itself is not possible as therefore the internal memory is not of sufficient size.

It should be noted that the standard Linux/Unix Syslog mechanism is used for this functionality. This is not the same as the Windows System Event mechanism!

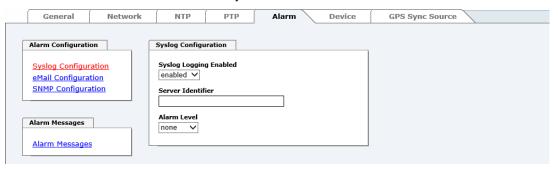

The alarm level designates the priority level of the messages to be transmitted and the level from which transmission should take place (see *Chapter 8.3.5.4 Alarm Messages*).

| Alarm Level | Transmitted Messages           |
|-------------|--------------------------------|
| none        | no messages                    |
| info        | info / warning / error / alarm |
| warning     | warning / error / alarm        |
| error       | error / alarm                  |
| alarm       | alarm                          |

The NTP service implemented in the system can transmit its own Syslog messages (see *Chapter 8.3.3.4.2 NTP Syslog Messages (General / Log NTP Messages to Syslog)*).

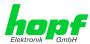

## 8.3.5.2 E-mail Configuration

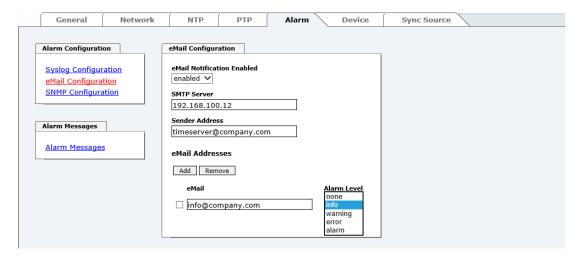

E-mail notification is one of the important features of this device which offers technical personnel the opportunity to monitor and/or control the IT environment.

It is possible to configure various, independing E-mail addresses which each have different alarm levels.

Dependending on the configured level, an E-mail is sent after an error has occurred on the respective receiver.

A valid E-mail server (SMTP server) must be entered for the purpose of correct configuration.

Some E-mail servers only accept messages if the sender address entered is valid (spam protection). This can be inserted in the "Sender Address" field.

The Alarm Level designates the priority level of the messages to be sent and determines from which level the message should be sent (see *Chapter 8.3.5.4 Alarm Messages*).

| Alarm Level | Transmitted Messages           |
|-------------|--------------------------------|
| none        | no messages                    |
| info        | info / warning / error / alarm |
| warning     | warning / error / alarm        |
| error       | error / alarm                  |
| alarm       | alarm                          |

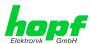

## 8.3.5.3 SNMP Configuration / TRAP Configuration

It is possible to use an SNMP agent (with MIB) or to configure SNMP traps in order to monitor the module over SNMP.

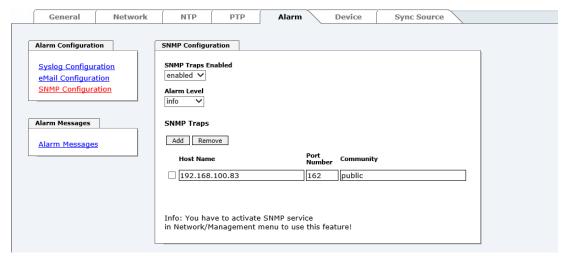

SNMP traps are sent to the configured hosts over the network. It should be noted that these are based on UDP and therefore it is not certain that they will reach the configured host!

Several hosts can be configured. However, all have the same alarm level.

The private **hopf** enterprise MIB is also available over the web (see **Chapter 8.3.6.11 Down-loading Configuration Files / SNMP MIB**).

The Alarm Level designates the priority level of the messages to be sent and determines from which level the message should be sent (see *Chapter 8.3.5.4 Alarm Messages*).

| Alarm Level | Transmitted Messages           |
|-------------|--------------------------------|
| none        | no messages                    |
| info        | info / warning / error / alarm |
| warning     | warning / error / alarm        |
| error       | error / alarm                  |
| alarm       | alarm                          |

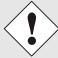

The SNMP protocol must be enabled in order to use SNMP (see *Chapter 8.3.2.7 Management (Management-Protocols – HTTP, SNMP*).

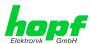

## 8.3.5.4 Alarm Messages

Every message shown in the image can be configured with the displayed alarm levels. Selection of the level NONE means that this message is completely ignored.

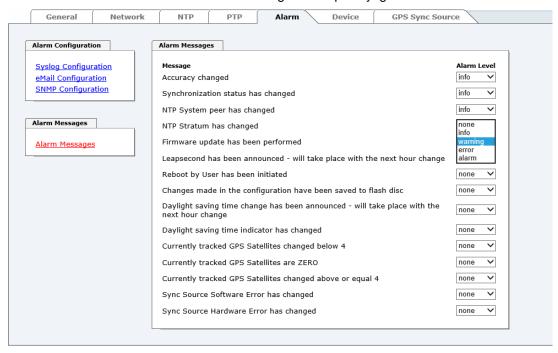

Depending on the messages, their configured levels and notifications levels of the E-mails, a corresponding action is carried out if an event occurs.

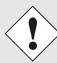

Modified settings are failsafe stored after Apply and Save only.

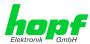

#### 8.3.6 DEVICE Tab

All the links within the tab on the left hand side lead to corresponding detailed setting options.

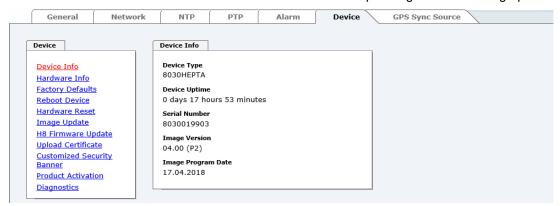

This tab provides the basic information about the hardware of Module 8030HEPTA as well as software/firmware. Password administration and the update services for the module are also made accessible via this website. The complete download zone is also a component of this site.

#### 8.3.6.1 Device Information

All information is available exclusively in write-protected and read-only form. Details on the board type, serial number and current software versions are provided to the user for service and enquiry purposes.

#### 8.3.6.2 Hardware Information

Read-only access is provided here in the same way as for device information.

The user requires this information in the case of service requests, e.g. MACH version, hardware status etc.

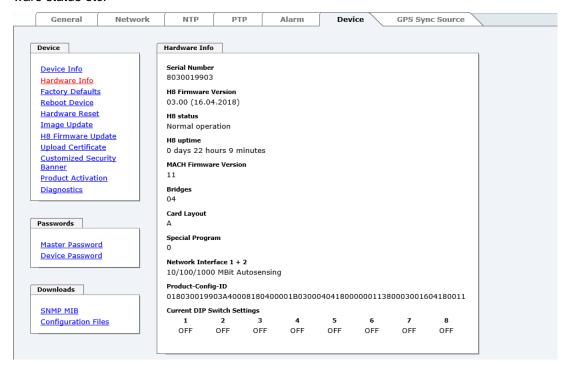

The display "Current DIP Switch Settings" is not applicable for this device.

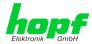

## 8.3.6.3 Restoring the Factory Defaults Settings

In some cases it may be necessary or wished to reset all settings of Module 8030HEPTA to factory settings (factory defaults).

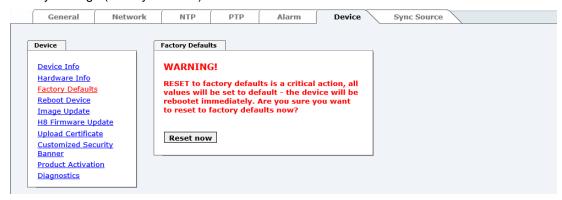

This function serves to reset all values in the flash memory to their factory default values.

This also includes passwords (see *Chapter 13.1 Factory Default Values of Module 8030HEPTA (Device)*).

Please log in as a "Master" user in accordance with the description in *Chapter 8.2.1 LOGIN* and *LOGOUT* as *User* 

Pressing the "Reset now" button releases setting of the factory default values.

Once this procedure has been triggered there is NO possibility of restoring the deleted configuration.

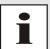

A **Factory Default** requires a complete check and optionally a new configuration of the Module 8030HEPTA. In particularly the default MASTER and DEVICE passwords should be reset.

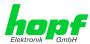

## 8.3.6.4 Restarting the Module (Reboot Device / Hardware Reset)

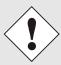

The restart concerns the Module 8030HEPTA and the Sync Source (here Module 8024GPS).

Reboot Device: Restart of the internal Operating System

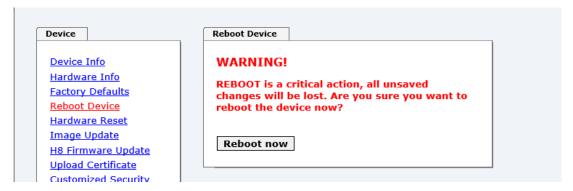

#### Hardware Reset: Board Reset including all Hardware components

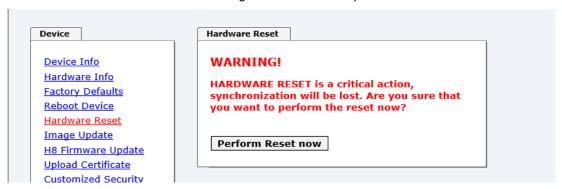

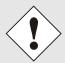

All settings <u>not</u> saved with "Save" are lost on Reboot / Hardware Reset (see *Chapter 8.2.3 Enter or Changing Data*).

Moreover the **NTP service** implemented in the system is restarted. This leads to a renewed alignment phase with the loss of the stability and accuracy reached up to this point.

Log in is carried out as "Master" user in accordance with the description in *Chapter 8.2.1 LOGIN and LOGOUT as User*.

Press the "Reboot now" button and wait until the restart has been performed.

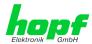

## 8.3.6.5 Image Update & H8 Firmware Update

Patches and error recovery are provided for the individual Boards by means of updates.

Both the embedded image and the H8 firmware can only be downloaded to the Board via the web interface (login as "Master" user required). See also *Chapter 4.4 Firmware Update*.

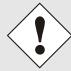

#### The following points should be noted regarding updates:

- Only experienced users or trained technical personnel should carry out an update after checking all necessary preconditions.
- Important: **Faulty updates** or **update attempts** may under certain circumstances require the Board to be returned to the factory for rectification at the owner's expense.
- Check that the update on hand is suitable for your Board. If in doubt please consult the support of the *hopf* company.
- In order to guarantee a correct update, the "New version of saved site" function must be set to "On each access to the site" in the Internet browser used.
- During the update procedure, the device must not be switched off and settings must not be saved to the flash memory!
- Updates are always executed as software set. I.e. H8 firmware update + image update. Unless specifically defined otherwise in the SET, it is absolutely essential to complete the H8 firmware update first, followed by the image update.
- For the Update please pay attention to the points in Chapter 4.4 Firmware Update.

In order to carry out an update, enter the name and the folder in which the update / firmware image is located in the text field or open the file selection dialogue by pressing the "Browse" button.

Correct firmware and image designations are (e.g.):

H8\_8030\_v0114\_128.**mot** for the **H8 firmware** 

(update takes approx. 1-1.5 minutes)

upgrade\_8030gen\_v0120.img for the embedded image

(update takes approx. 2-3 minutes)

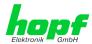

The update process is started by pressing the "**Update now**" button. The update is installed if the transfer and checksum test are successful. A success page is displayed and shows the number of bytes that have been transferred and installed.

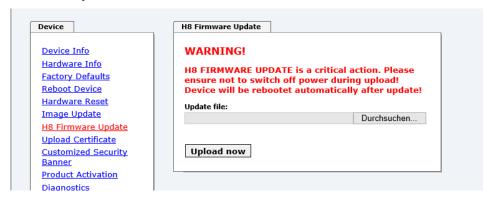

A restart of the device with the new Firmware is done automatically after the H8-Firmware update.

The procedure for the **Image update** differs only in how the device is restarted.

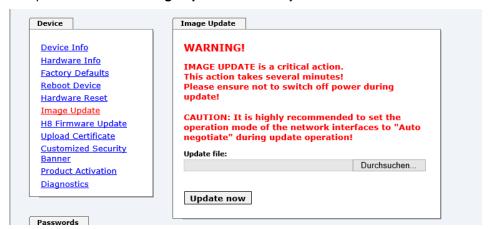

After the image-update the WebGUI displays a window to confirm the restart (reboot) of the device.

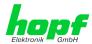

## 8.3.6.6 Upload SSL-Server-Certificate

This offers the possibility to encrypt the https connections to the device with a user-provided SSL server certificate.

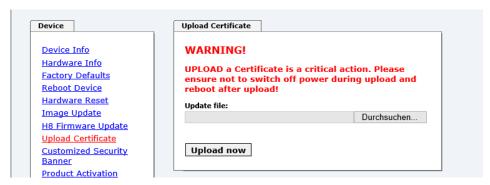

## 8.3.6.7 Customized Security Banner

Special security information displayed in the General tab can be entered here by the user.

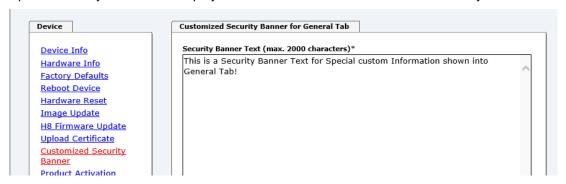

The security information can be written as 'unformatted' text. There are 2000 characters available to write failsafe into the device.

When saving the text, only the following characters are accepted (all other characters are discarded and therefore not displayed on the General page!):

- Capital letters (A...Z)
- Lowercase letters (a...z)
- Numbers (0...9)
- The following special characters: space (" "), exclamation mark ("!"), Comma (","), dot ("."), Colon (":"), question mark ("?")

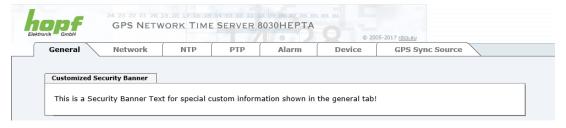

After a successful storage the "Customized Security Banner" with the saved security information is displayed in the General-Tab.

To delete the "Customized Security Banner" the inserted text must be deleted and saved again.

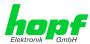

#### 8.3.6.8 Product Activation

For the activation of optional functions, e.g " Network Interface Bonding" or "SINEC H1 time datagram", a special activation key is required for which an order with the *hopf* Elektronik GmbH can be placed. Each activation key is related to a special board with an appropriate serial number and cannot be used for several boards.

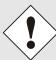

For a subsequent order of an activation key the serial number of the Module 8030HEPTA (device) needs to be provided. The serial number can be found under the tab DEVICE – Device info (serial number 8030...).

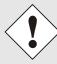

The settings for activation keys (e.g. an entered activation key) are neither deleted nor restored via the function FACTORY DEFAULTS.

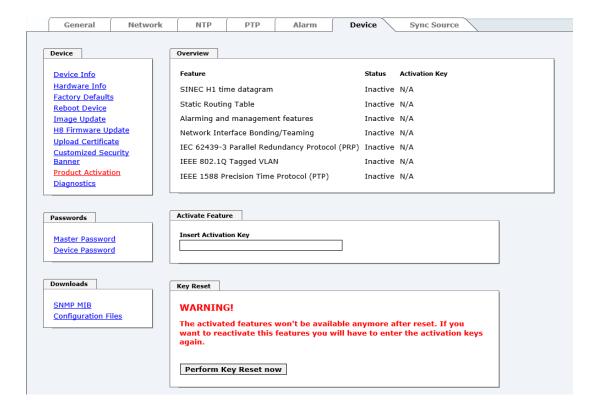

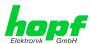

#### Overview

Full listening of all optional functions with the current activation status and stored activation key

#### **Activate Feature**

Input field to enter a new activation key. After entering the feature is activated by pressing the Apply button.

If the activation was successful the new feature is listed in the overview with status "Active" and can be used immediately.

#### **Key Reset**

Clears all activation keys and sets all optional features to status "Inactive". All other non-optional features are still available after performing the key reset. If an optional feature is enabled again, the last stored configuration for this feature is restored.

## 8.3.6.9 Diagnostics Function

It "status messages" is enabled the output is processed as SYSLOG message. This function should only be used/enabled in case a problem arises and after consulting the *hopf* support.

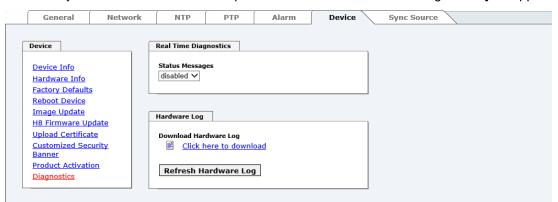

## 8.3.6.10 Passwords (Master/Device)

Differentiation is made between upper and lower case characters in passwords. In principle, all alphanumeric characters and the following symbols are allowed in passwords:

(See also Chapter 8.2.1 LOGIN and LOGOUT as User)

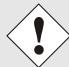

A new password must contain at least one capital letter and lowercase letter, a number, and six characters.

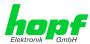

## 8.3.6.11 Downloading Configuration Files / SNMP MIB

In order to be able to download certain configuration files via the web interface, it is necessary to be logged on as a "master" user.

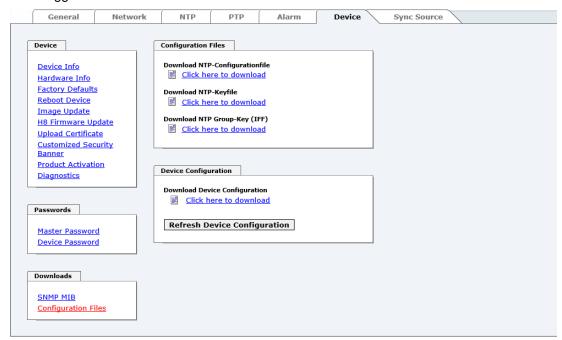

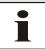

The loaded file **System Configuration** from the module is only used for support purposes and cannot be reloaded for adjusting the settings in the Time Server 8030HEPTA/GPS.

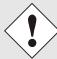

For the download of the file **System Configuration** the following process is mandatory:

- 1. Pressing the button **SAVE**
- 2. Pressing the button Refresh System Configuration
- 3. After approximately 30 seconds, the files are available for the
- 4. Press on the link Configuration Files to update the web site
- 5. Perform the download of the file

The "private hopf enterprise MIB" is also available via the WebGUI in this area.

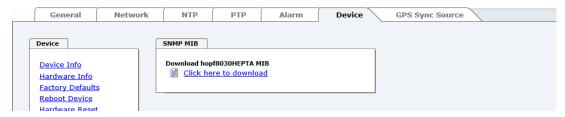

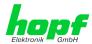

## 8.3.7 GPS SYNC SOURCE Tab

The complete display and parameterization of the Sync Source (here Module 8024GPS) takes place in this tab.

The modified values in the tab GPS SYNC SOURCE are directly transferred to the Module 8024GPS (Sync Source) by pressing the button 1 and failsafe stored in Module 8024GPS. This behaviour is indicated on the modified display of the Apply button. The buttons 2 and 3 are without function in the tab GPS SYNC SOURCE and are not required.

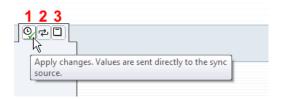

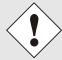

After the data transfer to 8024GPS it can take up to 30 seconds until the modified data are re-read from 8030HEPTA for the WebGUI indication.

This delayed indication has no effect on the functionality.

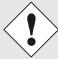

Generally it is recommended to perform a restart of the the Sync Source (here Module 8024GPS) with a **Module Reset** after performing all modifications. This ensures that the Module 8024GPS will be operated with the new and failsafe stored data.

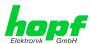

## 8.3.7.1 Time and Status

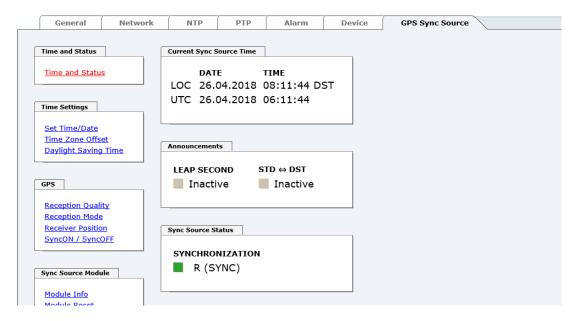

## **Current Sync Source Time**

This area indicates the current time and date of the Sync Source. Both the local and UTC time are displayed.

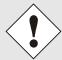

In theory, depending on the synchronization status of the Sync Source, the time displayed here can differ from the NTP time since two independent time systems are involved.

#### **Announcements**

The display fields LEAP SECOND and STD  $\Leftrightarrow$  DST announce a corresponding event to the next hour (insertion of a leap-second or rather switch-over of summer/winter time).

#### **Sync Source Status**

Display of the actual status of synchronization of the Sync Source with these possible values:

| SYNC | Time synchronized + Quartz regulation started/running                                               |  |  |
|------|----------------------------------------------------------------------------------------------------|--|--|
| SYOF | Time synchronized + SyncOFF running                                                                 |  |  |
| SYSI | Time synchronized as simulation mode (without actual GPS reception)                                 |  |  |
| QUON | Quartz/Crystal time + SyncON running                                                                |  |  |
| QUEX | Quartz/Crystal time (in freewheel after synchronization failure   ⇒ Board was already synchronized) |  |  |
| QUSE | Quartz/Crystal time after reset or manual setting                                                   |  |  |
| INVA | Invalid time                                                                                        |  |  |

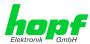

## 8.3.7.2 Set Sync Source Time

Adjustment of UTC including the date in the Sync Source (here Module 8024GPS)

After entering the plausibility of these values are directly checked by clicking on the **Apply** button and then sent to the Sync Source (here Module 8024GPS).

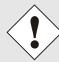

Always the UTC time must be set. The local time is internally calculated from the difference time (Time Zone Offset) and the summer / winter time changeover (Daylight Saving Time).

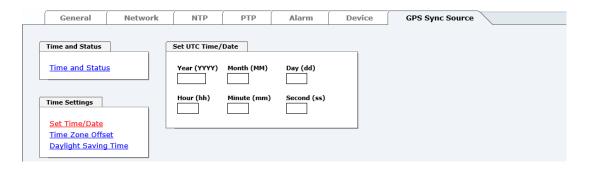

Year Input of the current UTC year (2000-2099)
 Month Input of the current UTC month (01-12)
 Day Input of the current UTC day (01-31)
 Hour Input of the current UTC hour (00-23)
 Minute Input of the current UTC minute (00-59)
 Second Input of the current UTC second (00-59)

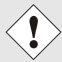

The input must be complete and according to the stated format.

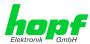

## 8.3.7.3 Time Zone Offset

Setting of the difference time (Time Zone Offset) from UTC to the local standard time (winter time) in the Sync Source (here Module 8024GPS)

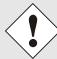

The difference time to be entered <u>always</u> relates to **the local standard time (winter time)** even though the commissioning or rather the input of the difference time takes place during daylight saving time.

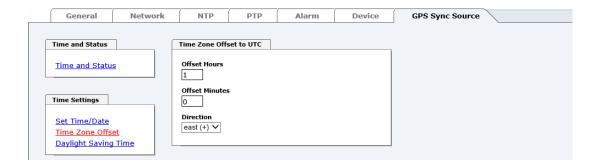

Offset Hours Time Zone Offset input of the full hour (0-13)
 Offset Minutes Time Zone Offset input of minutes (0-59)

#### Example:

Time Offset for Germany 

⇒ East, 1 hour and 0 minutes (+ 01:00)

Time Offset for Peru 

⇒ West, 5 hours and 0 minutes (- 05:00)

## Direction relating to Prime Meridian - Direction of the Difference Time

Entering the direction the local time deviates from world time:

'East' corresponds to east,

'West' corresponds to west of the Prime-Meridian (Greenwich)

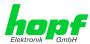

## 8.3.7.4 Daylight Saving Time (DST)

Setting of the changeover times for summer/winter time in the Sync Source (here Module 8024GPS).

This input is used to define the point of time at which the changeover to Daylight Saving Time or winter time occurs during the course of the year. The hour, day of the week, week of the month and month at which the Daylight Saving Time begins and ends are determined.

So the exact times are automatically calculated for the running year.

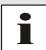

After the turn of the year the changeover times for summer/winter time are **automatically** recalculated, without any user intervention.

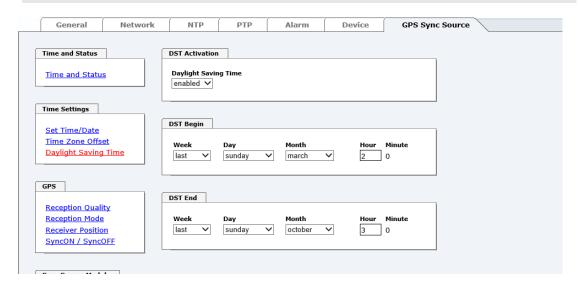

- DST Activation (enabled/disabled) Changeover times for summer/winter time
- DST Begin Changeover time for standard time to Daylight Saving Time
- DST End Changeover time for Daylight Saving Time to standard time

The individual items have the following meanings:

| Week           | At which occurrence of that particular weekday in that month the changeover is going to take place. | First - 1st week Second - 2nd week Third - 3th week Fourth - 4th week Last - last week |
|----------------|----------------------------------------------------------------------------------------------------|----------------------------------------------------------------------------------------|
| Day            | The day of the week when the changeover should be processed                                         | Sunday, Monday Saturday                                                                |
| Month          | the month when the changeover should be processed                                                   | January, February December                                                             |
| Hour<br>Minute | The time in hour and minute when the changeover should be processed                                 | 00h 23h<br>00min 59min                                                                 |

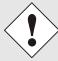

The data are entered on the basis of the local time.

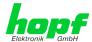

## 8.3.7.5 Reception Quality

In this tab following information is indicated with read-only access:

#### Satellites in View

Number of available satellites detected by the GPS receiver.

#### **Satellites Tracked**

Effective number of received satellites used for synchronization.

#### Satellites Number - S/N Ratio

Overview of actually received GPS satellites with their number and reception quality and the pertinent interpretation.

| Green  | ≥ 48  | Good reception quality       |
|--------|-------|------------------------------|
| Yellow | 31-47 | Sufficient reception quality |
| Red    | 0-30  | Poor reception quality       |

#### **Receiver Status**

Display of the actual GPS receiver values. For analysing the GPS receiver in case of support.

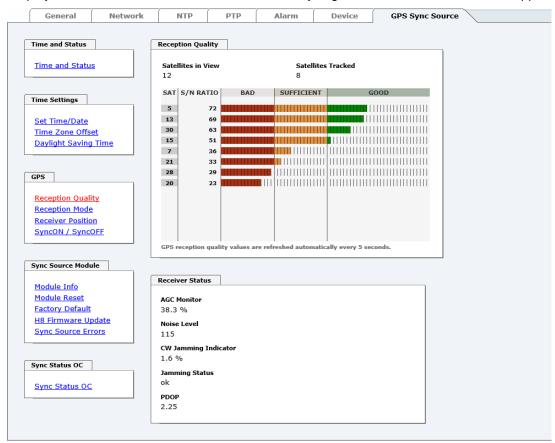

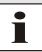

This page is updated automatically every 5 seconds.

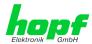

## 8.3.7.6 Reception Mode

In this tab the GPS reception mode is adjusted and displayed. The accuracy of the time evaluation is defined by the exact position calculation of the installation site. For this calculation (3D evaluation) it is necessary to receive information from at least four (4) satellites. The signal runtime to several satellites is determined from the calculated position and the precise second mark is generated from their mean value.

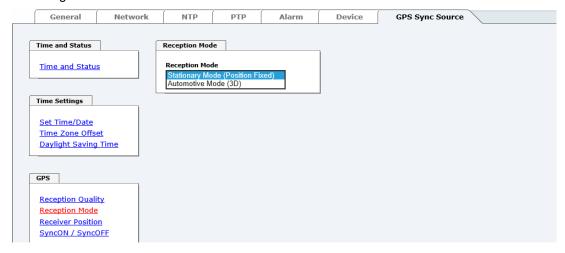

## Stationary Mode (Position Fixed) - Standard operation

In Stationary Mode (Fixed position), the GPS receiver calculates its accuracy based on a fixed position. If four or more satellites are received in this mode, the exact location is updated automatically.

In this mode, a synchronization with a changing position is not possible.

## **Automotive (3D)**

The automotive (3D) mode allows the use of system 8030HEPTA at mobile locations (except aircraft).

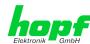

## 8.3.7.7 Receiver Position

In this tab the current position is displayed.

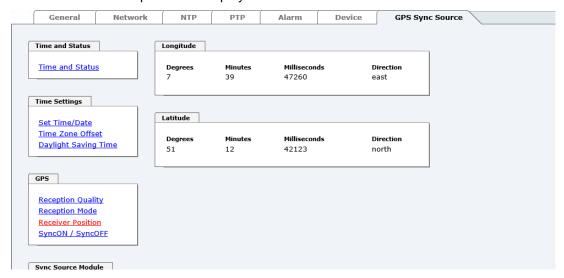

## Longitude / Latitude - Current Position with Longitude and Latitude

Display of the actual position calculated by the GPS receiver.

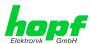

## 8.3.7.8 SyncON / SyncOFF Timer

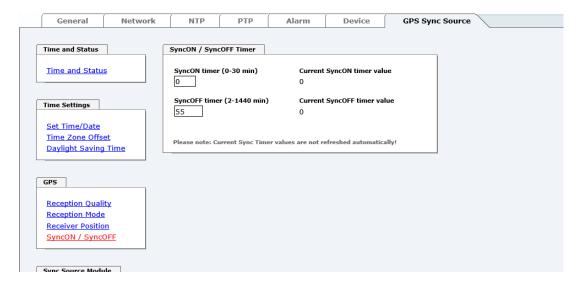

#### SyncON Timer

The SyncON timer is used to delay the sync-status "SYNC" by the set time although the GPS receiver is synchronous.

This function is enabled when adjustment processes should be terminated as defined before the sync status is "SYNC".

This function is not required for this device and should always be set to 0.

#### **SyncOFF Timer**

This value is used to provide reception failure bypassing for an error-message free operation even under poor reception conditions.

In the event of a reception failure of the Sync Source (here Module 8024GPS), the decrease of the Sync Source to **quartz** status is delayed by the set value. The system continues to run in synchronization status on the internally regulated, highly accurate quartz base during this period with sync status **'SYOF'**.

This timer is of special significance when certain system outputs are linked to a specific system status.

The Timer can be set from 2min. to 1440min.

## **Current Timer values**

In case of an active Timer the appropriate value of the timer is displayed here.

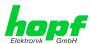

## 8.3.7.9 Module Info

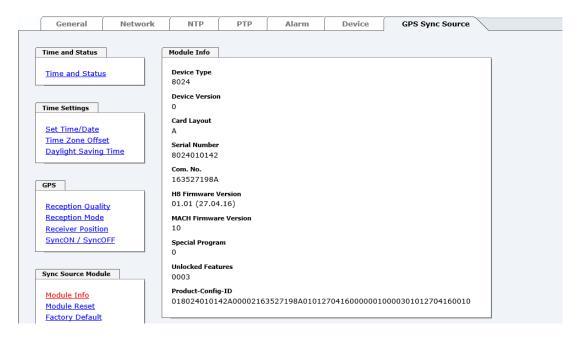

This tab indicates information about the hardware and software of the Module 8024GPS (Sync Source) implemented in the Time Server 8030HEPTA/GPS.

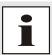

These details might be provided for service and support purposes.

## 8.3.7.10 Module Reset

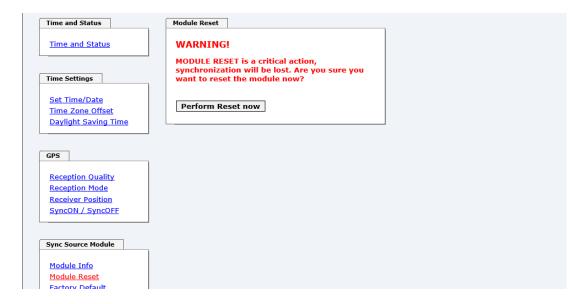

This function triggers a hardware reset of (just) the Sync Source (here Module 8024GPS).

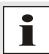

This function has no effect on the failsafe stored data.

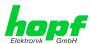

## 8.3.7.11 Factory Default

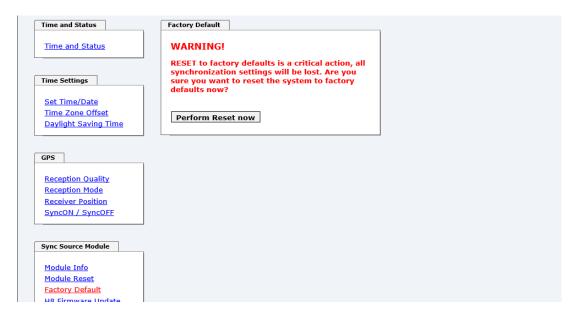

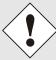

After setting the Sync Source to factory default values the GPS receiver needs up to 13 minutes of satellite reception in order to generate the correct information on the leap second from the GPS data. Only then the Sync Source (here Module 8024GPS) can be synchronized.

During this time (however only when the GPS receiver really receives satellites) the following message is displayed in the tab **Module Errors**:

GPS Receiver in raw data mode - no synchronisation

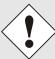

If the changeover times for summer/winter time and the difference time are not initial set after a factory default of the Sync Source (here Module 8024GPS) the following message is displayed in the tab **Module Errors**:

Missing data for Time Zone Offset

and/or

Missing or incomplete data for daylight saving time (DST)

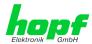

## 8.3.7.12 H8 Firmware Update (Sync Source)

Patches and Bug Fixes are provided for the Time Server 8030HEPTA/GPS by means of updates.

The H8 update of the Sync Source is loaded only via the web interface in the Time Server 8030HEPTA/GPS (log in as "master" user required). See also *Chapter 4.4 Firmware Update*.

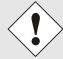

#### The following points should be considered regarding updates:

- Only experienced users or trained technical personnel should carry out a board update after checking all necessary preconditions.
- Important: Faulty updates or update attempts may, under certain circumstances, require the module to be returned to the factory for repair at customer's expense.
- Is the update on hand suitable for the module? If there are any
  doubts please consult the support of the *hopf* company.
- In order to guarantee a correct update, the "New version of saved site" function must be set to "On each access to the site" on the Internet browser used.
- During the update procedure, the device must not be switched off not settings be saved to the flash memory!
- Updates are <u>always</u> carried out as Software SETs. That means that all programmes included in the SET must be downloaded to the system.
- For the update pay attention to point described in Chapter 4.4 Firmware Update

In order to carry out an update, enter the name and the folder in which the update / firmware image is located in the text field or open the file selection dialogue by pressing the "Browse" button.

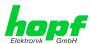

A correct image designation is (e.g.):

8024\_128\_v0400.**mot** 

for **H8 Firmware** (Update takes approx. 1-1.5 minutes)

Time and Status H8 Firmware Update WARNING! Time and Status H8 FIRMWARE UPDATE is a critical action. Please ensure not to switch off power during upload! Device will be rebootet automatically after update! Time Settings Update file: Set Time/Date Durchsuchen... Time Zone Offset Daylight Saving Time Upload now GPS Reception Quality Reception Mode **Receiver Position** SyncON / SyncOFF Sync Source Module Module Info Module Reset Factory Default H8 Firmware Update
Svnc Source Frrors

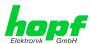

## 8.3.7.13 Sync Source Errors

This tab displays the current failure status of the Sync Source (here Module 8024GPS):

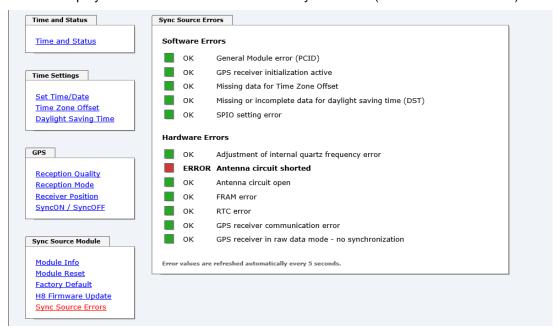

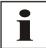

If a collected error message is displayed in the GENERAL tab, there is at least one error (Sync Source Error).

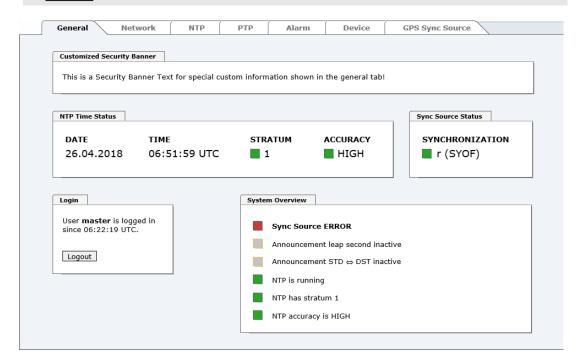

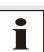

This page is updated automatically every 5 seconds.

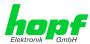

#### **Overview Software Errors**

#### • General Module error (PCID)

If this error occurs even after a Power down, the device is damaged.

#### GPS receiver initialization active

This condition might last for max. 1 minute after particular actions.

#### Missing data for Time Zone Offset

Difference time (Time Zone Offset) must be an initial entry by the user.

Otherwise there is no synchronization of the Sync Source (here Module 8024GPS).

#### Missing or incomplete data for daylight saving time (DST)

The switchover times for summer/winter time must be initially set / disabled by the user.

Otherwise there is no synchronization of the Sync Source (here Module 8024GPS).

## · SPIO setting error

If this error occurs even after a voltage reset, the support team of company *hopf* needs to be contacted for further actions.

#### **Overview Hardware Errors**

## Adjustment of internal quartz frequency error

Problems with the internal quartz regulation of the Sync Source (here Module 8024GPS) have occurred. So the specified accuracy of the Sync Source cannot be guaranteed anymore.

#### Antenna circuit shorted

The Sync Source (here Module 8024GPS) has detected a short circuit in the antenna system. The antenna system should be checked.

#### Antenna circuit open

The Sync Source (here Module 8024GPS) has detected an open antenna input. The antenna system should be checked.

## FRAM error

If this error occurs even after a voltage reset, the support team of company *hopf* needs to be contacted for further actions.

#### RTC error

If this error with set or synchronized time (not sync.-status INVA) and a successive reset of the sync. source still maintains the internal backup clock may be defective.

## • GPS receiver communication error

If this error occurs even after a Power-Reset, the support team of company *hopf* needs to be contacted for further actions.

#### • GPS receiver in raw data mode - no synchronization

If this condition is indicated, the GPS receiver requires special data from the GPS signal for which it needs up to 13 minutes signal reception of satellites. Only then the Sync Source (here Module 8024GPS) can be synchronized.

This happens e.g. after resetting the Sync Source parameters to factory default values.

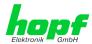

## 8.3.7.14 Sync Status OC

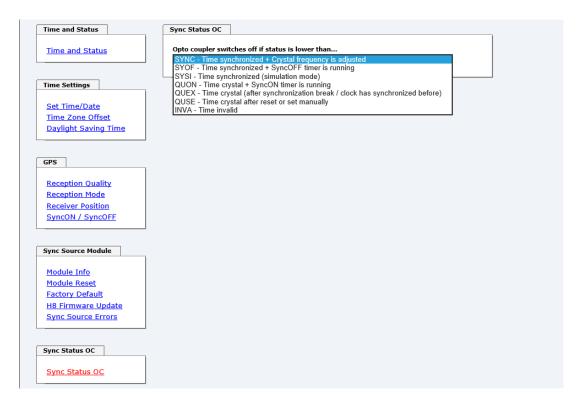

The output of the status optical coupler (on the rear panel of the Time Server 8030HEPTA/GPS) can be configured by the use of this function.

The Sync states are listed in this selection window in rising quality from the bottom to the top (**SYNC** = optimal condition).

Behaviour of Optical Coupler:

- Selected status achieved or better
- Optical coupler switched through
- Selected status not achieved
- Optical coupler blocked

#### Value range

| Optical Coupler Status | SYNC | Time synchronized + Quartz regulation started/running                                             |
|------------------------|------|---------------------------------------------------------------------------------------------------|
|                        | SYOF | Time synchronized + SyncOFF running                                                               |
|                        | SYSI | Time synchronized as simulation mode (without actual GPS reception)                               |
|                        | QUON | Quartz/Crystal time + SyncON running                                                              |
|                        | QUEX | Quartz/Crystal time (in freewheel after synchronization failure   Board was already synchronized) |
|                        | QUSE | Quartz/Crystal time after reset or manual setting                                                 |
|                        | INVA | Invalid time                                                                                      |

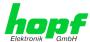

### 8.3.8 OUTPUT Tab

This Chapter describes the additional functions of the Time Server 8030HEPTA/GPS.

The WebGUI identifies the actual available device specific signal generators and only displays the corresponding tabs like (PPS / DCF77 / IRIG-B / ...).

The delivery status of the customer specific device can be found in the accompanying configuration documentation.

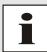

Subsequent activation of the Output functionality is **not** possible on site.

## 8.3.8.1 PPS (Optional Hardware necessary)

The signal generation for the output of a PPS pulse (1Hz) may be configured in this panel.

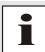

For the output of this signal additional hardware (at system level) is required (see system manual if applicable).

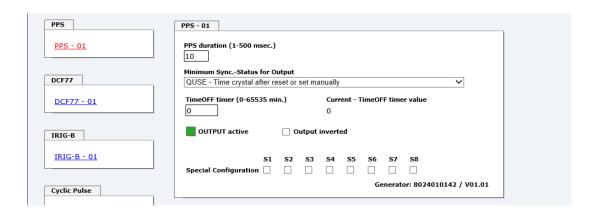

### 8.3.8.1.1 PPS duration

This section serves to select the pulse width to be transmitted. Basically it is possible to specify the pulse width in milliseconds.

Possible values for the pulse duration:

Minimum: 1 msecMaximum: 500 msec

## 8.3.8.1.2 Minimum Sync.-Status for Output

Signal output can be configured only to be generated when the Time Server 8030HEPTA/GPS has reached a minimum synchronization status. As soon as this minimum synchronization status drops below this value during operation, the signal output stops unless the TimeOFF Timer has been set greater than 0. In this case the output is done for the duration of the TimeOFF Timer despite the minimum synchronization status for the output falls below the configured value.

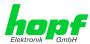

#### Range of Sync.-Status

The synchronization status is represented from the bottom of the following table (INVA) up with increasing quality.

| Synchronisation Status | SYNC | Time synchronized + quartz control started/running                                                |
|------------------------|------|---------------------------------------------------------------------------------------------------|
|                        | SYOF | Time synchronized + SyncOFF running                                                               |
|                        | SYSI | Time synchronized as simulation mode (with no actual GPS reception)                               |
|                        | QUON | Quartz/crystal time + SyncON running                                                              |
|                        | QUEX | Quartz/crystal time (in freewheel after synchronization failure   Board was already synchronized) |
|                        | QUSE | Quartz/crystal time after reset or manually set                                                   |
|                        | INVA | Invalid time                                                                                      |

Value range TimeOFF timer = 0 to 65635min.

## 8.3.8.1.3 Status of the Signal Output

The status of the output is stated via a display element with the following color and text indications:

| GREEN  | OUTPUT active              | There is a signal output                                       |
|--------|----------------------------|----------------------------------------------------------------|
| YELLOW | OUTPUT<br>+ TimeOFF active | There is a signal output for the duration of the TimeOFF Timer |
| RED    | OUTPUT blocked             | There is <b>no</b> signal output                               |

## 8.3.8.1.4 Output inverted

All outputs stated in the system manuals of the according devices are related to the DEFAULT setting: Output not inverted.

If nevertheless the inverting of the output signal has to be configured the "Output inverted" checkbox has to be enabled.

## 8.3.8.1.5 Special Configuration

If used, the correct settings are described in the additional system manual of the customerspecific device.

Otherwise for S1-S8 the DEFAULT-setting (all checkboxes disabled) should not be changed due to compatibility reasons.

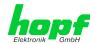

## 8.3.8.2 DCF77 (Optional Hardware necessary)

The signal generation for the output of a DCF77 pulse (1Hz) may be configured in this panel.

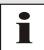

For the output of this signal additional hardware (at system level) is required (see system manual if applicable).

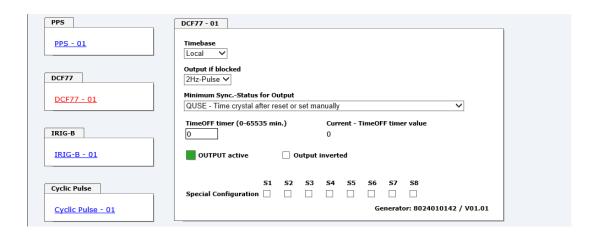

#### 8.3.8.2.1 Timebase

| Timebase | Local Time    |
|----------|---------------|
|          | Standard Time |
|          | UTC Time      |

In general the local time is set as the base. This time leaps forward/back 1 hour every daylight saving time changeover. The standard or UTC time must be selected as the base if automatic daylight saving time changeover shall be suppressed.

When setting standard time (winter time), the time offset to local summer time is minus 1 hour. Standard time runs continuously (without time leap) throughout the whole year.

When setting UTC, the world time (formerly GMT) is used as the time base. This time base also runs continuously (without time leap) throughout the whole year.

## 8.3.8.2.2 Output if blocked

Using this menu item the interference reaction of the DCF77 pulse can be controlled unless the system status is lower than the reference value.

| Fault signal | 2 Hz Pulse: If the system status is lower than the reference value, a 2Hz pulse instead of the DCF77 pulse is provided. |
|--------------|----------------------------------------------------------------------------------------------------|
|              | No Signal If the system status is lower than the reference value there is no signal output.                             |

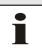

Transmission of a 2Hz pulse in the event of a fault allows the connected devices to monitor for line breakage.

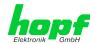

## 8.3.8.2.3 Minimum Sync.-Status for Output

The signal output can be adjusted only to be generated when the Sync Module has reached a minimum synchronization status. As soon as this minimum synchronization status drops below this value during operation, the signal output stops unless the TimeOFF Timer has been set greater than 0. In this case the output is done for the duration of the TimeOFF Timer despite the minimum synchronization status for the output falls below the set value.

## Range of Sync.-Status

The synchronization status is represented from the bottom of the following table (INVA) up with increasing quality.

| Synchronisation Status | SYNC | Time synchronized + quartz control started/running                                                |
|------------------------|------|---------------------------------------------------------------------------------------------------|
|                        | SYOF | Time synchronized + SyncOFF running                                                               |
|                        | SYSI | Time synchronized as simulation mode (with no actual GPS reception)                               |
|                        | QUON | Quartz/crystal time + SyncON running                                                              |
|                        | QUEX | Quartz/crystal time (in freewheel after synchronization failure   Board was already synchronized) |
|                        | QUSE | Quartz/crystal time after reset or manually set                                                   |
|                        | INVA | Invalid time                                                                                      |

**Value range TimeOFF timer = 0 to 65635min.** 

## 8.3.8.2.4 Status of the Signal Output

The status of the output is stated via a display element with the following color and text indications:

| GREEN  | OUTPUT active              | There is a signal output                                       |
|--------|----------------------------|----------------------------------------------------------------|
| YELLOW | OUTPUT<br>+ TimeOFF active | There is a signal output for the duration of the TimeOFF Timer |
| RED    | OUTPUT blocked             | There is <b>no</b> signal output                               |

## 8.3.8.2.5 Output inverted

All outputs stated in the system manuals of the according devices are related to the DEFAULT setting: Output not inverted.

If nevertheless the inverting of the output signal has to be configured the "Output inverted" checkbox has to be enabled.

#### 8.3.8.2.6 Special Configuration

If used, the correct settings are described in the additional system manual of the customerspecific device.

Otherwise for S1-S8 the DEFAULT-setting (all checkboxes disabled) should not be changed due to compatibility reasons.

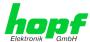

## 8.3.8.3 IRIG-B (Optional Hardware necessary)

The signal generation for the output of an IRIG-B signal may be configured in this panel.

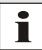

For the output of this signal additional hardware (at system level) is required (see system manual if applicable).

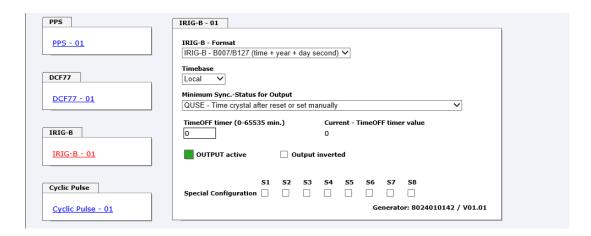

#### 8.3.8.3.1 IRIG-B - Format

Following IRIG-B output formats are available:

| Selection of Output Format IRIG-B / IEEE C37.118 / AFNOR |  |  |
|----------------------------------------------------------|--|--|
| IRIG-B / B007+B127 (time, year, second of the day)       |  |  |
| IRIG-B / B003+B123( time, second of the day)             |  |  |
| IRIG-B / B006+B126 (time, year)                          |  |  |
| IRIG-B / B002+B122 (time)                                |  |  |
| IEEE C37.118 (previously IEEE 1344)                      |  |  |
| AFNOR NF S87-500                                         |  |  |

## 8.3.8.3.2 Timebase

| Timebase | Local Time    |
|----------|---------------|
|          | Standard Time |
|          | UTC Time      |

In general the local time is set as the base. This time leaps forward/back 1 hour every daylight saving time changeover. The standard or UTC time must be selected as the base if automatic daylight saving time changeover shall be suppressed.

When setting standard time (winter time), the time offset to local summer time is minus 1 hour. Standard time runs continuously (without time leap) throughout the whole year.

When setting UTC, the world time (formerly GMT) is used as the time base. This time base also runs continuously (without time leap) throughout the whole year.

## 8.3.8.3.3 Minimum Sync.-Status for Output

The signal output can be adjusted only to be generated when the Sync Module has reached a minimum synchronization status. As soon as this minimum synchronization status drops below this value during operation, the signal output stops unless the TimeOFF Timer has been

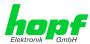

set greater than 0. In this case the output is done for the duration of the TimeOFF Timer despite the minimum synchronization status for the output falls below the set value.

#### Range of Sync.-Status

The synchronization status is represented from the bottom of the following table (INVA) up with increasing quality.

| Synchronisation Status | SYNC | Time synchronized + quartz control started/running                                                |
|------------------------|------|---------------------------------------------------------------------------------------------------|
|                        | SYOF | Time synchronized + SyncOFF running                                                               |
|                        | SYSI | Time synchronized as simulation mode (with no actual GPS reception)                               |
|                        | QUON | Quartz/crystal time + SyncON running                                                              |
|                        | QUEX | Quartz/crystal time (in freewheel after synchronization failure   Board was already synchronized) |
|                        | QUSE | Quartz/crystal time after reset or manually set                                                   |
|                        | INVA | Invalid time                                                                                      |

Value range TimeOFF timer = 0 to 65635min.

## 8.3.8.3.4 Status of the Signal Output

The status of the output is stated via a display element with the following color and text indications:

| GREEN  | OUTPUT active              | There is a signal output                                       |  |
|--------|----------------------------|----------------------------------------------------------------|--|
| YELLOW | OUTPUT<br>+ TimeOFF active | There is a signal output for the duration of the TimeOFF Timer |  |
| RED    | OUTPUT blocked             | There is <b>no</b> signal output                               |  |

## 8.3.8.3.5 Output inverted

All outputs stated in the system manuals of the according devices are related to the DEFAULT setting: Output not inverted.

If nevertheless the inverting of the output signal has to be configured the "Output inverted" checkbox has to be enabled.

## 8.3.8.3.6 Special Configuration

If used, the correct settings are described in the additional system manual of the customerspecific device.

Otherwise for S1-S8 the DEFAULT-setting (all checkboxes disabled) should not be changed due to compatibility reasons.

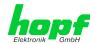

## 8.3.8.4 Cyclic Pulse (Optional Hardware necessary)

The signal generation for the output of cyclic pulses may be configured in this panel.

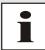

For the output of this signal additional hardware (at system level) is required (see system manual if applicable).

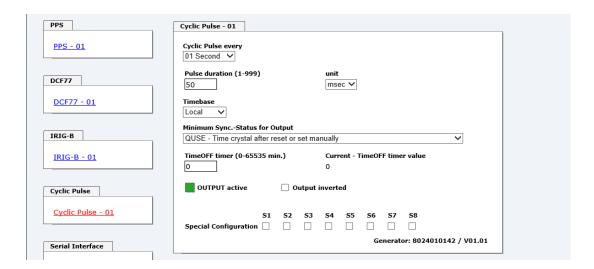

# 8.3.8.4.1 Cyclic Pulse every

This section is used to select the pulse to be transmitted. Possible pulses are:

- Pulses every second: every 1, 2, 3, 4, 5, 6, 10, 12, 15, 20 or 30 seconds
- Pulses every minute: every 1, 2, 3, 4, 5, 6, 10, 12, 15, 20 or 30 minutes
- Pulses every hour: every 1, 2, 3, 4, 6, 8, 12 or 24 hours

## 8.3.8.4.2 Pulse duration (1-999)

This section is used to select the pulse width to be transmitted. Basically it is possible to specify the pulse width in milliseconds or seconds.

Possible values for the pulse duration:

Minimum: 1Maximum: 999

Possible values for the pulse duration unit:

- Second (sec)
- Millisecond (msec)

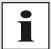

Certain inputs are automatically corrected:

- Value > 999 are automatically corrected to 999.
- The pulse lengths <u>must</u> be at least 20msec shorter than the pulse interval.

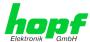

## 8.3.8.4.3 Timebase

| Timebase | Local Time    |  |  |  |
|----------|---------------|--|--|--|
|          | Standard Time |  |  |  |
|          | UTC Time      |  |  |  |

In general the local time is set as the base. This time leaps forward/back 1 hour every daylight saving time changeover. The standard or UTC time must be selected as the base if automatic daylight saving time changeover shall be suppressed.

When setting standard time (winter time), the time offset to local summer time is minus 1 hour. Standard time runs continuously (without time leap) throughout the whole year.

When setting UTC, the world time (formerly GMT) is used as the time base. This time base also runs continuously (without time leap) throughout the whole year.

## 8.3.8.4.4 Minimum Sync.-Status for Output

The signal output can be adjusted only to be generated when the Sync Module has reached a minimum synchronization status. As soon as this minimum synchronization status drops below this value during operation, the signal output stops unless the TimeOFF Timer has been set greater than 0. In this case the output is done for the duration of the TimeOFF Timer despite the minimum synchronization status for the output falls below the set value.

### Range of Sync.-Status

The synchronization status is represented from the bottom of the following table (INVA) up with increasing quality.

| Synchronisation Status | SYNC | Time synchronized + quartz control started/running                                                |  |
|------------------------|------|---------------------------------------------------------------------------------------------------|--|
|                        | SYOF | Time synchronized + SyncOFF running                                                               |  |
|                        | SYSI | Time synchronized as simulation mode (with no actual GPS reception)                               |  |
|                        | QUON | Quartz/crystal time + SyncON running                                                              |  |
|                        | QUEX | Quartz/crystal time (in freewheel after synchronization failure ⇒ Board was already synchronized) |  |
|                        | QUSE | Quartz/crystal time after reset or manually set                                                   |  |
|                        | INVA | Invalid time                                                                                      |  |

Value range TimeOFF timer = 0 to 65635min.

## 8.3.8.4.5 Status of the Signal Output

The status of the output is stated via a display element with the following color and text indications:

| GREEN  | OUTPUT active              | There is a signal output                                       |  |
|--------|----------------------------|----------------------------------------------------------------|--|
| YELLOW | OUTPUT<br>+ TimeOFF active | There is a signal output for the duration of the TimeOFF Timer |  |
| RED    | OUTPUT blocked             | There is <b>no</b> signal output                               |  |

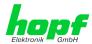

## 8.3.8.4.6 Output inverted

All outputs stated in the system manuals of the according devices are related to the DEFAULT setting: Output not inverted.

If nevertheless the inverting of the output signal has to be configured the "Output inverted" checkbox has to be enabled.

## 8.3.8.4.7 Special Configuration

If used, the correct settings are described in the additional system manual of the customerspecific device.

Otherwise for S1-S8 the DEFAULT-setting (all checkboxes disabled) should not be changed due to compatibility reasons.

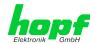

## 8.3.8.5 Serial Interface (Optional Hardware necessary)

The serial data string generation may be configured in this panel.

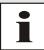

For the output of serial data string additional hardware (at system level) is required (see system manual if applicable).

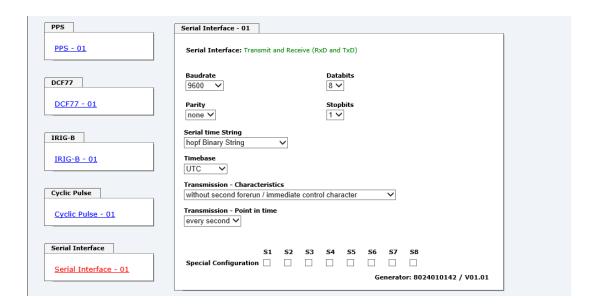

## 8.3.8.5.1 Serial Interface

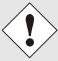

Data strings are available by selection to change automatically the serial parameter.

## **Baud Rate**

- 9600 baud
- 1200 baud
- 4800 baud
- 9600 baud
- 19200 baud
- 38400 baud
- 57600 baud
- 115000 baud

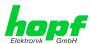

#### **Databits**

Possible settings are:

- 8 for 8 databits
- 7 for 7 databits

#### **Parity**

Possible settings are:

- No Parity
- Even Parity
- Odd Parity

#### **Stopbits**

Possible settings are:

- 1 for 1 stopbit
- 2 for 2 stopbits

#### 8.3.8.5.2 Timebase

| Timebase | Local Time    |
|----------|---------------|
|          | Standard Time |
|          | UTC Time      |

In general the local time is set as the base. This time leaps forward/back 1 hour every daylight saving time changeover. The standard or UTC time must be selected as the base if automatic daylight saving time changeover shall be suppressed.

When setting standard time (winter time), the time offset to local summer time is minus 1 hour. Standard time runs continuously (without time leap) throughout the whole year.

When setting UTC, the world time (formerly GMT) is used as the time base. This time base also runs continuously (without time leap) throughout the whole year.

## 8.3.8.5.3 **Output scheme**

The output scheme for the transmission must be selected here:

- Without second forerun / immediate control character
- With second forerun / immediate control character
- With second forerun / control character every second
- With second forerun / control character delayed every second

#### 8.3.8.5.4 Transmission Time

- Every Second
- EveryMinute
- Every Hour
- Remote

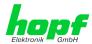

## 8.3.8.5.5 Special Configuration

If used, the correct settings are described in the additional system manual of the customerspecific device.

Otherwise for S1-S8 the DEFAULT-setting (all checkboxes disabled) should not be changed due to compatibility reasons.

# 8.3.8.5.6 Serial time String

The string output for the transmission must be selected here:

- hopf Binäry String
- hopf time Universal
- hopf Master/Slave-String
- hopf Standard String (6021)
- Trimble Time String (TSIP)
- SINEC H1 Extended
- SAT 1703 Time String
- ABB Melody (CR/LF)
- ABB Melody (LF/CR)

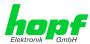

## 8.3.8.5.6.1 *hopf* Binary String

The *hopf* Binary String can be used to synchronize slave systems with the time data of the master system.

| Required: | • | Transmision Time every second                        |
|-----------|---|------------------------------------------------------|
|           | • | With second forerun / control character every second |
|           | • | UTC time                                             |
|           | • | 9600 baud, 8 bit, 1 stop bit, no parity              |

#### Example:

(STX):TIME:80;0233D88F08;07E0;003C;F4108014\*6B(CR)(LF) (ETX)

## 8.3.8.5.6.2 *hopf* time Universal

The *hopf* time Universal String can be used to synchronize slave systems with the time data of the master system.

| Required: | •                                                    | Transmision Time every second           |
|-----------|------------------------------------------------------|-----------------------------------------|
|           | With second forerun / control character every second |                                         |
|           | •                                                    | 9600 baud, 8 bit, 1 stop bit, no parity |

#### Example:

(STX)731144501904201602+0000FFFF\*23(CR)(LF) (ETX)

## 8.3.8.5.6.3 hopf Master/Slave-String

The *hopf* Master/Slave-String can be used to synchronize slave systems with the time data of the master system.

The *hopf* Master/Slave-String transmits:

- the full time information (hour, minute, second)
- the date (day, month, year [2 digits])
- the difference time local to UTC (hour, minute)
- the day of the week
- status information (announcement of DST changeover, announcement of a leap second and the status of reception of the *hopf* Master/Slave-String source)

## 8.3.8.5.6.3.1 Specified Settings

| Required: | The following settings are required for the synchronization of the <i>hopf</i> slave-systems:                               |  |  |  |
|-----------|----------------------------------------------------------------------------------------------------|--|--|--|
|           | output second forerun                                                                                                    |  |  |  |
|           | <ul> <li>ETX on the second change; selectable: data string<br/>at the beginning or at the end of the 59. second.</li> </ul> |  |  |  |
|           | local time                                                                                                    |  |  |  |
|           | 9600 baud, 8 bit, 1 stop bit, no parity                                                                                     |  |  |  |

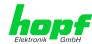

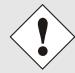

Received data on the serial interface that are not specified in the pertinent data string might disturb and interrupt the cyclic string output.

The receiving synchronization interface should be set to "transmitting on request" for Sub-Master (Slave) Systems.

### 8.3.8.5.6.3.2 Structure

| Character No. | Meaning                                      | Hex-Value        |  |  |
|---------------|----------------------------------------------|------------------|--|--|
| 1             | STX (start of text)                          | \$02             |  |  |
| 2             | status                                       | \$30-39, \$41-46 |  |  |
| 3             | day of the week                              | \$31-37          |  |  |
| 4             | tens hour                                    | \$30-32          |  |  |
| 5             | unit hour                                    | \$30-39          |  |  |
| 6             | tens minute                                  | \$30-35          |  |  |
| 7             | unit minute                                  | \$30-39          |  |  |
| 8             | tens second                                  | \$30-36          |  |  |
| 9             | unit second                                  | \$30-39          |  |  |
| 10            | tens day                                     | \$30-33          |  |  |
| 11            | unit day                                     | \$30-39          |  |  |
| 12            | tens month                                   | \$30-31          |  |  |
| 13            | unit month                                   | \$30-39          |  |  |
| 14            | tens year                                    | \$30-39          |  |  |
| 15            | unit year                                    | \$30-39          |  |  |
| 16            | difference time tens hour / operational sign | \$30-31, \$38-39 |  |  |
| 17            | difference time unit hour                    | \$30-39          |  |  |
| 18            | difference time tens minutes                 | \$30-35          |  |  |
| 19            | difference time unit minutes \$30-39         |                  |  |  |
| 20            | LF (line feed) \$0A                          |                  |  |  |
| 21            | CR (carriage Return) \$0D                    |                  |  |  |
| 22            | ETX (end of text) \$03                       |                  |  |  |

The difference time (time zone offset) is transmitted in hours and minutes following the year. The transmission is done in BCD. The difference time may be up to  $\pm$  14.00h.

The operational sign is shown as the highest bit in the hours.

logic 1 = local time before UTC

logic **0** = local time after UTC

### **Example:**

| Data String                                   | Tens Difference<br>Time Nibble | Difference Time |
|-----------------------------------------------|--------------------------------|-----------------|
| (STX)83123456030196 <b>0</b> 300(LF)(CR)(ETX) | <u>0000</u>                    | - 03:00h        |
| (STX)83123456030196 <u>1</u> 100(LF)(CR)(ETX) | <u>0001</u>                    | - 11:00h        |
| (STX)83123456030196 <b>8</b> 230(LF)(CR)(ETX) | <u>1000</u>                    | + 02:30h        |
| (STX)83123456030196 <u>9</u> 100(LF)(CR)(ETX) | <u>1001</u>                    | + 11:00h        |

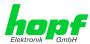

## 8.3.8.5.6.3.3 Status

|                  | b3 | b2 | b1 | b0 | Meaning                                                   |  |
|------------------|----|----|----|----|-----------------------------------------------------------|--|
| Status:          | Х  | Х  | Х  | 0  | no announcement hour                                      |  |
|                  | Х  | х  | х  | 1  | announcement (DST changeover)                             |  |
|                  | Х  | Х  | 0  | Х  | standard time                                             |  |
|                  | Х  | Х  | 1  | Х  | daylight saving time (DST)                                |  |
|                  | х  | 0  | х  | х  | no announcement leap second                               |  |
|                  | Х  | 1  | Х  | Х  | announcement leap second                                  |  |
|                  | 0  | Х  | х  | х  | synchronization status code:<br>INVA / QUSE / QUEX / QUON |  |
|                  | 1  | х  | х  | х  | synchronization status code:<br>SYOF / SYNC               |  |
| Day of the Week: | 0  | 0  | 0  | 1  | Monday                                                    |  |
|                  | 0  | 0  | 1  | 0  | Tuesday                                                   |  |
|                  | 0  | 0  | 1  | 1  | Wednesday                                                 |  |
|                  | 0  | 1  | 0  | 0  | Thursday                                                  |  |
|                  | 0  | 1  | 0  | 1  | Friday                                                    |  |
|                  | 0  | 1  | 1  | 0  | Saturday                                                  |  |
|                  | 0  | 1  | 1  | 1  | Sunday                                                    |  |

| Status   | Operating Mode               | Time          | DST changeover  | Leap Second     |
|----------|------------------------------|---------------|-----------------|-----------------|
| 0 = 0000 | INVA / QUSE /<br>QUEX / QUON | standard time | no announcement | no announcement |
| 1 = 0001 | INVA / QUSE /<br>QUEX / QUON | standard time | announcement    | no announcement |
| 2 = 0010 | INVA / QUSE /<br>QUEX / QUON | DST           | no announcement | no announcement |
| 3 = 0011 | INVA / QUSE /<br>QUEX / QUON | DST           | announcement    | no announcement |
| 4 = 0100 | INVA / QUSE /<br>QUEX / QUON | standard time | no announcement | announcement    |
| 5 = 0101 | INVA / QUSE /<br>QUEX / QUON | standard time | announcement    | announcement    |
| 6 = 0110 | INVA / QUSE /<br>QUEX / QUON | DST           | no announcement | announcement    |
| 7 = 0111 | INVA / QUSE /<br>QUEX / QUON | DST           | announcement    | announcement    |
| 8 = 1000 | SYOF / SYNC                  | standard time | no announcement | no announcement |
| 9 = 1001 | SYOF / SYNC                  | standard time | announcement    | no announcement |
| A = 1010 | SYOF / SYNC                  | DST           | no announcement | no announcement |
| B = 1011 | SYOF / SYNC                  | DST           | announcement    | no announcement |
| C = 1100 | SYOF / SYNC                  | standard time | no announcement | announcement    |
| D = 1101 | SYOF / SYNC                  | standard time | announcement    | announcement    |
| E = 1110 | SYOF / SYNC                  | DST           | no announcement | announcement    |
| F = 1111 | SYOF / SYNC                  | DST           | announcement    | announcement    |

DST = daylight saving time

## 8.3.8.5.6.3.4 Example

# (STX)841234561807028230(LF)(CR)(ETX)

- It is Thursday 18.07.2002 12:34:56 o'clock
- synchronization status code: SYNC
- no announcement of a changeover
- The difference time to UTC is +2.30 h

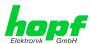

# 8.3.8.5.6.4 *hopf* Standard String (6021)

Below the *hopf* Standard String is described.

## 8.3.8.5.6.4.1 Specified Settings

| Required: |
|-----------|
|-----------|

## 8.3.8.5.6.4.2 Structure

| Character No. | Meaning                                                                                   | Hex-Value        |
|---------------|-------------------------------------------------------------------------------------------|------------------|
| 1             | STX (start of text)                                                                       | \$02             |
| 2             | status (internal clock status)                                                            | \$30-39, \$41-46 |
| 3             | day of the week (1=Monday 7=Sunday) for UTC time bit 3 is set to 1 in the day of the week | \$31-37          |
| 4             | tens hour                                                                                 | \$30-32          |
| 5             | unit hour                                                                                 | \$30-39          |
| 6             | tens minute                                                                               | \$30-35          |
| 7             | unit minute                                                                               | \$30-39          |
| 8             | tens second                                                                               | \$30-36          |
| 9             | unit second                                                                               | \$30-39          |
| 10            | tens day                                                                                  | \$30-33          |
| 11            | unit day                                                                                  | \$30-39          |
| 12            | tens month                                                                                | \$30-31          |
| 13            | unit month                                                                                | \$30-39          |
| 14            | tens year                                                                                 | \$30-39          |
| 15            | unit year                                                                                 | \$30-39          |
| 16            | LF (line feed)                                                                            | \$0A             |
| 17            | CR (carriage return)                                                                      | \$0D             |
| 18            | ETX (end of text)                                                                         | \$03             |

## 8.3.8.5.6.4.3 Status

The second and the third ASCII-character contain the status and the day of the week. The status is decoded binary.

|                  | b3 | b2 | b1 | b0 | Meaning                                         |
|------------------|----|----|----|----|-------------------------------------------------|
| Status:          | Х  | Х  | Х  | 0  | no announcement hour                            |
|                  | х  | х  | х  | 1  | announcement (DST changeover)                   |
|                  | Х  | Х  | 0  | Х  | standard time                                   |
|                  | Х  | х  | 1  | х  | daylight saving time (DST)                      |
|                  | 0  | 0  | Х  | Х  | synchronization status code: INVA               |
|                  | 0  | 1  | Х  | х  | synchronization status code: QUSE / QUEX / QUON |
|                  | 1  | 0  | Х  | Х  | synchronization status code: SYOF               |
|                  | 1  | 1  | х  | х  | synchronization status code: SYNC               |
| Day of the Week: | 0  | Х  | Х  | Х  | CEST / CET                                      |
|                  | 1  | Х  | Х  | Х  | UTC - time                                      |
|                  | Х  | 0  | 0  | 1  | Monday                                          |
|                  | Х  | 0  | 1  | 0  | Tuesday                                         |
|                  | х  | 0  | 1  | 1  | Wednesday                                       |
|                  | Х  | 1  | 0  | 0  | Thursday                                        |
|                  | Х  | 1  | 0  | 1  | Friday                                          |
|                  | Х  | 1  | 1  | 0  | Saturday                                        |
|                  | Х  | 1  | 1  | 1  | Sunday                                          |

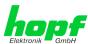

| Status   | operation mode     | time   | announcement SZ-WZ-SZ |
|----------|--------------------|--------|-----------------------|
| 0 = 0000 | INVA               | winter | no announcement       |
| 1 = 0001 | INVA               | winter | announcement          |
| 2 = 0010 | INVA               | summer | no announcement       |
| 3 = 0011 | INVA               | summer | announcement          |
| 4 = 0100 | QUSE / QUEX / QUON | winter | no announcement       |
| 5 = 0101 | QUSE / QUEX / QUON | winter | announcement          |
| 6 = 0110 | QUSE / QUEX / QUON | summer | no announcement       |
| 7 = 0111 | QUSE / QUEX / QUON | summer | announcement          |
| 8 = 1000 | SYOF               | winter | no announcement       |
| 9 = 1001 | SYOF               | winter | announcement          |
| A = 1010 | SYOF               | summer | no announcement       |
| B = 1011 | SYOF               | summer | announcement          |
| C = 1100 | SYNC               | winter | no announcement       |
| D = 1101 | SYNC               | winter | announcement          |
| E = 1110 | SYNC               | summer | no announcement       |
| F = 1111 | SYNC               | summer | announcement          |

## 8.3.8.5.6.4.4 Example

## (STX)E4123456180702(LF)(CR)(ETX)

- It is Thursday 18.07.2002 12:34:56 o'clock.
- synchronization status code: SYNC
- daylight saving time
- no announcement of a changeover
- () ASCII-control characters e.g. (STX)

## 8.3.8.5.6.5 Trimble Time String (TSIP)

The Trimble Time String (TSIP) can be used to synchronize slave systems with the time data of the master system.

## **Example in Hex description (not ASCII):**

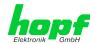

## 8.3.8.5.6.6 SINEC H1 Extended

Below the data string SINEC H1 Extended is described.

## **String request**

The data string SINEC H1 Extended can also be sent by request. The time of output shall be configured to "send only by request" and the string will shall be requested with the ASCII character "?".

## 8.3.8.5.6.6.1 Specified Settings

| Required: | no |
|-----------|----|

## 8.3.8.5.6.6.2 Structure

| Character No. | Meaning                 | Hex-Value          |
|---------------|-------------------------|--------------------|
| 1             | STX (start of text)     | \$02               |
| 2             | "D" ASCII D             | \$44               |
| 3             | ":" colon               | \$3A               |
| 4             | tens day                | \$30-33            |
| 5             | unit day                | \$30-39            |
| 6             | "." point               | \$2E               |
| 7             | tens month              | \$30-31            |
| 8             | unit month              | \$30-39            |
| 9             | "." point               | \$2E               |
| 10            | tens year               | \$30-39            |
| 11            | unit year               | \$30-39            |
| 12            | ";" semicolon           | \$3B               |
| 13            | "T" ASCII T             | \$54               |
| 14            | ":" colon               | \$3A               |
| 15            | day of the week         | \$31-37            |
| 16            | ";" semicolon           | \$3B               |
| 17            | "U" ASCII U             | \$55               |
| 18            | ":" colon               | \$3A               |
| 19            | tens hour               | \$30-32            |
| 20            | unit hour               | \$30-39            |
| 21            | "." point               | \$2E               |
| 22            | tens minute             | \$30-35            |
| 23            | unit minutes            | \$30-39            |
| 24            | "." point               | \$2E               |
| 25            | tens second             | \$30-36            |
| 26            | unit second             | \$30-39            |
| 27            | ";" semicolon           | \$3B               |
| 28            | "#" or " " (space)      | \$23 / \$20        |
| 29            | "*" or " " (space)      | \$2A / \$20        |
| 30            | "S", "U" or " " (space) | \$53 / \$55 / \$20 |
| 31            | "!", "A" or " " (space) | \$21 / \$41 / \$20 |
| 32            | ETX (end of text)       | \$03               |

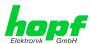

#### 8.3.8.5.6.6.3 Status

The characters 28-31 in the data string SINEC H1 Extended tell the synchronization status of the Sync Module 8024GPS.

The characters mean the following:

character no. 28 = "#" no synchronisation after reset, time invalid

"synchronization status code: INVA"

" " (space) synchronisation after reset, clock in crystal operation

"synchronization status code:

QUSE / QUEX / QUON / SYOF / SYNC"

character no. 29 = "\*" time from internal crystal in the clock

"synch. status code: INVA / QUSE / QUEX / QUON"

" " (space) time by synchronisation

"synchronization status code: SYOF / SYNC"

character no. 30 = "S" daylight saving time

"U" UTC

" " (space) standard time

character no. 31 = "!" announcement of a DST or standard time changeover

"A" announcement of a leap second

" " (space) no announcement

## 8.3.8.5.6.6.4 Example

(STX)D:18.07.02;T:4;U:12.34.56; \_ \_ \_ \_ (ETX) ( \_ ) = Space

- It is Thursday 18.07.02 12:34:56 o'clock
- The clock is synchronous (synchronization status code: SYNC)
- standard time (winter time)
- · no announcement of a changeover

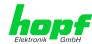

# 8.3.8.5.6.7 SAT 1703 Time String

All modes can be transmitted with the SAT 1703 Time String (e.g. with forerun or end character at second change).

The SAT 1703 Time String can also be sent on request. The point of transmission shall be set to "transmission on request". The SAT 1703 Time String may be requested with ASCII-character "?".

## 8.3.8.5.6.7.1 Specified Settings

| Required: | no |
|-----------|----|

## 8.3.8.5.6.7.2 Structure

| Character No. | Meaning                                                        | Hex-Value                               |                  |
|---------------|----------------------------------------------------------------|-----------------------------------------|------------------|
| 1             | STX (start of text)                                            | \$02                                    |                  |
| 2             | tens day                                                       | \$30-33                                 |                  |
| 3             | unit day                                                       |                                         | \$30-39          |
| 4             |                                                                |                                         | \$2E             |
| 5             | tens month                                                     |                                         | \$30-31          |
| 6             | unit month                                                     |                                         | \$30-39          |
| 7             |                                                                |                                         | \$2E             |
| 8             | tens year                                                      |                                         | \$30-39          |
| 9             | unit year                                                      |                                         | \$30-39          |
| 10            | "/"                                                            |                                         | \$2F             |
| 11            | unit day of the week                                           |                                         | \$31-37          |
| 12            | "/"                                                            |                                         | \$2F             |
| 13            | tens hours                                                     | \$30-32                                 |                  |
| 14            | unit hours                                                     |                                         | \$30-39          |
| 15            | H.H<br>•                                                       |                                         | \$3A             |
| 16            | tens minutes                                                   |                                         | \$30-35          |
| 17            | unit minutes                                                   | \$30-39                                 |                  |
| 18            | H.H<br>•                                                       | \$3A                                    |                  |
| 19            | tens seconds                                                   | \$30-35                                 |                  |
| 20            | unit seconds                                                   |                                         | \$30-39          |
| 21            | "M" or "M" or "U"                                              | (0)                                     | \$4D, \$4D, \$55 |
| 22            | "E" or "E" or "T"                                              | (Standard time,<br>Daylight saving time | \$45, \$45, \$54 |
| 23            | "Z" or "S" or "C" or UTC)                                      |                                         | \$5A, \$53, \$43 |
| 24            | " " or "Z" or " "                                              | ŕ                                       | \$20, \$5A, \$20 |
| 25            | " " (\$20 ⇒ synchronous) or                                    |                                         | \$20             |
|               | "*" (\$2A ⇒ not synchron                                       | \$2A                                    |                  |
| 26            | " " (\$20 ⇒ no announcement) or                                |                                         | \$20             |
|               | "!" (\$21 ⇒ announcement of a DST or standard time changeover) |                                         | \$21             |
| 27            | CR (carriage return)                                           | \$0D                                    |                  |
| 28            | LF (line feed)                                                 | \$0A                                    |                  |
| 29            | ETX                                                            | \$03                                    |                  |
| 29            | [ ]                                                            | <b>Φ</b> U3                             |                  |

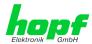

## 8.3.8.5.6.7.3 Status

The characters 21-26 in the SAT 1703 Time String indicate the synchronisation status of the clock.

The characters mean the following:

Character no. 21-24 = "MESZ" Central European Summertime (Daylight Saving Time)

"MEZ " Central European Time (standard time / winter time)

"UTC " Coordinated Universal Time

Character no. 25 = "\*" time from internal crystal in the clock

"synchronization status code:

INVA / QUSE / QUEX / QUON"

" " (space) time by synchronisation

"synchronization status code:

SYOF / SYNC"

Character no. 26 = "!" announcement of a DST or standard time changeover

" " (space) no announcement

## 8.3.8.5.6.7.4 Example

## (STX)18.07.02/4/02:34:45UTC\_ \_ \_(CR)(LF)(ETX)

- It is Thursday 18.07.02 02:34:45 o'clock UTC
- The clock is synchronous (synchronization status code: SYNC)

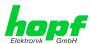

## 8.3.8.5.6.8 ABB Melody (CR/LF)

Below the ABB Melody DataString is described.

## 8.3.8.5.6.8.1 Specified Settings

| Required: | The following settings are required for the synchronization: |  |  |
|-----------|--------------------------------------------------------------|--|--|
|           | Output every minute                                          |  |  |
|           | Output without second forerun                                |  |  |
|           | <ul> <li>Output without ETX on the second change</li> </ul>  |  |  |
|           | UTC time                                                     |  |  |
|           | 9600 baud, 8 bit, 2 stop bit, parity even                    |  |  |

### 8.3.8.5.6.8.2 Structure

| Character No. | Meaning                                                                                   | Hex-Value        |
|---------------|-------------------------------------------------------------------------------------------|------------------|
| 1             | STX (start of text)                                                                       | \$02             |
| 2             | status (internal clock status)                                                            | \$30-39, \$41-46 |
| 3             | day of the week (1=Monday 7=Sunday) for UTC time bit 3 is set to 1 in the day of the week | \$31-37          |
| 4             | tens hour                                                                                 | \$30-32          |
| 5             | unit hour                                                                                 | \$30-39          |
| 6             | tens minute                                                                               | \$30-35          |
| 7             | unit minute                                                                               | \$30-39          |
| 8             | tens second                                                                               | \$30-36          |
| 9             | unit second                                                                               | \$30-39          |
| 10            | tens day                                                                                  | \$30-33          |
| 11            | unit day                                                                                  | \$30-39          |
| 12            | tens month                                                                                | \$30-31          |
| 13            | unit month                                                                                | \$30-39          |
| 14            | tens year                                                                                 | \$30-39          |
| 15            | unit year                                                                                 | \$30-39          |
| 16            | CR (carriage return)                                                                      | \$0D             |
| 17            | LF (line feed)                                                                            | \$0A             |
| 18            | ETX (end of text)                                                                         | \$03             |

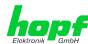

### 8.3.8.5.6.8.3 Status

The second and the third ASCII-character contain the status and the day of the week. The status is decoded binary.

|                  | b3 | b2 | b1 | b0 | Meaning                                         |
|------------------|----|----|----|----|-------------------------------------------------|
| Status:          | Х  | Х  | Х  | 0  | no announcement hour                            |
|                  | Х  | Х  | Х  | 1  | announcement (DST changeover)                   |
|                  | Х  | Х  | 0  | Х  | standard time                                   |
|                  | х  | Х  | 1  | Х  | daylight saving time (DST)                      |
|                  | 0  | 0  | Х  | Х  | synchronization status code: INVA               |
|                  | 0  | 1  | Х  | Х  | synchronization status code: QUSE / QUEX / QUON |
|                  | 1  | 0  | Х  | Х  | synchronization status code: SYOF               |
|                  | 1  | 1  | Х  | Х  | synchronization status code: SYNC               |
| Day of the Week: | 0  | Х  | Х  | Х  | CEST / CET                                      |
|                  | 1  | Х  | Х  | Х  | UTC - time                                      |
|                  | Х  | 0  | 0  | 1  | Monday                                          |
|                  | Х  | 0  | 1  | 0  | Tuesday                                         |
|                  | х  | 0  | 1  | 1  | Wednesday                                       |
|                  | Х  | 1  | 0  | 0  | Thursday                                        |
|                  | Х  | 1  | 0  | 1  | Friday                                          |
|                  | Х  | 1  | 1  | 0  | Saturday                                        |
|                  | Х  | 1  | 1  | 1  | Sunday                                          |

| Status   | operation mode     | time   | announcement SZ-WZ-SZ |
|----------|--------------------|--------|-----------------------|
| 0 = 0000 | INVA               | winter | no announcement       |
| 1 = 0001 | INVA               | winter | announcement          |
| 2 = 0010 | INVA               | summer | no announcement       |
| 3 = 0011 | INVA               | summer | announcement          |
| 4 = 0100 | QUSE / QUEX / QUON | winter | no announcement       |
| 5 = 0101 | QUSE / QUEX / QUON | winter | announcement          |
| 6 = 0110 | QUSE / QUEX / QUON | summer | no announcement       |
| 7 = 0111 | QUSE / QUEX / QUON | summer | announcement          |
| 8 = 1000 | SYOF               | winter | no announcement       |
| 9 = 1001 | SYOF               | winter | announcement          |
| A = 1010 | SYOF               | summer | no announcement       |
| B = 1011 | SYOF               | summer | announcement          |
| C = 1100 | SYNC               | winter | no announcement       |
| D = 1101 | SYNC               | winter | announcement          |
| E = 1110 | SYNC               | summer | no announcement       |
| F = 1111 | SYNC               | summer | announcement          |

## 8.3.8.5.6.8.4 Example

### (STX)CC123456210416(CR)(LF)(ETX)

- It is Thursday 21.04.2016 12:34:56 o'clock.
- synchronization status code: SYNC
- UTC
- no announcement of a changeover
- () ASCII-control characters e.g. (STX)

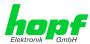

## 8.3.8.5.6.9 ABB Melody (LF/CR)

Below the ABB Melody DataString is described.

## 8.3.8.5.6.9.1 Specified Settings

| Required: | The following settings are required for the synchronization: |  |  |
|-----------|--------------------------------------------------------------|--|--|
|           | Output every minute                                          |  |  |
|           | Output without second forerun                                |  |  |
|           | <ul> <li>Output without ETX on the second change</li> </ul>  |  |  |
|           | UTC time                                                     |  |  |
|           | 9600 baud, 8 bit, 2 stop bit, parity even                    |  |  |

### 8.3.8.5.6.9.2 Structure

| Character No. | Meaning                                                                                   | Hex-Value        |
|---------------|-------------------------------------------------------------------------------------------|------------------|
| 1             | STX (start of text)                                                                       | \$02             |
| 2             | status (internal clock status)                                                            | \$30-39, \$41-46 |
| 3             | day of the week (1=Monday 7=Sunday) for UTC time bit 3 is set to 1 in the day of the week | \$31-37          |
| 4             | tens hour                                                                                 | \$30-32          |
| 5             | unit hour                                                                                 | \$30-39          |
| 6             | tens minute                                                                               | \$30-35          |
| 7             | unit minute                                                                               | \$30-39          |
| 8             | tens second                                                                               | \$30-36          |
| 9             | unit second                                                                               | \$30-39          |
| 10            | tens day                                                                                  | \$30-33          |
| 11            | unit day                                                                                  | \$30-39          |
| 12            | tens month                                                                                | \$30-31          |
| 13            | unit month                                                                                | \$30-39          |
| 14            | tens year                                                                                 | \$30-39          |
| 15            | unit year                                                                                 | \$30-39          |
| 16            | LF (line feed)                                                                            | \$0A             |
| 17            | CR (carriage return)                                                                      | \$0D             |
| 18            | ETX (end of text)                                                                         | \$03             |

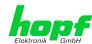

### 8.3.8.5.6.9.3 Status

The second and the third ASCII-character contain the status and the day of the week. The status is decoded binary.

|                  | b3 | b2 | b1 | b0 | Meaning                                         |
|------------------|----|----|----|----|-------------------------------------------------|
| Status:          | Х  | Х  | Х  | 0  | no announcement hour                            |
|                  | Х  | Х  | х  | 1  | announcement (DST changeover)                   |
|                  | Х  | Х  | 0  | х  | standard time                                   |
|                  | Х  | Х  | 1  | х  | daylight saving time (DST)                      |
|                  | 0  | 0  | х  | х  | synchronization status code: INVA               |
|                  | 0  | 1  | Х  | Х  | synchronization status code: QUSE / QUEX / QUON |
|                  | 1  | 0  | Х  | Х  | synchronization status code: SYOF               |
|                  | 1  | 1  | Х  | Х  | synchronization status code: SYNC               |
| Day of the Week: | 0  | Х  | Х  | Х  | CEST / CET                                      |
|                  | 1  | Х  | х  | х  | UTC - time                                      |
|                  | Х  | 0  | 0  | 1  | Monday                                          |
|                  | Х  | 0  | 1  | 0  | Tuesday                                         |
|                  | Х  | 0  | 1  | 1  | Wednesday                                       |
|                  | Х  | 1  | 0  | 0  | Thursday                                        |
|                  | Х  | 1  | 0  | 1  | Friday                                          |
|                  | Х  | 1  | 1  | 0  | Saturday                                        |
|                  | Х  | 1  | 1  | 1  | Sunday                                          |

| Status   | operation mode     | time   | announcement SZ-WZ-SZ |
|----------|--------------------|--------|-----------------------|
| 0 = 0000 | INVA               | winter | no announcement       |
| 1 = 0001 | INVA               | winter | announcement          |
| 2 = 0010 | INVA               | summer | no announcement       |
| 3 = 0011 | INVA               | summer | announcement          |
| 4 = 0100 | QUSE / QUEX / QUON | winter | no announcement       |
| 5 = 0101 | QUSE / QUEX / QUON | winter | announcement          |
| 6 = 0110 | QUSE / QUEX / QUON | summer | no announcement       |
| 7 = 0111 | QUSE / QUEX / QUON | summer | announcement          |
| 8 = 1000 | SYOF               | winter | no announcement       |
| 9 = 1001 | SYOF               | winter | announcement          |
| A = 1010 | SYOF               | summer | no announcement       |
| B = 1011 | SYOF               | summer | announcement          |
| C = 1100 | SYNC               | winter | no announcement       |
| D = 1101 | SYNC               | winter | announcement          |
| E = 1110 | SYNC               | summer | no announcement       |
| F = 1111 | SYNC               | summer | announcement          |

## 8.3.8.5.6.9.4 Example

### (STX)CD123456220416(LF)(CR)(ETX)

- It is Friday 22.04.2016 12:34:56 o'clock.
- synchronization status code: SYNC
- UTC
- · no announcement of a changeover
- () ASCII-control characters e.g. (STX)

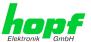

## 9 SSH and Telnet Basic Configuration

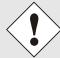

Only basic configuration is possible via SSH or Telnet. The complete configuration of the Time Server 8030HEPTA/GPS takes place exclusively via the WebGUI.

It is just as easy to use SSH (Port 22) or Telnet (Port 23) as the WebGUI. Both protocols use the same user interface and menu structure.

The user names and passwords are the same as on the WebGUI and are kept in alignment (see *Chapter 8.3.6.10 Passwords (Master/Device)*).

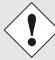

SSH does not allow blank passwords for safety reasons.

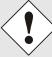

The corresponding protocols should be enabled for the use of Telnet or SSH (see *Chapter 8.3.2.7 Management (Management-Protocols – HTTP, SNMP)*).

```
login as: master
master@192.168.180.126's password:
     NN N T
     N N N
     N N N T
N NN T
                      SSSSS
                      SSSSS
     hopf 8030HEPTA NTS BOARD (c) 2006 - 2013
     Press Enter to continue
Main Menu
   ... General
   ... Network
 3 ... Alarm
 4 ... NTP
 5 ... Device Info
 0 ... Exit
Choose a Number =>
```

The navigation through the menu takes place by entering the respective number associated with the menu option (as can be seen in the above image).

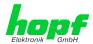

# 10 Fault Analysis / Troubleshooting

This chapter explains different error patterns and the process to contact the *hopf* support team.

### 10.1 Error Patterns

This chapter describes various error patterns which enable the customer to make a preliminary problem analysis. In addition they also provide assistance in describing the error when contacting the *hopf* support.

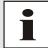

If possible, for each problem the entire status in the tabs **GENERAL** and **GPS SYNC SOURCE** page "**Module Errors**" via WebGUI should always be checked.

### 10.1.1 Complete Failure

### **Description**

· The Status LEDs on the front panel are off

### **Cause / Problem Solution**

- · Device is switched off
- Voltage supply failure
- Power supply defective

## 10.1.2 No GPS Reception / No Synchronization

#### Description

- In WebGUI the status of the SYNC SOURCE is <u>not</u> displayed with SYNC or SYOF
- The Status LEDs of Module 8024GPS on the front panel do not indicate SYNC or SYOF status

### **Cause / Problem Solution**

· System was not correctly/completely initialized

The following describes various effects and their possible causes on a non-synchronizing system:

### Case 1:

Effect: After the first installation, no satellite appears on the display after several hours and **0** is displayed under **Satellites in View**.

### Possible Errors:

- The antenna cable is too long
- An incorrect cable type was used for the length of the antenna equipment
- The antenna cable is faulty
- The antenna cable is not connected
- The antenna is defective
- The indirect lightning protection is defective

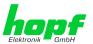

#### Case 2:

<u>Effect:</u> There are 7 satellites in the visibility range (**V=07**) but a maximum of 2 appear on the display frame. However, the value of these satellites is 30 or above.

### Possible Errors:

• The visibility range of the antenna to the sky is limited.

### **Case 3:**

There are 9 satellites in the visibility range (**V=09**) and 6 appear on the display frame. The signal/noise ratios are all below 30. The equipment is not synchronized.

### Possible Errors:

- The cable is too long
- An incorrect cable type was used for the length of the antenna equipment
- · The BNC connectors are poorly mounted
- · The cable is bent or crimped
- Indirect lightning protection was irreversibly damaged by overvoltage
- The antenna is defective

#### Case 4:

Effect: The equipment was working perfectly but has not been receiving for several days. 7 satellites appear in the visibility range (**V=07**) but no satellite is displayed.

### Possible Errors:

- The cable has been damaged
- There was excess voltage on the antenna equipment and the indirect lightning protector is defective
- The antenna is defective
- The GPS receiver of Module 8024GPS is defective
- A building change has had an effect on the antenna equipment (e.g. shading
  of the antenna caused by subsequent building installation, or the laying of
  cables with a high electrical alternating field in the immediate vicinity of the
  GPS antenna cable)
- Electronic equipment with an interference effect on the GPS signal has been put into operation in the vicinity of the GPS antenna equipment / GPS receiver (e.g. transmitter for pagers)

Further information on the subject of the GPS antenna system can be consulted in the manual "Antenna Equipment GPS".

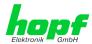

## 10.1.3 No Daylight Saving Time / Summer Time Switchover

#### **Description**

- There is no "DST" for "daylight saving time" (summer time) displayed in the Sync Source time in WebGUI
- Summer time is not considered in outputs working with it and even in case of availability.

#### **Cause / Problem Solution**

- Changeover times are not set
- Parameterization failure

## 10.2 Support by Company hopf

Should the system show any other failures than listed in *Chapter 10.1 Error Patterns*, please contact the support of company *hopf* Elektronik GmbH by providing an exact failure description and the following information:

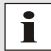

If possible, for each problem the **Configuration File** in the tab **DEVICE** should be downloaded from the device and be sent to the **hopf** support (see **Chapter 8.3.6.11 Downloading Configuration Files / SNMP MIB**).

- With the file System Configuration or if not possible with the serial number of the System
- When does the error occur: During commissioning or operation
- Exact error description
- In the case of GPS reception/synchronization problems 

   ⇒ description of the antenna equipment used:
  - o Components used (antenna, indirect lightning protection, etc.)
  - o Cable type used
  - Total length of the antenna system
  - Sequence of components and cable lengths between the components
  - Antenna installation site (e.g. signal shading by building)

Please write to the following E-mail address with the above information:

#### support@hopf.com

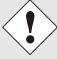

Providing a detailed error description and above listed information avoid the need for additional clarification and leads to a faster processing by the support team.

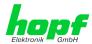

### 11 Maintenance

The Time Server 8030HEPTA/GPS is generally maintenance-free. The following points should be observed if a cleaning of the system might be necessary.

## 11.1 General Guidelines for Cleaning

The following must not be used to clean the Time Server 8030HEPTA/GPS:

- Fluids
- · Cleaning agents containing solvents
- · Cleaning agents containing acids
- Abrasive media

The use of such cleaning agents or media could damage the Time Server 8030HEPTA/GPS.

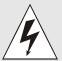

Do not use a wet cloth to clean the Time Server 8030HEPTA/GPS.

There is the danger of an electric shock.

#### To clean the Time Server 8030HEPTA/GPS use a cloth that is:

- Antistatic
- Soft
- Non-fabric
- Damp

# 11.2 Cleaning the Housing

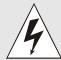

Make sure that connections or cables are not loosened while cleaning the housing of the Time Server 8030HEPTA/GPS. There is the danger of damage and functionality loss.

# 11.3 Cleaning the Display and Front Panel

Minimum pressure should be exerted when cleaning the display and push button. Excessive pressure may cause mechanical damage.

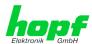

#### **12 Technical Data**

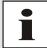

The company *hopf* reserves the right to hardware and software alterations at any time.

#### General - 8030HEPTA/GPS 12.1

| General Data – System 8030HEPTA/GPS |                                                                                  |  |  |
|-------------------------------------|----------------------------------------------------------------------------------|--|--|
| Housing design:                     | Sheet steel / Aluminium, closed                                                  |  |  |
| Housing dimensions:                 | See Chapter 2.1 19 inch Rack 1U/84HP (Slim Line)                                 |  |  |
| Protection type of the housing:     | IP20                                                                             |  |  |
| Protection class:                   | I, with PE connection. Additional earth screw for cables up to 16mm <sup>2</sup> |  |  |
| Cooling:                            | Passive, ventilation slots left / right                                          |  |  |
| Weight:                             | Approx. 3kg                                                                      |  |  |

| AC Power Supply (with wide input range)          | Power supply capacity 20VA (Standard)                                                             | Power supply capacity 40VA               |  |
|--------------------------------------------------|---------------------------------------------------------------------------------------------------|------------------------------------------|--|
| Nominal input voltage:                           | 100-240V AC / 47-63Hz                                                                             |                                          |  |
|                                                  | Connection via input connector compliant with IEC/EN 60320-1/C14 with EMI line filter and switch  |                                          |  |
| Input voltage range:                             | 85-26                                                                                             | 4V AC                                    |  |
| Frequency:                                       | 47-6                                                                                              | 3Hz                                      |  |
| Current consumption (at nominal values):         | about 0.37A (120V AC)<br>0.23A (230V AC)                                                          | about 0.80A (120V AC)<br>0.40A (230V AC) |  |
| Starting current:                                |                                                                                                   | 100%) 120V AC<br>100%) 230V AC           |  |
| Mains failure bridging at nominal load:          | > 20msec. (> 100V AC)                                                                             |                                          |  |
| Turn-on time after application of mains voltage: | < 500msec.                                                                                        |                                          |  |
| Transient overvoltage protection:                | Overvoltage category II (EN 60664-1)                                                              |                                          |  |
| Input fuse - internal:                           | 2A (equipment protection)                                                                         |                                          |  |
| Recommended pre-fuse:                            | Line protection switch 6A, 10A characteristic B (EN 60898)                                        |                                          |  |
| PE leakage current:                              | < 0.75mA (60Hz, compliant with EN 60950)                                                          |                                          |  |
| Insulation voltage input / PE:                   | 2000V AC, 1 minute, residual current = 10mA, 500V DC, 50M $\Omega$ at least (at room temperature) |                                          |  |
| Output Data (internal only)                      |                                                                                                   |                                          |  |
| Internal nominal output voltage:                 | 5V                                                                                                | DC                                       |  |
| Nominal output current I <sub>N</sub> 0°C +55°C: | 3A (U <sub>OUT</sub> = 5V DC)                                                                     | 6A (U <sub>OUT</sub> = 5V DC)            |  |
| Efficiency:                                      | > 74%<br>(at 230V AC and nominal values)                                                          | > 75%<br>(at 230V AC and nominal values) |  |

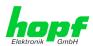

| DC Power Supply (Option)                         | Power supply capacity 20VA (Standard) / 40VA - Option |                                            |                                          |  |
|--------------------------------------------------|-------------------------------------------------------|--------------------------------------------|------------------------------------------|--|
| Nominal input voltage:                           | 24V DC                                                | 48V DC                                     | 110/220V DC                              |  |
| Input voltage range:                             | 18-36V DC                                             | 36-76V DC                                  | 100-250V DC                              |  |
| Current consumption                              | 20VA power supply:                                    | 20VA power supply:                         | 20VA power supply:                       |  |
| (at nominal values):                             | 0.69A                                                 | 0.35A                                      | 0.40A                                    |  |
|                                                  | 40VA power supply:                                    | 40VA power supply:                         | 40VA power supply:                       |  |
|                                                  | 1.36A                                                 | 0.68A                                      | 0.40A                                    |  |
| Turn-on time after application of mains voltage: | < 200msec.                                            | < 200msec.                                 | < 500msec.                               |  |
| Input fuse - internal (equip-                    | 20VA power supply:                                    | 20VA power supply:                         | 20VA power supply:                       |  |
| ment protection):                                | 2A fast-acting                                        | 1A fast-acting                             | 2A                                       |  |
|                                                  | 40VA power supply:                                    | 40VA power supply:                         | 40VA power supply:                       |  |
|                                                  | 4A fast-acting                                        | 2A fast-acting                             | 2A                                       |  |
| Insulation voltage                               | 1.500V DC                                             | 1.500V DC                                  | 2000V AC,                                |  |
| input / output:                                  | 1 minute,                                             | 1 minute,                                  | 1 Minute, residual cur-                  |  |
|                                                  | 500V DC 50MΩ at<br>least (20°C ±15°C)                 | 500V DC 50M $\Omega$ at least (20°C ±15°C) | rent = 10mA,<br>500V DC, 50M $\Omega$ at |  |
|                                                  | 10d5t (20 0 ±10 0)                                    | 10d3t (20 0 ±10 0)                         | least (at room temp.)                    |  |
| Output Data (internal only)                      |                                                       |                                            |                                          |  |
| Internal nominal output volt-                    | 5V DC                                                 | 5V DC                                      | 5V DC                                    |  |
| age:                                             |                                                       |                                            |                                          |  |
| Nominal output current                           | 20VA power supply:                                    | 20VA power supply:                         | 20VA power supply:                       |  |
| In 0°C +55°C                                     | $3A (U_{OUT} = 5V DC)$                                | $3A (U_{OUT} = 5V DC)$                     | $3A (U_{OUT} = 5V DC)$                   |  |
|                                                  | 40VA power supply:                                    | 40VA power supply:                         | 40VA power supply:                       |  |
|                                                  | $6A (U_{OUT} = 5V DC)$                                | $6A (U_{OUT} = 5V DC)$                     | 6A (U <sub>OUT</sub> = 5V DC)            |  |
| Efficiency:                                      | > 90%                                                 | > 90%                                      | > 74%                                    |  |

| <b>Ambient Conditions</b> |            |                          |
|---------------------------|------------|--------------------------|
| Temperature range:        | Operation: | 0°C to +55°C             |
|                           | Storage:   | -20°C to +75°C           |
| Humidity:                 |            | max. 95%, non condensing |

| CE Conformity                                        |
|------------------------------------------------------|
| EMV Directive 2014/30/EU                             |
| EN 55022 : 2010 / AC : 2011                          |
| EN 61000-3-2 : 2006 / A2 : 2009, EN 61000-3-3 : 2013 |
| EN 55024 : 2010                                      |
| Low Voltage Directive 2014/35/EU                     |
| EN 60950-1: 2006 / AC: 2011                          |

| MTBF |            |
|------|------------|
| MTBF | > 200,000h |

| Power Consumption - internal |                                       |
|------------------------------|---------------------------------------|
| Normal operation             | Typical: 900mA (max. 1200mA) at 5V DC |
| Boot phase                   | Typical: 900mA (max. 1200mA) at 5V DC |

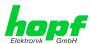

#### 12.2 **Module 8030HEPTA**

| LAN - ETH0/ETH1                             |                                                                                                    |  |
|---------------------------------------------|----------------------------------------------------------------------------------------------------|--|
| Network connection                          | Via a LAN cable with RJ45 connector, male (recommended cable type CAT5 or better)                                                                                        |  |
| Request per second                          | Max. 6,250 requests (during operation in GigaBit networks under optimum network conditions)                                                                              |  |
| Number of connectable Clients               | Theoretically unlimited                                                                                                    |  |
| Network interface ETH0                      | 10/100/1000 Base-T                                                                                                    |  |
| Ethernet compatibility                      | Version 2.0 / IEEE 802.3                                                                                                    |  |
| Isolation voltage (Network- to system side) | 1500 Vrms                                                                                                    |  |
| Boot time:                                  | typ.: 35 seconds - When using static IP addresses for ETH0 and ETH1. Depending on the network configuration in use (e.g. DHCP) an extension of the boot phase can occur. |  |

| GPS-System - Accuracy   |                                                    |        |  |
|-------------------------|----------------------------------------------------|--------|--|
| Lambda < 15ms           | Stability < 0.2ppm HIGH                            |        |  |
| Lambda < 15ms           | Stability >= 0.2ppm and <= 2ppm, Offset < 1ms HIGH |        |  |
| Lambda < 15ms           | Stability > 2ppm or Offset >= 1ms MEDIUM           |        |  |
| DCF77-System - Accuracy |                                                    |        |  |
| Lambda < 15ms           | Stability < 0.6ppm                                 | HIGH   |  |
| Lambda < 15ms           | Stability >= 0.6ppm and <= 2ppm, Offset < 2ms      | HIGH   |  |
| Lambda < 15ms           | Stability > 2ppm or Offset >= 2ms                  | MEDIUM |  |

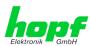

#### **Time Protocols**

- NTPv4 Server
- NTP Broadcast Mode
- NTP Multicast Mode
- NTP Client for additional NTP Servers (Redundancy)
- SNTP Server
- NTP Symmetric Key Encryption
- NTP Autokey Encryption
- NTP Access Restrictions
- RFC-867 DAYTIME Server
- RFC-868 TIME Server
- SINEC H1 time datagram (Activation Key required)
- Precision Time Protocol (PTP) according to IEEE Std 1588™-2008 (Activation Key required)
  - IEEE Standard Profile to use IEEE 1588™ Precision Time Protocol in Power System application (Power Profile) according to IEEE Std C37.238™-2011

### **TCP/IP Network Protocols**

- HTTP/ HTTPS
- DHCP
- Telnet
- SSH
- SNMP (Activation Key required)
- SMTP (Activation Key required)
- SYSLOG (Activation Key required)

## **Configuration Channels**

- HTTP/HTTPS WebGUI (browser-based)
- Telnet
- SSH
- External LAN configuration tool (hmc Network-Configuration-Assistant)

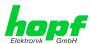

#### **Module 8024GPS** 12.3

| Accuracy                                                                        |                                                                                                    |                            |
|---------------------------------------------------------------------------------|----------------------------------------------------------------------------------------------------|----------------------------|
| Internal PPS pulse on GPS reception (after 5min. continuous GPS reception):     | Standard Quartz:<br>VCTCXO:                                                                                               | < ±30ns<br>< ±15ns         |
| VCO control of the internal quartz base (after 5 min continuous GPS reception): | Standard Quartz:<br>VCTCXO:                                                                                               | < ±0.030ppm<br>< ±0.015ppm |
| Freewheel accuracy:                                                             | Standard Quartz:                                                                                                    | < ±0.1ppm                  |
|                                                                                 | after at least 5min. GPS reception/ T = +20° C Drift for T = +20° C (constant): - after 1h: 0.36msec after 24h: 8.64msec. |                            |
|                                                                                 | VCTCXO:                                                                                                    | <± 0.02ppm                 |
|                                                                                 | after at least 5min. GF<br>Drift for T = +20° C (considered) 1h: 0.72mseconseconseconseconseconseconseconsecon            |                            |
| Internal back-up clock (RTC):                                                   | ±25ppm /<br>for T = +10° C to +50°                                                                                        | °C                         |

| GPS Data                                      |                                                                                                    |  |
|-----------------------------------------------|----------------------------------------------------------------------------------------------------|--|
| Receiver type:                                | 22 channel phase tracking receiver, C/A code                                                                                                    |  |
| Evaluation:                                   | L1 frequency (1575.42MHz)                                                                                                    |  |
| Sensitivity:                                  | Tracking: -161dB Cold Start: -148dBm                                                                                                    |  |
| Synchronization time TTF (Time to First Fix): | <ul> <li>Warm start: &lt; 1min.</li> <li>Cold start: &lt; 5min</li> <li>first installation &lt; 12.5 min<br/>(without valid leap second information)</li> </ul>                                |  |
| Antenna connection:                           | <ul> <li>Via BNC connector, female</li> <li>For active antennas,</li> <li>U<sub>b</sub> = 5V DC / max. 70mA</li> <li>Antenna power feed via BNC connector, female of Module 8024GPS</li> </ul> |  |

| Signal Outputs          |                                                                                                   |
|-------------------------|---------------------------------------------------------------------------------------------------|
| Status optical coupler: | Via 3-pole pluggable screw terminal<br>Resistive circuit-breaking capacity:<br>max. 50mA / 80V DC |

### **Special production:**

Modifications can be made to hardware and software in accordance with customer specifications.

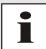

The *hopf* Company reserves the right to modify hardware and software at any time.

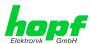

## 13 Factory Defaults of Time Server 8030HEPTA/GPS

This chapter lists the factory default values of the individual components integrated in the Time Server 8030HEPTA/GPS.

## 13.1 Factory Default Values of Module 8030HEPTA (Device)

The default delivery status of the Time Server 8030HEPTA/GPS meets the factory default values when using GPS synchronization sources. In case of DCF77 synchronization (different product variant) the function "NTP / General / Sync Source" is factory-set to "DCF77" on delivery.

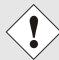

Using the board in DCF77 systems (different product variant) the setting for "NTP / General / Sync Source" needs to be re-configured to "DCF77" after a factory default.

| NTP Server Configuration | Setting | WebGUI |
|--------------------------|---------|--------|
| Sync Source              | GPS     | GPS    |

### **13.1.1 Network**

| Host/Nameservice                  | Setting        | WebGUI         |
|-----------------------------------|----------------|----------------|
| Hostname                          | hopf8030hepta  | hopf8030hepta  |
| Use Manual DNS Entries            | Enabled        | Enabled        |
| DNS Server 1 IPv4/IPv6 Address    | Blank          |                |
| DNS Server 2 IPv4/IPv6 Address    | Blank          |                |
| DNS Server 3 IPv4/IPv6 Address    | Blank          |                |
| Use Manual Gateway Entries        | Enabled        | Enabled        |
| Default Gateway IPv4 Address      | Blank          |                |
| Default Gateway IPv6 Address      | Blank          |                |
| Network Interface ETH0            | Setting        | WebGUI         |
| Use Custom Hardware Address (MAC) | Disabled       | Disabled       |
| Custom Hardware Address (MAC)     | Blank          |                |
| DHCP                              | Disabled       | Disabled       |
| IPv4                              | 192.168.0.1    | 192.168.0.1    |
| IPv4-Netmask                      | 255.255.255.0  | 255.255.255.0  |
| Operation mode                    | Auto negotiate | Auto negotiate |
| VLAN Interfaces                   | Disabled       | Disabled       |
| IPv6 Settings                     | Disabled       | Disabled       |
| Network Interface ETH1            | Setting        | WebGUI         |
| Use Custom Hardware Address (MAC) | Disabled       | Disabled       |
| Custom Hardware Address (MAC)     | Blank          |                |
| DHCP                              | Enabled        | Enabled        |
| IPv4                              | Blank          |                |
| IPv4-Netmask                      | Blank          |                |
| Operation mode                    | Auto negotiate | Auto negotiate |
| VLAN Interfaces                   | Disabled       | Disabled       |
| IPv6 Settings                     | Disabled       | Disabled       |
| Bonding                           | Setting        | WebGUI         |
| Network Interface Bonding/Teaming | Disabled       | Disabled       |

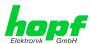

| PRP                       | Setting           | WebGUI            |
|---------------------------|-------------------|-------------------|
| Network Interface PRP     | Disabled          | Disabled          |
| Routing                   | Setting           | WebGUI            |
| Use Route File            | Disabled          | Disabled          |
| User Defined Routes       | Blank             |                   |
| Management                | Setting           | WebGUI            |
| HTTP                      | Enabled           | Enabled           |
| HTTPS                     | Disabled          | Disabled          |
| SSH                       | Enabled           | Enabled           |
| TELNET                    | Disabled          | Disabled          |
| SNMP                      | Disabled          | Disabled          |
| System Location           | Blank             |                   |
| System Contact            | Blank             |                   |
| Read Only Community       | Public            | Public            |
| Read/Write Community      | Secret            | Secret            |
| Security Name             | Blank             |                   |
| Access Rights             | Readonly          | Readonly          |
| Authentication Protocol   | MD5               | MD5               |
| Authentication Passphrase | Blank             |                   |
| Privacy Protocol          | DES               | DES               |
| Privacy Passphrase        | Blank             |                   |
| Time                      | Setting           | WebGUI            |
| NTP                       | Enabled           | Enabled           |
| DAYTIME                   | Disabled          | Disabled          |
| TIME                      | Disabled          | Disabled          |
| SINEC H1 time datagram    | Setting           | WebGUI            |
| Send Interval             | sekündlich        | 1 second          |
| Timebase                  | UTC               | UTC               |
| Destination MAC Address   | 09:00:06:03:FF:EF | 09:00:06:03:FF:EF |
| Minimum Accuracy          | LOW               | LOW               |

## 13.1.2 NTP

| NTP Server Configuration                 | Setting  | WebGUI   |
|------------------------------------------|----------|----------|
| Sync Source                              | GPS      | GPS      |
| NTP to Syslog                            | Disabled | Disabled |
| Switch to specific stratum               | Disabled | Disabled |
| Stratum in crystal operation             | Blank    |          |
| Broadcast address                        | Blank    |          |
| Authentication                           | Disabled | None     |
| Key ID                                   | Blank    |          |
| Additional NTP Servers                   | Blank    |          |
| NTP Extended Configuration               | Setting  | WebGUI   |
| Limitation of Liability                  | Blank    |          |
| Block Output when<br>Stratum Unspecified | Disabled | Disabled |
| Timebase                                 | UTC      | UTC      |

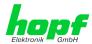

| NTP Access Restrictions | Setting  | WebGUI            |
|-------------------------|----------|-------------------|
| Access Restrictions     |          | Default no modify |
| NTP Symmetric Keys      | Setting  | WebGUI            |
| Request Key             | Blank    |                   |
| Control Key             | Blank    |                   |
| Symmetric Keys          | Blank    |                   |
| NTP Autokey             | Setting  | WebGUI            |
| Autokey                 | Disabled | Disabled          |
| Password                | Blank    |                   |

## 13.1.3 PTP

| PTP Configuration                                | Setting                    | WebGUI                     |
|--------------------------------------------------|----------------------------|----------------------------|
| PTP Enabled                                      | disabled                   | disabled                   |
| PTP Interface                                    | ETH0                       | ETH0                       |
| PTP Domain                                       | 0                          | 0                          |
| PTP Priority 1                                   | 128                        | 128                        |
| PTP Priority 2                                   | 128                        | 128                        |
| PTP Profile                                      | IEEE C37.238 Power Profile | IEEE C37.238 Power Profile |
| PTP IEEE C37.238 Power Profile Settings          | Setting                    | WebGUI                     |
| PTP Grandmaster ID                               | 3                          | 3                          |
| Time Zone Name                                   | UTC                        | UTC                        |
| PTP Advanced Settings                            | Setting                    | WebGUI                     |
| PTP Transport                                    | Ethernet / P2P             | Ethernet / P2P             |
| PTP sync interval (2 <sup>x</sup> sec)           | 1 second                   | 0                          |
| PTP pdelay request interval (2 <sup>x</sup> sec) | 1 second                   | 0                          |
| PTP announce interval (2 <sup>x</sup> sec)       | 1 second                   | 0                          |
| PTP announce timeout (sec)                       | 2 seconds                  | 2                          |

## 13.1.4 ALARM

| Syslog Configuration     | Setting      | WebGUI   |
|--------------------------|--------------|----------|
| Syslog                   | Disabled     | Disabled |
| Server Name              | Blank        |          |
| Alarm Level              | Disabled     | none     |
| E-mail Configuration     | Setting      | WebGUI   |
| E-mail Notifications     | Disabled     | Disabled |
| SMTP Server              | Blank        |          |
| Sender Address           | Blank        |          |
| E-mail Addresses         | Blank        |          |
| SNMP Traps Configuration | Setting      | WebGUI   |
| SNMP Traps               | Disabled     | Disabled |
| Alarm Level              | Disabled     | none     |
| SNMP Trap Receivers      | Blank        |          |
| Alarm Messages           | Setting      | WebGUI   |
| Alarms                   | all Disabled | all none |

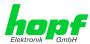

### 13.1.5 **DEVICE**

| User Passwords        | Settings   | WebGUI     |
|-----------------------|------------|------------|
| Master Password       | master     | master     |
| Device Password       | device     | device     |
| Diagnostic            | Settings   | WebGUI     |
| Real Time Diagnostics | Disabled   | Disabled   |
| Product Activation    | Settings   | WebGUI     |
| Activate Feature      | No changes | No changes |

#### Factory Default Values of Module 8024GPS (Sync Source) 13.2

After triggering a factory default of Module 8024GPS two steps are carried out.

- 1. Deleting the current leap second information in the GPS receiver
- 2. Following parameters are set to default values:

| Difference time           | 00h 00min east        |
|---------------------------|-----------------------|
| Changeover times:         | disabled              |
| Begin of Daylight Saving  | Week □ first          |
| Time:                     | Day ☐ Monday          |
|                           | Month ☐ January       |
|                           | Hour □ 0              |
| End of Daylight Saving    | Week □ first          |
| Time:                     | Day ☐ Monday          |
|                           | Month ☐ January       |
|                           | Hour □ 0              |
| SyncON / SyncOFF Timeout: | 0000 / 0055 (minutes) |
| GPS Position:             |                       |
| Longitude:                | E 000° 00' 0000       |
| Latitude:                 | N 00° 00' 0000        |
| GPS reception mode:       | Position Fixed        |
| Sync Status OC:           | SYNC                  |

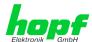

#### 14 **Glossary and Abbreviations**

#### **NTP-specific Terminology** 14.1

| Stability            | The average frequency stability of the clock system.                                                                                                    |
|----------------------|----------------------------------------------------------------------------------------------------|
| Accuracy             | Specifies the accuracy in comparison to other clocks.                                                                                                    |
| Precision of a clock | Specifies how precisely the stability and accuracy of a clock system can be maintained.                                                                                                  |
| Offset               | This value represents the time difference between two clocks. It is the offset by which the local time would have to be adjusted in order to keep it congruent with the reference clock. |
| Clock skew           | The frequency difference between two clocks (first derivative of offset over time).                                                                                                    |
| Drift                | Real clocks vary in frequency difference (second derivative of offset over time). This variation is known as drift.                                                                      |
| Roundtrip delay      | Roundtrip delay of an NTP message to the reference and back.                                                                                                    |
| Dispersion           | Represents the maximum error of the local clock relative to the reference clock.                                                                                                    |
| Jitter               | The estimated time error of the system clock measured as the average exponential value of the time offset.                                                                               |

# 14.2 Tally Codes (NTP-specific)

|       |           | T                                                                                                    |
|-------|-----------|----------------------------------------------------------------------------------------------------|
| space | reject    | Rejected peer – either the peer is not reachable or its synchronization distance is too great.                                                                                                    |
| x     | falsetick | The peer was picked out by the NTP intersection algorithm as a false time supplier.                                                                                                    |
|       | excess    | The peer was picked out by the NTP sort algorithm as a weak time supplier on the basis of synchronization distance (concerns the first 10 peers).                                                                                                    |
| -     | outlyer   | The peer was picked out by the NTP clustering algorithm as an outlyer.                                                                                                    |
| +     | candidate | The peer was selected as a candidate for the NTP combining algorithm.                                                                                                    |
| #     | selected  | The peer is of good quality but not among the first six peers selected by the sort algorithm on the basis of synchronization distance.                                                                                                    |
| *     | sys.peer  | The peer was selected as a system peer. Its characteristics are transferred to the Base System.                                                                                                    |
| o     | pps.peer  | The peer was selected as a system peer. Its characteristics are transferred to the Base System. The current synchronization is derived from a PPS (pulse-per-second) signal either indirectly via PPS reference clock driver or directly via kernel interface. |

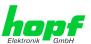

# 14.2.1 Time-Specific Expressions

| UTC                                | UTC Time (Universal Time Coordinated) was depending on the Greenwich Mean Time (GMT) definition of the zero meridian. While GMT follows astrological calculations, UTC is based on the stability and accuracy of the Caesium standard. The leap second was defined in order to cover this deviation.                                                                                                    |
|------------------------------------|----------------------------------------------------------------------------------------------------|
| Time Zone                          | The globe was originally divided into 24 longitudinal segments or time zones. Today, however, there are a number of time zones which in part apply specifically to certain individual countries only.  In relation to the time zones, consideration was given to the fact that local daylight and sunlight coincide at different times in the individual time zones.  The zero meridian runs through the British city of Greenwich. |
| Time Offset                        | This is the difference between UTC and the valid standard time of the current time zone.  The Time Offset will be commit from the local time zone.                                                                                                    |
| Local Standard Time (winter time)  | Standard Time = UTC + Time Offset The time offset is defined by the local time zone and the local political regulations.                                                                                                    |
| Daylight Saving Time (summer time) | Offset of Daylight Saving Time = + 1h Daylight Saving Time was introduced to reduce the energy requirement in some countries. In this case one hour is added to the standard time during the summer months.                                                                                                    |
| Local Time                         | Local Time = Standard Time if exists with summer / winter time changeover                                                                                                    |
| Leap Second                        | A leap second is a second which is added to the official time (UTC) in order to synchronise this with Greenwich Mean Time when required.  Leap seconds are defined internationally by the International Earth Rotation and Reference Systems Service (IERS).                                                                                                    |

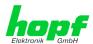

# 14.3 Abbreviations

| D, DST | Daylight Saving Time                                                                                                    |
|--------|----------------------------------------------------------------------------------------------------|
| ETH0   | Ethernet Interface 0                                                                                                    |
| ETH1   | Ethernet Interface 1                                                                                                    |
| FW     | Firmware                                                                                                    |
| GPS    | Global Positioning System                                                                                                    |
| HW     | Hardware                                                                                                    |
| IF     | Interface                                                                                                    |
| IP     | Internet Protocol                                                                                                    |
| LAN    | Local Area Network                                                                                                    |
| LED    | Light Emitting Diode                                                                                                    |
| NTP    | Network Time Protocol                                                                                                    |
| NE     | Network Element                                                                                                    |
| OEM    | Original Equipment Manufacturer                                                                                                    |
| os     | Operating System                                                                                                    |
| PTP    | Precision Time Protocol                                                                                                    |
| PRP    | Parallel Redundancy Protocol                                                                                                    |
| RFC    | Request for Comments                                                                                                    |
| SNMP   | Simple Network Management Protocol (handled by more than 60 RFCs)                                                                                   |
| SNTP   | Simple Network Time Protocol                                                                                                    |
| S, STD | Standard Time                                                                                                    |
| TCP    | Transmission Control Protocol <a href="http://de.wikipedia.org/wiki/User_Datagram_Protocol">http://de.wikipedia.org/wiki/User_Datagram_Protocol</a> |
| ToD    | Time of Day                                                                                                    |
| UDP    | User Datagram Protocol <a href="http://de.wikipedia.org/wiki/User_Datagram_Protocol">http://de.wikipedia.org/wiki/User_Datagram_Protocol</a>        |
| UTC    | Universal Time Coordinated                                                                                                    |
| VLAN   | Virtual Local Area Network                                                                                                    |
| WAN    | Wide Area Network                                                                                                    |
| msec   | millisecond (10 <sup>-3</sup> seconds)                                                                                                    |
| μsec   | microsecond (10 <sup>-6</sup> seconds)                                                                                                    |
| ppm    | parts per million (10 <sup>-6</sup> )                                                                                                    |

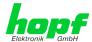

### 14.4 Definitions

An explanation of the terms used in this document.

## 14.4.1 DHCP (Dynamic Host Configuration Protocol)

DHCP makes it possible to integrate a new computer into an existing network with no additional configuration. It is only necessary to set the automatic reference of the IP address on the client. Without DHCP, relatively complex settings need to be made. Beside the IP address, further parameters such as network mask, gateway and DNS server have to be entered. A DHCP server can assign these parameters automatically by DHCP when starting a new computer (DHCP client).

DHCP is an extension of the BOOTP protocol. A valid IP address is allocated automatically if a DHCP server is available on the network and DHCP is enabled.

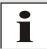

See RFC 2131 Dynamic Host Configuration Protocol for further information.

## 14.4.2 NTP (Network Time Protocol)

Network Time Protocol (NTP) is a standard for the synchronization of clocks in computer systems via packet-based communication networks. Although it is processed mainly over UDP, it can also be transported by other layer 4 protocols such as TCP. It was specially developed to facilitate reliable timing via networks with variable packet runtime.

NTP uses the Marzullo algorithm (devised by Keith Marzullo of the San Diego University in his dissertation) with a UTC timescale and supports leap seconds from Version 4.0. NTP. It is one of the oldest TCP/IP protocols still in use. It was developed by David Mills of the University of Delaware and published in 1985. The protocol and UNIX implementation continue to be developed under his direction. Version 4 is the up to date version of the protocol. This uses UDP Port 123.

NTPv4 can maintain the local time of a system to an accuracy of some 10 milliseconds via the public Internet. Accuracies of 500 microseconds and better are possible under ideal conditions on local networks.

With a sufficiently stable, local clock generator (oven-stabilised quartz, rubidium oscillator, etc.) and using the kernel PLL (see above), the phase error between reference clock generator and local clock can be reduced to something of the order of a few hundred microseconds. NTP automatically compensates for the drift of the local clock.

NTP can be installed over firewalls and offers a range of security functions.

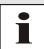

See RFC 5905 for further information.

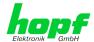

## 14.4.3 SNMP (Simple Network Management Protocol)

Simple Network Management Protocol (SNMP) is a network protocol which was developed by the IETF in order to be able to monitor and control network elements from a central station. This protocol regulates the communication between the monitored devices and the monitoring station. SNMP describes the composition of the data packets which can be transmitted and the communication procedure. SNMP was designed in such a way that every network-compatible device can be integrated into the monitoring. Functions of the network management which can be provided by SNMP include:

- Monitoring of network components
- Remote control and configuration of network components
- Fault detection and notification

Due to its simplicity, SNMP has become the standard which is supported by most management programmes. SNMP Versions 1 and 2c hardly offer any safety mechanisms. The safety mechanisms have been significantly expanded in the current Version 3.

Using description files, so-called MIB's (Management Information Base), the management programmes are able to represent the hierarchical structure of the data of any SNMP agent and to request data from them. In addition to the MIB's defined in the RFC's, every software and hardware manufacturer can define his own so-called private MIB's which reflect the special characteristics of his product.

## 14.4.4 TCP/IP (Transmission Control Protocol / Internet Protocol)

TCP and IP are generally used concurrently and thus the term TCP/IP has become established as the standard for both protocols.

IP is based on network layer 3 (layer 3) in the OSI Layer Model whereas TCP is based on layer 4, the transport layer. In other words, the expression TCP/IP signifies network communication in which the TCP transport mechanism is used to distribute or deliver data over IP networks. As a simple example: Web browsers use TCP/IP to communicate with web servers.

## 14.4.5 PTP (Precision Time Protocol)

The Precision Time Protocol (PTP) is a standard for synchronising clocks in computer networks. Unlike NTP it focuses on a higher accuracy and local networks.

In a network with several PTP-devices, every PTP-device executes the Best Master Clockalgorithm, to determine which PTP-device has the highest accuracy. That PTP-device serves as reference clock and is called Grandmaster Clock.

The Grandmaster Clock sends SYNC messages periodically to distribute the actual time to the slaves. The slaves periodically send Delay Request- or Path Delay Request-messages to the Grandmaster Clock. The Grandmaster Clock replies to those messages with a Delay Respond or Path Delay Respond message. The PTP-devices take sending and reception timestamps of those messages and attach those timestamps to the messages. These timestamps allow the slave to calculate the network delay and the exact actual time. For calculating the network delay the slave assumes, that the network delay in both directions is the same.

The PTP-devices use either Ethernet or UDP for their network communication. UDP uses the Ports 319 and 320.

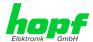

## 14.5 Accuracy & NTP Basic Principles

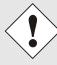

NTP is based on the Internet protocol. Transmission delays and errors as well as the loss of data packets can lead to unpredictable accuracy data and time synchronization effects.

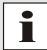

NTP protocol neither defines nor guarantees the accuracy or correctness of the time server.

Thus the QoS (Quality of Service) used for direct synchronization with GPS or serial interface does not apply to synchronization via NTP.

In simplified terms, accuracies of between 1msec and 1sec can be expected, depending on the accuracies of the servers used.

The accuracy of IP-based time synchronization is depending on the following criteria:

- Characteristics and accuracy of the time server / time signal used
- Characteristics of the sub-network
- Characteristics and quality of the synchronization client
- The algorithm used

NTP has a variety of algorithms to equalise the possible characteristics of IP networks. Algorithms also exist to equalise the offset between reference time source and the local clock.

However, under some circumstances it is not possible to provide an algorithmic solution.

### For example:

- Time servers which do not deliver <u>any</u> correct time cannot be detected at all. The only
  option available to NTP is to mark these time servers as FALSETICKERS in comparison to other time servers and to disregard them. However, this means that if only 2
  time servers are configured, NTP has no way of determining the correctness of the
  individual times and clearly identifying which time is incorrect.
- 2. Asymmetries in the transmission between NTP servers and NTP clients can neither be measured nor calculated by NTP. NTP works on the assumption that the transmission path to the NTP server is exactly as long as the return path. The NTP algorithm can only filter out changes on a statistical basis. The use of several servers makes it possible for the combining algorithm to pick up and filter out any such errors. However, there is no possibility of filtering if this asymmetry is present on all or most of the NTP servers (faulty routing etc).
- 3. It goes without saying that the accuracy of the synchronised time cannot be better than the accuracy resolution of the local clock on the NTP server and NTP client.

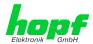

With reference to the above mentioned error circumstances, the delivered **time offset** of the NTP should be considered to be at best the most favourable case and in no way to be a value that takes account of all possible errors.

In order to resolve this problem, NTP delivers the maximum possible error in relation to the offset. This value is designated as the synchronization distance ("**LAMBDA**") and is the sum of the **Root Dispersion** and half of the **Root Delay** of all NTP servers used. This value describes the worst possible case and thus the maximum error that can be expected.

Finally, please note that the user of the Time Server is responsible for the network conditions between the Time Server and the NTP clients.

As an example, we mention the case where a network has a delay of 500msec and an accuracy shift (asynchronous) of 50msec occurs. The synchronised clients will therefore NEVER achieve accuracy values of one millisecond or even microseconds!

The accuracy value in the GENERAL tab of the WebGUI is designed to help the user to estimate the accuracy.

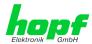

## 15 List of RFCs

- NTPv4 Protocol and Algorithms Specification (RFC 5905)
- NTPv4 Autokey Specification (RFC 5906)
- PPS API (RFC 2783)
- DHCP (RFC 2131)
- Time Protocol (RFC 868)
- Daytime Protocol (RFC 867)
- HTTP (RFC 2616)
- HTTPS (RFC 2818)
- SSH-2 (RFC 4250-4256, 4335, 4344, 4345, 4419, 4432, 4716, 5656)
- TELNET (RFC 854)
- SNMPv2c (RFC 1213, RFC1901-1908)
- SNMPv3 (RFC 3410)
- SYSLOG (RFC 5424)
- SMTP (RFC 5321)

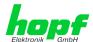

# 16 List of Open Source Packages Used

Third Party Software

The *hopf* Time Server 8030HEPTA/GPS includes a numerous of software packages subject to other license conditions. In case the use of such a software package might violate the licence conditions immediately after written notice it is ensured that the underlying licence conditions are met again.

If the underlying licence conditions relating to a specific software package require availability of the source code the package is provided electronically (email, download etc.) on requested.

The following table includes all used software packages with the applicable underlying software license conditions:

| Package name | Version                                              | Licence | Licence details                                                                                                    | Patches |
|--------------|------------------------------------------------------|---------|----------------------------------------------------------------------------------------------------|---------|
| boost        | 1.60.0                                               | •       | http://www.boost.org/LICENSE_1_0.txt                                                                                                    | no      |
| busybox      | 1.24.1                                               | GPL     | v2                                                                                                    | no      |
| bzip2        | 1.0.6                                                | BSD     |                                                                                                    | no      |
| can-utils    | f0abaaacb0<br>a3f620f73dd<br>6fd716d7da<br>a3c36a8e3 | GPL     | v2                                                                                                    | no      |
| cifs-utils   | 6.4                                                  | GPL     | v3                                                                                                    | no      |
| dhcpcd       | 6.10.1                                               | BSD     |                                                                                                    | no      |
| dhcpdump     | 1.8                                                  |         | Copyright 2001, 2002 by Edwin Groothuis, edwin@mavetiu.org All rights reserved.  Redistribution and use in source and binary forms, with or without modification, are permitted provided that the following conditions are met:  1. Redistributions of source code must retain the above copyright notice, this list of conditions and the following disclaimer.  2. Redistributions in binary form must reproduce the above copyright notice, this list of conditions and the following disclaimer in the documentation and/or other materials provided with the distribution.  THIS SOFTWARE IS PROVIDED BY THE AUTHOR AND CONTRIBUTORS "AS IS" AND ANY EXPRESS OR IMPLIED WARRANTIES, INCLUDING, BUT NOT LIMITED TO, THE IMPLIED WARRANTIES OF MERCHANTABILITY AND FITNESS FOR A PARTICULAR PURPOSE ARE DISCLAIMED. IN NO EVENT SHALL THE AUTHOR OR CONTRIBUTORS BE LIABLE FOR ANY DIRECT, INDIRECT, INCIDENTAL, SPECIAL, EXEMPLARY, OR CONSEQUENTIAL DAMAGES (INCLUDING, BUT NOT LIMITED TO, PROCUREMENT OF SUBSTITUTE GOODS OR SERVICES; LOSS OF USE, DATA, OR PROFITS; OR BUSINESS INTERRUPTION) HOWEVER CAUSED AND ON ANY THEORY OF LIABILITY, OR TORT (INCLUDING NEGLIGENCE OR OTHERWISE) ARISING IN ANY WAY OUT OF THE USE OF THIS SOFTWARE, EVEN IF ADVISED OF THE POSSIBILITY OF SUCH DAMAGE. | no      |
| dosfstools   | 3.0.28                                               | GPL     | v3                                                                                                    | no      |
| eeprog       | 0.7.6                                                | GPL     | v2+                                                                                                    | no      |
| coping       | 0.7.0                                                | OI L    | V L I                                                                                                    | 110     |

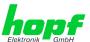

| Package name       | Version | Licence | Licence details                                            | Patches |
|--------------------|---------|---------|------------------------------------------------------------|---------|
| ethtool            | 4.2     | GPL     | v2                                                         | no      |
| exfat              | 1.2.3   | GPL     | V2+                                                        | no      |
| exfat-utils        | 1.2.3   | GPL     | V2+                                                        | no      |
| freetype           | 2.6.2   | GPL     | V2                                                         | no      |
| gd                 | 2.1.1   | BSD     |                                                            | no      |
| genext2fs          | 1.4.1   | -       |                                                            | no      |
| gzip               | 1.6     | GPL     | v2                                                         | no      |
| host-autoconf      | 2.69    | GPL     | v3                                                         | no      |
| host-au-<br>tomake | 1.15    | GPL     | v2                                                         | no      |
| host-bison         | 3.0.4   | GPL     | v3                                                         | no      |
| host-dos2unix      | 7.3.1   | BSD     |                                                            | no      |
| host-<br>e2fsprogs | 1.42.13 | GPL     | v2                                                         | no      |
| host-flex          | 2.5.37  |         | Flex carries the copyright used for BSD software, slightly | no      |

Flex carries the copyright used for BSD software, slightly no modified because it originated at the Lawrence Berkeley (not Livermore!) Laboratory, which operates under a contract with the Department of Energy:

Copyright (c) 2001, 2002, 2003, 2004, 2005, 2006, 2007 The Flex Project.

Copyright (c) 1990, 1997 The Regents of the University of California.

All rights reserved.

This code is derived from software contributed to Berkeley by Vern Paxson.

The United States Government has rights in this work pursuant to contract no. DE-AC03-76SF00098 between the United States Department of Energy and the University of California.

Redistribution and use in source and binary forms, with or without modification, are permitted provided that the following conditions are met:

- Redistributions of source code must retain the above copyright notice, this list of conditions and the following disclaimer.
- Redistributions in binary form must reproduce the above copyright notice, this list of conditions and the following disclaimer in the documentation and/or other materials provided with the distribution.

Neither the name of the University nor the names of its contributors may be used to endorse or promote products derived from this software without specific prior written permission.

THIS SOFTWARE IS PROVIDED ``AS IS" AND WITHOUT ANY EXPRESS OR IMPLIED WARRANTIES, INCLUDING, WITHOUT LIMITATION, THE IMPLIED WARRANTIES OF MERCHANTABILITY AND FITNESS FOR A PARTICULAR PURPOSE.

This basically says "do whatever you please with this software except remove this notice or take advantage of the University's (or the flex authors') name".

Note that the "flex.skl" scanner skeleton carries no copyright notice. You are free to do whatever you please with scanners generated using flex; for them, you are not even bound by the above copyright.

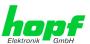

| host-gentext   1.4.1   GPL   v2   no   no   extzfs                                                                                                    | Package name  | Version | Licence | Licence details                                                                                                    | Patches |
|----------------------------------------------------------------------------------------------------|---------------|---------|---------|----------------------------------------------------------------------------------------------------|---------|
| host-libfi   3.2.1   libfi - Copyright (c) 1996-2014 Anthony Green, Red Hat, no Inc and others. See source files for details.   Permission is hereby granted, free of charge, to any person obtaining a copy of this software and associated documentation files (the "Software"), to deal in the Software without restriction, including without limitation the rights to use, copy, modify, merge, publish, distribute, sublicense, and/or sell copies of the Software, and to permit persons to whom the Software is furnished to do so, subject to the following conditions:  The above copyright notice and this permission notice shall be included in all copies or substantial portions of the Software. THE SOFTWARE IS PROVIDED "AS IS", WITHOUT WARRANTY OF ANY KIND, EXPRESS OR IMPLIED, INCLIDING BUT NOT LIMITED TO THE WARRANTIES OF MERCHANTABILITY, FITNESS FOR A PARTICULAR PURPOSE AND NONINFRINGEMENT. IN NO EVENT SHALL THE AUTHORS OR COPYRIGHT HOLDERS BE LIABLE FOR ANY CLAMI, DAMAGES OR OTHER LIABLITY, WHETHER IN AN ACTION OF CONTRACT, TORT OR OTHERWISE, ARISING FROM, OUT OF OR IN CONNECTION WITH THE SOFTWARE OR THE USE OR OTHER ENDINGEMENT. IN NO EVENT SHALL THE AUTHORS OF COPYRIGHT HOLDERS BE LIABLE FOR ANY CLAMI, DAMAGES OR OTHER LIABLITY, WHETHER IN AN ACTION OF CONTRACT, TORT OR OTHERWISE, ARISING FROM, OUT OF OR IN CONNECTION WITH THE SOFTWARE OR THE USE OR OTHER ENDINGEMENT. THE SOFTWARE OR THE USE OR OTHER ENDINGEMENT. THE SOFTWARE OR THE USE OR OTHER ENDINGEMENT.    host-libswilz   2.46.2                                                                                                    |               | 1.4.1   | GPL     | V2                                                                                                    | no      |
| host-libffi 3.2.1 libfi - Copyright (c) 1996-2014 Anthony Green, Red Hat, no Inc and others. See source files for details.  Permission is hereby granted, fire of charge, to any person obtaining a copy of this software and associated documentation files (the "Software"), to deal in the Software without extraction, including without irritation the rights of without extraction, including without irritation the rights of the software, and to permit persons and copy in the Software, and to permit persons to whom the Software is turnished to do so, subject to the following conditions:  The above copyright notice and this permission notice shall be included in all copies or substantial portions of the Software.  THE SOFTWARE IS PROVIDED "AS IS", WITHOUT WARRANTY OF ANY KIND, EXPRESS OR IMPLIED, IN-CLUDING BUT NOT LIMITED TO THE WARRANTIES OF MERCHANTABILITY, FITNESS FOR A PARTICULAR PURPOSE AND NONINFRINGEMENT. IN NO EVENT SHALL THE AUTHORS OR COPYRIGHT HOLDERS BE LIABLE FOR ANY CLAM, DAMAGES OR OTHER LIABLITY, WHETHER IN AN ACTION OF CONTRACT, TORT OR OTHERWISE, ARISING FROM, OUT OF OR IN CONNECTION WITH THE SOFTWARE OR THE USE OR OTHER DEALINGS IN THE SOFTWARE OR THE USE OR OTHER DEALINGS IN THE SOFTWARE OR THE USE OR OTHER DEALINGS IN THE SOFTWARE OR THE USE OR OTHER DEALINGS IN THE SOFTWARE OR THE USE OR OTHER DEALINGS IN THE SOFTWARE OR THE USE OR OTHER DEALINGS IN THE SOFTWARE OR THE USE OR OTHER DEALINGS IN THE SOFTWARE OR THE USE OR OTHER DEALINGS IN THE SOFTWARE OR THE USE OR OTHER DEALINGS IN THE SOFTWARE OR THE USE OR OTHER DEALINGS IN THE SOFTWARE OR THE USE OR OTHER DEALINGS IN THE SOFTWARE OR THE USE OR OTHER DEALINGS IN THE SOFTWARE OR THE USE OR OTHER DEALINGS IN THE SOFTWARE OR THE USE OR OTHER DEALINGS IN THE SOFTWARE OR THE USE SOFTWARE OR THE USE OR OTHER DEALINGS IN THE SOFTWARE OR THE USE OR OTHER DEALINGS IN THE SOFTWARE OR THE USE OR OTHER DEALINGS IN THE SOFTWARE OR THE USE OR OTHER DEALINGS IN THE SOFTWARE OR THE USE OR OTHER DEALINGS IN THE SOFTWARE OR THE USE OR OTHER DEALINGS IN THE SOFTWA | host-gettext  | 0.19.7  | GPL     | v3                                                                                                    | no      |
| Inc and others. See source files for details.  Permission is hereby granted, free of charge, to any person obtaining a copy of this software and associated documentation files (the "Software"), to deal in the Software without restriction, including without limitation the rights to use, copy, modify, merge, publish, distribute, sublicense, and/or sell copies of the Software, and to permit persons to whom the Software is furnished to do so, subject to the following conditions:  The above copyright notice and this permission notice shall be included in all copies or substantial portions of the Software.  THE SOFTWARE IS PROVIDED "AS IS", WITHOUT WARRANTY OF ANY KIND, EXPRESS OR IMPLIED, IN-CLUDING BUT NOT LIMITED TO THE WARRANTIES OF MERCHANTABILITY, FITNESS FOR A PARTICULAR PURPOSE AND NONINFRINGEMENT. IN NO EVENT SHALL THE AUTHORS OR COPYRIGHT HOLDERS BE LIABLE FOR ANY CLAIM, DAMAGES OR OTHER LIABILITY, WHETHER IN AN ACTION OF CONTRACT, TORT OR OTHERWISE, ARISING FROM, OUT OF OR IN CONNECTION WITH THE SOFTWARE OR THE USE OR OTHER DEALINGS IN THE SOFTWARE OR THE USE OR OTHER DEALINGS IN | host-kmod     | 22      | LGPL    | v2.1                                                                                                    | no      |
| son obtaining a copy of this software and associated documentation lies (the "Software"), to deal in the Software without restriction, including without limitation the rights to use, copy, modify, merge, publish, distribute, sublicense, and/or sell copies of the Software, and to permit persons to whom the Software is furnished to do so, subject to the following conditions:  The above copyright notice and this permission notice shall be included in all copies or substantial portions of the Software.  THE SOFTWARE IS PROVIDED "AS IS" WITHOUT WARRANTY OF ANY KIND. EXPRESS OR IMPLED, INCLUDING BUT NOT LIMITED TO THE WARRANTIES OF MERCHANTABILITY. FITNESS FOR A PARTICULAR PURPOSE AND NONINFRINGEMENT. In NO EVENT SHALL THE AUTHORS OR COPYRIGHT HOLDERS BE LIABLE FOR ANY CLAIM, DAMAGES OR OTHER LIABLITY, WHETHER IN AN ACTION OF CONTRACT, TORT OR OTHERWISE, ARISING FROM, OUT OF OR IN CONNECTION WITH THE SOFTWARE OR THE USE OR OTHER DEALINGS IN THE SOFTWARE OR THE USE OR OTHER DEALINGS IN THE SOFTWARE.  **Nost-libzml2**  **Dest-libzml2**  **Dest-libz | host-libffi   | 3.2.1   |         |                                                                                                    | no      |
| shall be included in all copies or substantial portions of the Software.  THE SOFTWARE IS PROVIDED "AS IS", WITHOUT WARRANTY OF ANY KIND, EXPRESS OR IMPLIED, IN-CLUDING BUT NOT LIMITED TO THE WARRANTIES OF MERCHANTABILITY, FITNESS FOR A PARTICULAR PURPOSE AND NONINFRINGEMENT. IN NO EVENT SHALL THE AUTHORS OR COPYRIGHT HOLDERS BE LIABLE FOR ANY CLAIM, DAMAGES OR OTHER LIABILITY, WHETHER IN AN ACTION OF CONTRACT, TORT OR OTHERWISE, ARISING FROM, OUT OF OR IN CONNECTION WITH THE SOFTWARE OR THE USE OR OTHER DEALINGS IN THE SOFTWARE.  host-libglib2 2.46.2 LGPL v2 no host-libml2 2.9.3 Copyright (C) 1998-2012 Daniel Veillard no All Rights Reserved.  Permission is hereby granted, free of charge, to any person obtaining a copy of this software and associated documentation files (the "Software"), to deal in the Software without restriction, including without limitation the rights to use, copy, modify, merge, publish, distribute, sublicense, and/or sell copies of the Software, and to permit persons to whom the Software is furnished to do so, subject to the following conditions:  The above copyright notice and this permission notice shall be included in all copies or substantial portions of the Software.  THE SOFTWARE IS PROVIDED "AS IS", WITHOUT WARRANTIES OF MERCHANTABILITY, FITNESS FOR A PARTICULAR PURPOSE AND NONINFRINGEMENT. IN NO EVENT SHALL THE AUTHORS OR COPYRIGHT HOLDERS BE LIABLE FOR ANY CLAIM, DAMAGES OR OTHER LIABILITY, WHETHER IN AN ACTION OF CONTRACT, TORT OR OTHERWISE, ARISING FROM, OUT OF OR IN CONNECTION WITH THE SOFTWARE.  host-tzo 2.09 GPL v2 no host-mutation and the software Foundation, no                                                                                                    |               |         |         | son obtaining a copy of this software and associated doc-<br>umentation files (the ``Software"), to deal in the Software<br>without restriction, including without limitation the rights to<br>use, copy, modify, merge, publish, distribute, sublicense,<br>and/or sell copies of the Software, and to permit persons<br>to whom the Software is furnished to do so, subject to the                                                                                                    |         |
| WARRANTY OF ANY KIND, EXPRESS OR IMPLIED, IN- CLUDING BUT NOT UNITED TO THE WARRANTIES OF MERCHANTABILITY, FITNESS FOR A PARTICULAR PURPOSE AND NONINFRINGEMENT: IN NO EVENT SHALL THE AUTHORS OR COPYRIGHT HOLDERS BE LIABLE FOR ANY CLAIM, DAMAGES OR OTHER LIA- BILITY, WHETHER IN AN ACTION OF CONTRACT, TORT OR OTHERWISE, ARISING FROM, OUT OF OR IN CONNECTION WITH THE SOFTWARE OR THE USE OR OTHER DEALINGS IN THE SOFTWARE OR THE USE OR OTHER DEALINGS IN THE SOFTWARE OR OR  host-libunia  2.9.3  Copyright (C) 1998-2012 Daniel Veillard  no All Rights Reserved.  Permission is hereby granted, free of charge, to any per- son obtaining a copy of this software and associated doc- umentation files (the "Software"), to deal in the Software without restriction, including without limitation the rights to use, copy, modify, merge, publish, distribute, sublicense, and/or sell copies of the Software and to permit persons to whom the Software is furnished to do so, subject to the following conditions:  The above copyright notice and this permission notice shall be included in all copies or substantial portions of the Software.  THE SOFTWARE IS PROVIDED "AS IS", WITHOUT WARRANTY OF ANY KIND, EXPRESS OR IMPLIED, IN- CLUDING BUT NOT LIMITED TO THE WARRANTIES OF MERCHANTABILITY, FITNESS FOR A PARTICULAR PURPOSE AND NONINFRINGEMENT. IN NO EVENT SHALL THE AUTHORS OR COPYRIGHT HOLDERS BE LIABLE FOR ANY CLAIM, DAMAGES OR OTHER LIA- BILITY, WHETHER IN AN ACTION OF CONTRACT, TORT OR OTHERWISE, ARISING FROM, OUT OF OR IN CONNECTION WITH THE SOFTWARE OR THE USE OR OTHER DEALINGS IN THE SOFTWARE OR THE USE OR OTHER DEALINGS IN THE SOFTWARE OR THE USE OR OTHER DEALINGS IN THE SOFTWARE OR THE USE OR OTHER DEALINGS IN THE SOFTWARE FOUNDAME.  host-nucress 5.9  Copyright (c) 1998-2010,2011 Free Software Foundation, no                                                                                                    |               |         |         | shall be included in all copies or substantial portions of the                                                                                                    |         |
| host-libtool 2.46 GPL v2 no host-libtool 2.9.3 Copyright (C) 1998-2012 Daniel Veillard no All Rights Reserved.  Permission is hereby granted, free of charge, to any person obtaining a copy of this software and associated documentation files (the "Software"), to deal in the Software without restriction, including without limitation the rights to use, copy, modify, merge, publish, distribute, sublicense, and/or sell copies of the Software, and to permit persons to whom the Software is furnished to do so, subject to the following conditions:  The above copyright notice and this permission notice shall be included in all copies or substantial portions of the Software.  THE SOFTWARE IS PROVIDED "AS IS", WITHOUT WARRANTY OF ANY KIND, EXPRESS OR IMPLIED, INCLUDING BUT NOT LIMITED TO THE WARRANTIES OF MERCHANTABILITY, FITNESS FOR A PARTICULAR PURPOSE AND NONINFRINGEMENT. IN NO EVENT SHALL THE AUTHORS OR COPYRIGHT HOLDERS BE LIABLE FOR ANY CLAIM, DAMAGES OR OTHER LIABLIABLE FOR ANY CLAIM, DAMAGES OR OTHER LIABLIABLE FOR ANY CLAIM, DAMAGES OR OTHER LIABLIABLE FOR OR OTHERWISE, ARSING FROM, OUT OF OR IN CONNECTION WITH THE SOFTWARE OR THE USE OR OTHER DEALINGS IN THE SOFTWARE.  host-izo 2.09 GPL v2 no host-mat 1.4.17 GPL v3 no host-mat 1.5.2 GPL v2 no host-ncurses 5.9 Copyright (c) 1998-2010,2011 Free Software Foundation, no                                                                                                    |               |         |         | WARRANTY OF ANY KIND, EXPRESS OR IMPLIED, INCLUDING BUT NOT LIMITED TO THE WARRANTIES OF MERCHANTABILITY, FITNESS FOR A PARTICULAR PURPOSE AND NONINFRINGEMENT. IN NO EVENT SHALL THE AUTHORS OR COPYRIGHT HOLDERS BE LIABLE FOR ANY CLAIM, DAMAGES OR OTHER LIABILITY, WHETHER IN AN ACTION OF CONTRACT, TORT OR OTHERWISE, ARISING FROM, OUT OF OR IN CONNECTION WITH THE SOFTWARE OR THE USE                                                                                                    |         |
| host-libxml2 2.9.3 Copyright (C) 1998-2012 Daniel Veillard no All Rights Reserved.  Permission is hereby granted, free of charge, to any person obtaining a copy of this software and associated documentation files (the "Software"), to deal in the Software without restriction, including without limitation the rights to use, copy, modify, merge, publish, distribute, sublicense, and/or sell copies of the Software, and to permit persons to whom the Software is furnished to do so, subject to the following conditions:  The above copyright notice and this permission notice shall be included in all copies or substantial portions of the Software.  THE SOFTWARE IS PROVIDED "AS IS", WITHOUT WARRANTY OF ANY KIND, EXPRESS OR IMPLIED, INCLUDING BUT NOT LIMITED TO THE WARRANTIES OF MERCHANTABILITY, FITNESS FOR A PARTICULAR PURPOSE AND NONINFRINGEMENT. IN NO EVENT SHALL THE AUTHORS OR COPYRIGHT HOLDERS BE LIABLE FOR ANY CLAIM, DAMAGES OR OTHER LIABILITY, WHETHER IN AN ACTION OF CONTRACT, TORT OR OTHERWISE, ARISING FROM, OUT OF OR IN CONNECTION WITH THE SOFTWARE OR THE USE OR OTHER DEALINGS IN THE SOFTWARE.  host-Izo 2.09 GPL v2 no host-mut 1.5.2 GPL v2 no host-mut 1.5.2 GPL v2 no host-mut 1.5.2 GPL v2 no host-ncurses 5.9 Copyright (c) 1998-2010,2011 Free Software Foundation, no                                                                                                    | host-libglib2 | 2.46.2  | LGPL    | v2                                                                                                    | no      |
| All Rights Reserved.  Permission is hereby granted, free of charge, to any person obtaining a copy of this software and associated documentation files (the "Software"), to deal in the Software without restriction, including without limitation the rights to use, copy, modify, merge, publish, distribute, sublicense, and/or sell copies of the Software, and to permit persons to whom the Software is furnished to do so, subject to the following conditions:  The above copyright notice and this permission notice shall be included in all copies or substantial portions of the Software.  THE SOFTWARE IS PROVIDED "AS IS", WITHOUT WARRANTY OF ANY KIND, EXPRESS OR IMPLIED, INCLUDING BUT NOT LIMITED TO THE WARRANTIES OF MERCHANTABILITY, FITNESS FOR A PARTICULAR PURPOSE AND NONINFRINGEMENT. IN NO EVENT SHALL THE AUTHORS OR COPYRIGHT HOLDERS BE LIABLE FOR ANY CLAIM, DAMAGES OR OTHER LIABILITY, WHETHER IN AN ACTION OF CONTRACT, TORT OR OTHERWISE, ARISING FROM, OUT OF OR IN CONNECTION WITH THE SOFTWARE OR THE USE OR OTHER DEALINGS IN THE SOFTWARE.  host-Izo 2.09 GPL v2 no host-m4 1.4.17 GPL v3 no host-m4 1.5.2 GPL v2 no host-m4 5.9                                                                                                    | host-libtool  | 2.46    | GPL     | v2                                                                                                    | no      |
| TORT OR OTHERWISE, ARISING FROM, OUT OF OR IN CONNECTION WITH THE SOFTWARE OR THE USE OR OTHER DEALINGS IN THE SOFTWARE.  host-Izo 2.09 GPL v2 no host-m4 1.4.17 GPL v3 no host-mtd 1.5.2 GPL v2 no host-mtd 5.9 Copyright (c) 1998-2010,2011 Free Software Foundation, no                                                                                                    | host-libxml2  | 2.9.3   |         | All Rights Reserved.  Permission is hereby granted, free of charge, to any person obtaining a copy of this software and associated documentation files (the "Software"), to deal in the Software without restriction, including without limitation the rights to use, copy, modify, merge, publish, distribute, sublicense, and/or sell copies of the Software, and to permit persons to whom the Software is furnished to do so, subject to the following conditions:  The above copyright notice and this permission notice shall be included in all copies or substantial portions of the Software.  THE SOFTWARE IS PROVIDED "AS IS", WITHOUT WARRANTY OF ANY KIND, EXPRESS OR IMPLIED, INCLUDING BUT NOT LIMITED TO THE WARRANTIES OF MERCHANTABILITY, FITNESS FOR A PARTICULAR PURPOSE AND NONINFRINGEMENT. IN NO EVENT SHALL THE AUTHORS OR COPYRIGHT HOLDERS BE LIABLE FOR ANY CLAIM, DAMAGES OR OTHER LIA- | no      |
| host-m4         1.4.17         GPL         v3         no           host-mtd         1.5.2         GPL         v2         no           host-ncurses         5.9         Copyright (c) 1998-2010,2011 Free Software Foundation, no                                                                                                    | host-Izo      | 2.09    | GPL     | TORT OR OTHERWISE, ARISING FROM, OUT OF OR IN CONNECTION WITH THE SOFTWARE OR THE USE OR OTHER DEALINGS IN THE SOFTWARE.                                                                                                    | no      |
| host-mtd1.5.2GPLv2nohost-ncurses5.9Copyright (c) 1998-2010,2011 Free Software Foundation, no                                                                                                    |               |         |         |                                                                                                    |         |
| host-ncurses 5.9 Copyright (c) 1998-2010,2011 Free Software Foundation, no                                                                                                    |               |         |         |                                                                                                    |         |
| Inc.                                                                                                    | host-ncurses  |         |         |                                                                                                    | no      |

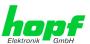

| Package name               | Version | Licence | Licence details                                                                                                    | Patches |
|----------------------------|---------|---------|----------------------------------------------------------------------------------------------------|---------|
|                            |         |         | Permission is hereby granted, free of charge, to any person obtaining a copy of this software and associated documentation files (the "Software"), to deal in the Software without restriction, including without limitation the rights to use, copy, modify, merge, publish, distribute, distribute with modifications, sublicense, and/or sell copies of the Software, and to permit persons to whom the Software is furnished to do so, subject to the following conditions: |         |
|                            |         |         | The above copyright notice and this permission notice shall be included in all copies or substantial portions of the Software.                                                                                                    |         |
|                            |         |         | THE SOFTWARE IS PROVIDED "AS IS", WITHOUT WARRANTY OF ANY KIND, EXPRESS OR IMPLIED, INCLUDING BUT NOT LIMITED TO THE WARRANTIES OF MERCHANTABILITY, FITNESS FOR A PARTICULAR PURPOSE AND NONINFRINGEMENT. IN NO EVENT SHALL THE ABOVE COPYRIGHT HOLDERS BE LIABLE FOR ANY CLAIM, DAMAGES OR OTHER LIABILITY, WHETHER IN AN ACTION OF CONTRACT, TORT OR OTHERWISE, ARISING FROM, OUT OF OR IN CONNECTION WITH THE SOFTWARE OR THE USE OR OTHER DEALINGS IN THE SOFTWARE.         |         |
|                            |         |         | Except as contained in this notice, the name(s) of the above copyright holders shall not be used in advertising or otherwise to promote the sale, use or other dealings in this Software without prior written authorization.                                                                                                    |         |
| host-omap-u-<br>boot-utils | 0.2.1   | GPL     | v2                                                                                                    | no      |
| host-pkgconf               | 0.9.12  |         | Copyright (c) 2011, 2012, 2013, 2014, 2015 pkgconf authors (see AUTHORS).                                                                                                    | no      |
|                            |         |         | Permission to use, copy, modify, and/or distribute this soft-<br>ware for any purpose with or without fee is hereby granted,<br>provided that the above copyright notice and this permis-<br>sion notice appear in all copies.                                                                                                    |         |
|                            |         |         | This software is provided 'as is' and without any warranty, express or implied. In no event shall the authors be liable for any damages arising from the use of this software.                                                                                                    |         |
| host-uboot-<br>tools       | 2016.01 | GPL     | v2+                                                                                                    | no      |
| host-zlib                  | 1.2.8   |         | Copyright (C) 1995-2017 Jean-loup Gailly and Mark Adler                                                                                                    | no      |
|                            |         |         | This software is provided 'as-is', without any express or implied warranty. In no event will the authors be held liable for any damages arising from the use of this software.                                                                                                    |         |
|                            |         |         | Permission is granted to anyone to use this software for<br>any purpose, including commercial applications, and to al-<br>ter it and redistribute it freely, subject to the following re-<br>strictions:                                                                                                    |         |
|                            |         |         | <ol> <li>The origin of this software must not be misrepresented;<br/>you must not claim that you wrote the original software.</li> <li>If you use this software in a product, an acknowledgment in the product documentation would be appreciated but is not required.</li> </ol>                                                                                                    |         |
|                            |         |         | <ol><li>Altered source versions must be plainly marked as such,<br/>and must not be misrepresented as being the original<br/>software.</li></ol>                                                                                                    |         |
|                            |         |         | 3. This notice may not be removed or altered from any source distribution.                                                                                                    |         |
| hwdata                     | 0.267   | GPL     | v2                                                                                                    | no      |
| i2c-tools                  | 3.1.2   | GPL     | V2                                                                                                    | no      |
|                            | 0.1     | GPL     | V2                                                                                                    | no      |

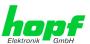

| Package name  | Version             | Licence                                  | Licence details                                                                                                    | Patches |
|---------------|---------------------|------------------------------------------|----------------------------------------------------------------------------------------------------|---------|
| ipkg          | 0.99.163            | GPL                                      | v2                                                                                                    | no      |
| iproute2      | 4.4.0               | GPL                                      | v2                                                                                                    | no      |
| iptables      | 1.6.0               | GPL                                      |                                                                                                    | no      |
| iputils       | 2.4.10              | GPL                                      | v2                                                                                                    | no      |
| latencytop    | 0.5                 | GPL                                      | v2                                                                                                    | no      |
| libarchive    | 3.1.2               | BSD                                      |                                                                                                    | no      |
| libevent      | 2.0.22              | 3-clause<br>BSD                          | http://libevent.org/LICENSE.txt                                                                                                    | no      |
| libffi        | 3.2.1               | MIT License                              |                                                                                                    | no      |
| libfuse       | 2.9.5               | GPL                                      |                                                                                                    | no      |
| libglib2      | 2.46.2              | LGPL                                     | V2+                                                                                                    | no      |
| libnl         | 3.2.27              | GPL                                      |                                                                                                    | no      |
| linux         | 4.1.13-<br>g8dc6617 | GPL                                      | v2                                                                                                    | yes     |
| linuxptp      | 1.8                 | GPL                                      | V2                                                                                                    | yes     |
| libpcap       | 1.7.4               | 2-clause<br>BSD                          |                                                                                                    | no      |
| libpng        | 1.6.21              |                                          | http://www.libpng.org/pub/png/src/libpng-LICENSE.txt                                                                                                    | no      |
| libselinux    | 2.1.13              |                                          |                                                                                                    |         |
| libsepol      | 2.1.9               | LGPL                                     | v2.1                                                                                                    |         |
| libserial     | 0.6.0rc2            | GPL                                      | v3                                                                                                    | no      |
| libserialport | 0.1.1               | GPL                                      | v3                                                                                                    | no      |
| libsocketcan  | 0.0.10              | LGPL                                     | v2.1                                                                                                    | no      |
| libsysfs      | 2.1.0               | LGPL                                     | v2.1                                                                                                    | no      |
| libusb        | 1.0.19              | LGPL                                     | v2                                                                                                    | no      |
| libxml2       | 2.9.3               | MIT License                              |                                                                                                    | no      |
| libzip        | 0.11.2              | BSD                                      |                                                                                                    | no      |
| lighttpd      | 1.4.39              | 3-clause<br>BSD                          |                                                                                                    | no      |
| Im-sensors    | 3.4.0               | LGPL                                     | v2.1                                                                                                    | no      |
| Ishw          | B.02.17             | GPL                                      | v2                                                                                                    | no      |
| lua           | 5.3.2               | MIT License                              |                                                                                                    | no      |
| Izo           | 2.09                | GPL                                      | v2                                                                                                    | no      |
| Izop          | 1.03                | GPL                                      | v2                                                                                                    | no      |
| memstat       | 1.0                 | MIT License                              |                                                                                                    | no      |
| mii-diag      | 2.11                | GPL                                      |                                                                                                    | no      |
| minicom       | 2.7                 | GPL                                      | v2                                                                                                    | no      |
| mmc-utils     |                     | GPL                                      | v2                                                                                                    | no      |
| mtd           | 1.5.2               | GPL                                      | v2                                                                                                    | no      |
| nano          | 2.5.1               | GPL                                      |                                                                                                    | no      |
| nanocom       | 1.0                 | GPL                                      |                                                                                                    | no      |
| ncftp         | 3.2.5               |                                          | http://www.ncftp.com/ncftp/doc/LICENSE.txt                                                                                                    | no      |
| ncurses       | 5.9                 | Permissive<br>free soft-<br>ware licence | Copyright (c) 1998-2004,2006 Free Software Foundation, Inc.  Permission is hereby granted, free of charge, to any person obtaining a copy of this software and associated documentation files (the "Software"), to deal in the Software without restriction, including without limitation the rights to |         |

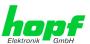

| Package name | Version                                              | Licence                                  | Licence details                                                                                                    | Patches |
|--------------|------------------------------------------------------|------------------------------------------|----------------------------------------------------------------------------------------------------|---------|
|              |                                                      |                                          | use, copy, modify, merge, publish, distribute, distribute with modifications, sublicense, and/or sell copies of the Software, and to permit persons to whom the Software is furnished to do so, subject to the following conditions:                                                                                                    |         |
|              |                                                      |                                          | The above copyright notice and this permission notice shall be included in all copies or substantial portions of the Software.                                                                                                    |         |
|              |                                                      |                                          | THE SOFTWARE IS PROVIDED "AS IS", WITHOUT WARRANTY OF ANY KIND, EXPRESS OR IMPLIED, INCLUDING BUT NOT LIMITED TO THE WARRANTIES OF MERCHANTABILITY, FITNESS FOR A PARTICULAR PURPOSE AND NONINFRINGEMENT. IN NO EVENT SHALL THE ABOVE COPYRIGHT HOLDERS BE LIABLE FOR ANY CLAIM, DAMAGES OR OTHER LIABILITY, WHETHER IN AN ACTION OF CONTRACT, TORT OR OTHERWISE, ARISING FROM, OUT OF OR IN CONNECTION WITH THE SOFTWARE OR THE USE OR OTHER DEALINGS IN THE SOFTWARE.                                                                                                    |         |
|              |                                                      |                                          | Except as contained in this notice, the name(s) of the above copyright holders shall not be used in advertising or otherwise to promote the sale, use or other dealings in this Software without prior written authorization.                                                                                                    |         |
| netsnmp      | 5.7.3                                                | BSD<br>(mehrere)                         | http://net-snmp.sourceforge.net/about/license.html                                                                                                    | no      |
| netstat-nat  | 1.4.10                                               | GPL                                      |                                                                                                    | no      |
| ntp          | 4.2.8p11                                             | NTP                                      | Copyright (c) University of Delaware 1992-2011                                                                                                    | yes (6) |
|              |                                                      |                                          | Permission to use, copy, modify, and distribute this software and its documentation for any purpose with or without fee is hereby granted, provided that the above copyright notice appears in all copies and that both the copyright notice and this permission notice appear in supporting documentation, and that the name University of Delaware not be used in advertising or Publicity pertaining to distribution of the software without specific, written prior permission. The University of Delaware makes no representations about the suitability this software for any purpose. It is provided "as is" without express or implied warranty. |         |
| openssh      | 7.1p2                                                | BSD                                      |                                                                                                    | no      |
| openssl      | 1.0.2g                                               | Dual                                     | http://www.openssl.org/source/license.html                                                                                                    | no      |
| opkg         | 0.3.1                                                | GPL                                      | V2                                                                                                    | no      |
| pcre         | 8.38                                                 | BSD                                      |                                                                                                    | no      |
| popt         | 1.16                                                 | GNU Free<br>Documenta-<br>tion License   | V1.3                                                                                                    | no      |
| pps-tools    | 0deb9c7e13<br>5e9380a6d0<br>9e9d2e938a<br>146bb698c8 | GPL                                      | v2                                                                                                    | no      |
| prp          | 1.4                                                  | Permissive<br>free soft-<br>ware licence | Copyright (c) 2007, Institute of Embedded Systems at Zurich University of Applied Sciences ( <a href="http://ines.zhaw.ch">http://ines.zhaw.ch</a> ) Redistribution and use in source and binary forms, with or without modification, are permitted provided that the following conditions are met:                                                                                                    | yes     |
|              |                                                      |                                          | - Redistributions of source code must retain the above copyright notice, this list of conditions and the following disclaimer.                                                                                                    |         |
|              |                                                      |                                          | <ul> <li>Redistributions in binary form must reproduce the above<br/>copyright notice, this list of conditions and the following<br/>disclaimer in the documentation and/or other materials<br/>provided with the distribution.</li> </ul>                                                                                                    |         |

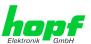

| Package name          | Version                                              | Licence            | Licence details                                                                                                    | Patches |
|-----------------------|------------------------------------------------------|--------------------|----------------------------------------------------------------------------------------------------|---------|
| rackage name          | version                                              | Licence            | - Neither the name of the Zurich University of Applied Sciences nor the names of its contributors may be used to endorse or promote products derived from this software without specific prior written permission.                                                                                                    | ratches |
| rsync                 | 3.1.2                                                | GPL                |                                                                                                    | no      |
| setools               | 3.3.8                                                | GPLv2,<br>LGPLv2.1 |                                                                                                    | no      |
| setserial             | 2.17                                                 | GPL                |                                                                                                    | no      |
| spidev_test           | V3.0                                                 | GPL                | v2                                                                                                    | no      |
| sqlite                | 3100200                                              | Public do-<br>main |                                                                                                    | no      |
| sshpass               | 1.05                                                 | GPL                |                                                                                                    | no      |
| start-stop-<br>daemon | 1.18.4                                               | GPL                | v2                                                                                                    | no      |
| statserial            | 1.1                                                  | GPL                |                                                                                                    | no      |
| sudo                  | 1.8.15                                               | ISC-style          | http://www.sudo.ws/sudo/license.html                                                                                                    | no      |
| sysstat               | 11.2.0                                               | GPL                | v2                                                                                                    | no      |
| ti-tools              | 06dbdb2727<br>354b5f3ad7<br>c723897f40<br>051fddee49 |                    | Copyright(c) 1998 - 2010 Texas Instruments. All rights reserved. All rights reserved.                                                                                                    | no      |
|                       | 0311006649                                           |                    | Base on code from                                                                                                    |         |
|                       |                                                      |                    | Copyright (c) 2007, 2008, Johannes Berg johannes@sipsolutions.net Copyright (c) 2007, Andy Lutomirski Copyright (c) 2007, Mike Kershaw Copyright (c) 2008-2009, Luis R. Rodriguez mcgrof@gmail.com                                                                                                    |         |
|                       |                                                      |                    | Redistribution and use in source and binary forms, with or without modification, are permitted provided that the following conditions are met:                                                                                                    |         |
|                       |                                                      |                    | * Redistributions of source code must retain the above copyright notice, this list of conditions and the following disclaimer.                                                                                                    |         |
|                       |                                                      |                    | * Redistributions in binary form must reproduce the above copyright notice, this list of conditions and the following disclaimer in the documentation and/or other materials provided with the distribution.                                                                                                    |         |
|                       |                                                      |                    | * Neither the name Texas Instruments nor the names of its                                                                                                    |         |
|                       |                                                      |                    | contributors may be used to endorse or promote products derived from this software without specific prior written permission.                                                                                                    |         |
|                       |                                                      |                    | THIS SOFTWARE IS PROVIDED BY THE COPYRIGHT HOLDERS AND CONTRIBUTORS "AS IS" AND ANY EXPRESS OR IMPLIED WARRANTIES, INCLUDING, BUT NOT LIMITED TO, THE IMPLIED WARRANTIES OF MERCHANTABILITY AND FITNESS FOR A PARTICULAR PURPOSE ARE DISCLAIMED. IN NO EVENT SHALL THE COPYRIGHT OWNER OR CONTRIBUTORS BE LIABLE FOR ANY DIRECT, INDIRECT, INCIDENTAL, SPECIAL, EXEMPLARY, OR CONSEQUENTIAL DAMAGES (INCLUDING, BUT NOT LIMITED TO, PROCUREMENT OF SUBSTITUTE GOODS OR SERVICES; LOSS OF USE, DATA, OR PROFITS; OR BUSINESS INTERRUPTION) HOWEVER CAUSED AND ON ANY THEORY OF LIABILITY, WHETHER IN CONTRACT, STRICT LIABILITY, OR TORT (INCLUDING NEGLIGENCE OR OTHERWISE) ARISING IN ANY WAY OUT OF THE USE OF |         |

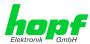

| Package name            | Version  | Licence                                  | Licence details                                                    | Patches |
|-------------------------|----------|------------------------------------------|--------------------------------------------------------------------|---------|
|                         |          |                                          | THIS SOFTWARE, EVEN IF ADVISED OF THE POSSI-BILITY OF SUCH DAMAGE. |         |
| uboot                   | 2010.06  | GPL                                      | v2                                                                 | no      |
| uboot-tools             | 2016.01  | GPL                                      | v2                                                                 | no      |
| usb_modeswit ch         | 2.2.6    | GPL                                      | V2                                                                 | no      |
| usb_modeswit<br>ch_data | 20151101 | GPL                                      | V2                                                                 | no      |
| util-linux              | 2.27.1   | GPL                                      | v2                                                                 | no      |
| zlib                    | 1.2.8    | Permissive<br>free soft-<br>ware licence | http://www.gzip.org/zlib/zlib_license.html                         | no      |